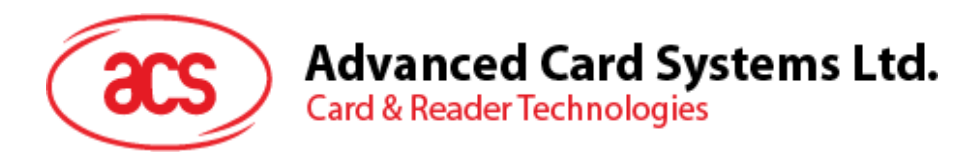

# ACR1281S-C1 **CILL** Serial Dual Interface Reader

Communication Protocol V1.01

*Subject to change without prior notice* info@acs.com.hk

**www.acs.com.hk**

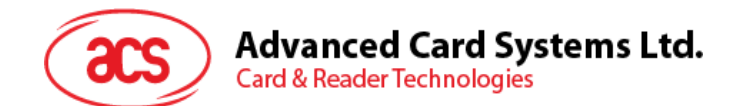

## **Table of Contents**

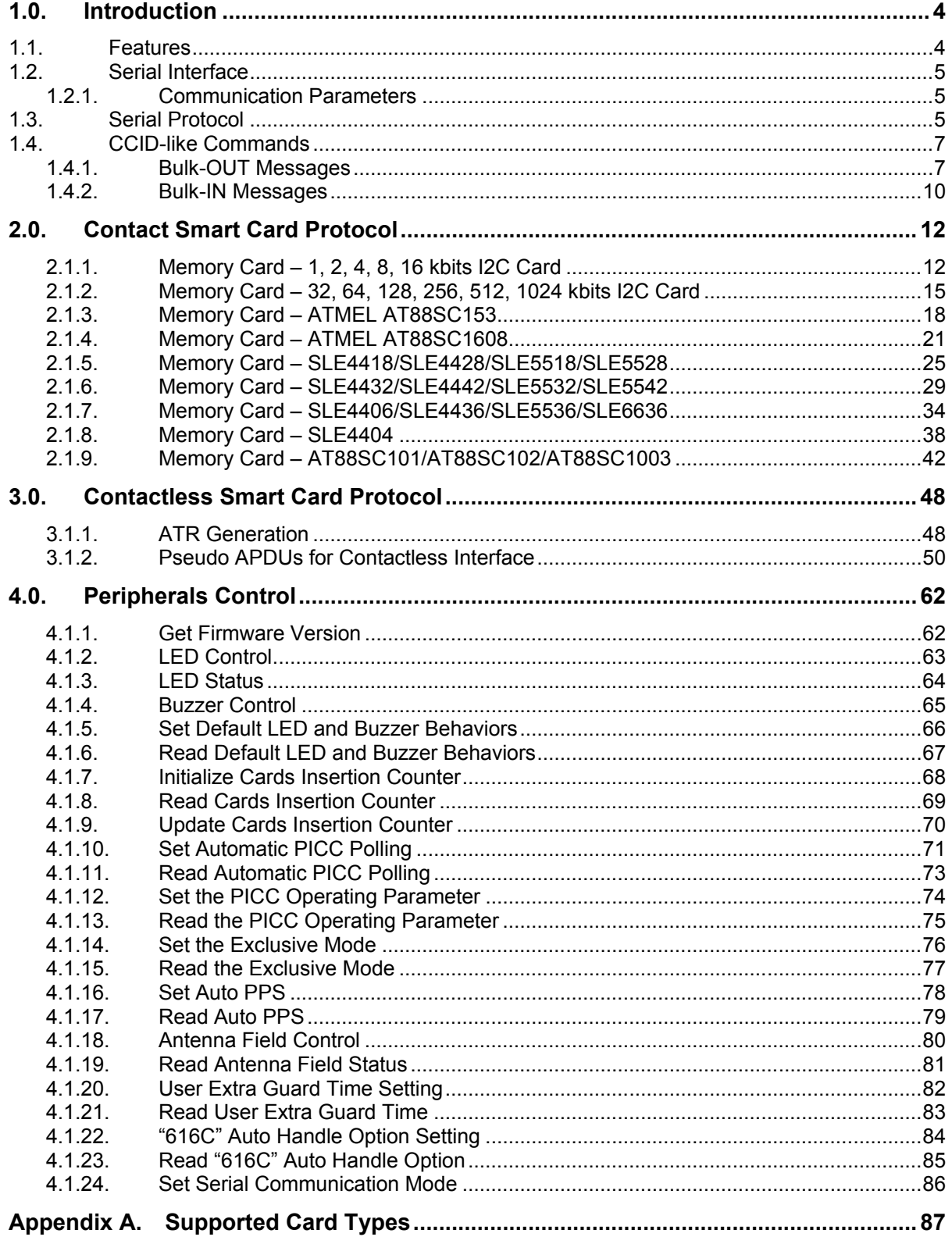

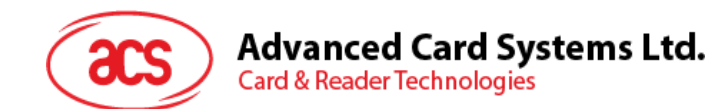

## **List of Tables**

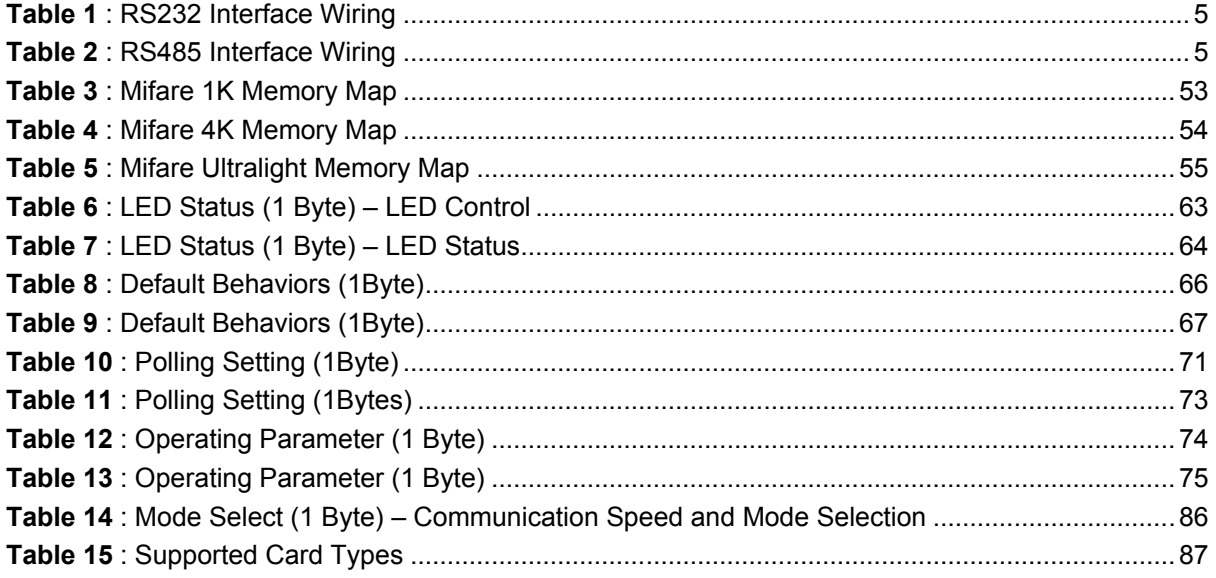

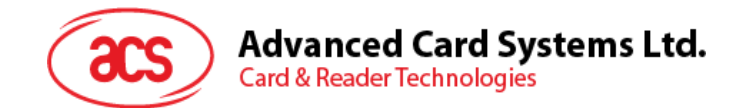

## <span id="page-3-0"></span>**1.0. Introduction**

The ACR1281S-C1 serial protocol defines the interface between the PC and reader, as well as the communication channel between the PC and the supported cards – ISO 14443 compliant contactless cards (PICC) and ISO 7816 compliant full-sized (ICC) and SIM-sized (SAM) contact cards.

#### <span id="page-3-1"></span>**1.1. Features**

- Serial RS232 Interface: Baud Rate = 9.6 kbps (default), 19.2 kbps, 38.4 kbps, 57.6 kbps, 115.2 kbps, 230.4 kbps
- USB interface for power supply
- CCID-like frame format (Binary format)
- Contactless Smart Card Reader:
	- o Read/write speed of up to 848 kbps
	- o Built-in antenna for contactless tag access, with card reading distance of up to 50 mm (depending on tag type)
	- o Supports ISO 14443 Part 4 Type A and B cards and Mifare series
	- o Built-in anti-collision feature (only one tag is accessed at any time)
	- o Supports extended APDU (max. 64 kbytes)
- Contact Smart Card Reader:
	- o Supports ISO 7816 Class A, B and C (5 V, 3V and 1.8 V)
	- o Supports microprocessor cards with T=0 or T=1 protocol
	- o Supports memory cards
	- o ISO 7816 compliant SAM slot
- Built-in Peripherals:
	- o Two user-controllable LEDs
	- o User-controllable buzzer
- USB Firmware Upgradability
- Compliant with the following standards:
	- o ISO 14443
	- o ISO 7816
	- o CE
	- o FCC
	- o RoHS

Page 4 of 87

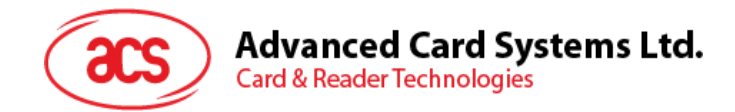

## <span id="page-4-0"></span>**1.2. Serial Interface**

The ACR1281S-C1 is connected to a computer through a Serial Interface (RS232 or RS485)**.**

#### <span id="page-4-1"></span>**1.2.1. Communication Parameters**

The ACR1281S-C1 is connected to a host through serial interface (RS232 or RS485), Supported Baud Rate: 9,600 bps (default), 19,200 bps, 38,400 bps, 57,600 bps, 115,200 bps and 230,400 bps.

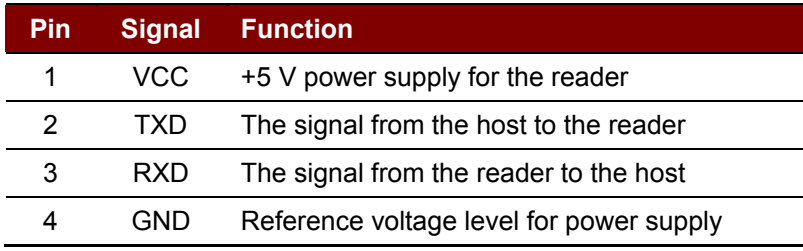

**Table 1**: RS232 Interface Wiring

<span id="page-4-3"></span>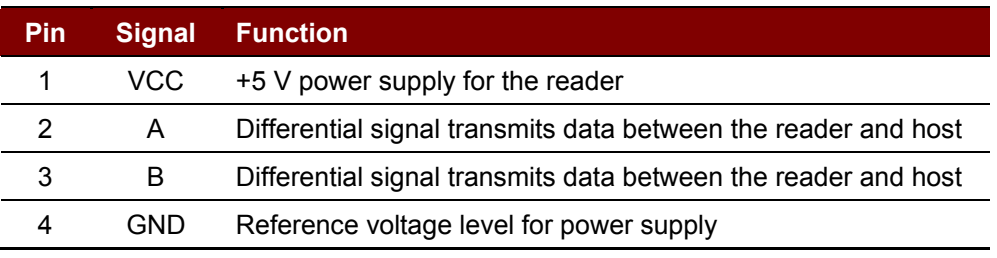

**Table 2**: RS485 Interface Wiring

#### <span id="page-4-4"></span><span id="page-4-2"></span>**1.3. Serial Protocol**

ACR1281S-C1 shall interface with the host with serial connection. CCID-like format is used for communication.

The Command Format as below:

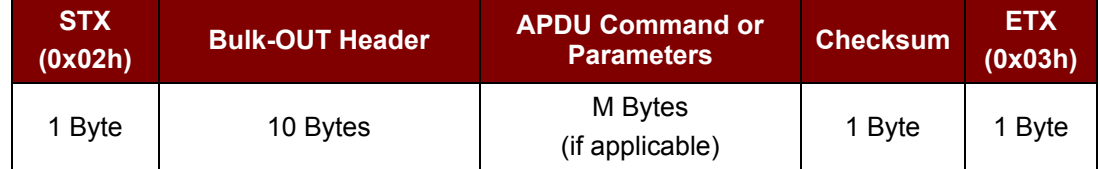

Where:

**STX** – Start of Text, tells the reader start to receive the command, must equal to 0x02h

**ETX** – End of Text, tells the reader the command ended, must equal to 0x03h

**Bulk**-**OUT Header** – 10bytes CCID-liked Header

**APDU Command or Parameter** – APDU command or parameter for accessing reader and card

**Checksum** – error checking, equal to XOR {Bulk-OUT Header, APDU Command or Parameters}

After ACR1281S receives the command, ACR1281S will first response the status frame to tell the host the command status.

Page 5 of 87

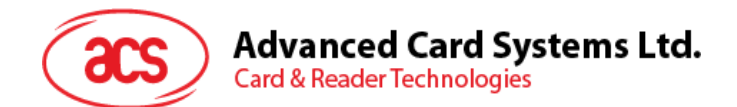

The Status Frame Format as below:

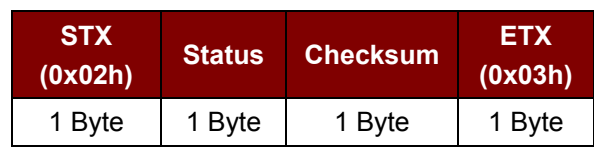

*Note: Checksum = Status*

There are several cases that may occur:

#### **Case1 ACK Frame = {02 00 00 03h}**

Inform the HOST that the frame is correctly received. The HOST has to wait for the response of the command. The ACR1281S will not receive any more frames while the command is being processed.

#### **Case2 Checksum Error Frame = {02 FF FF 03h}**

The received data checksum is incorrect.

**Case3 Length Error Frame = {02 FE FE 03h}**

The data length is greater than 275 bytes.

#### **Case4 ETX Error Frame = {02 FD FD 03h}**

The last byte is not equal to ETX "0x03h".

#### **Case5 Time out Error Frame = {02 99 99 03h}**

No data receive for a long time.

#### **NAK Frame** = {02 00 00 00 00 00 00 00 00 00 00 00 03h} // 11 zeros

Used by the HOST to get the last response or card insertion/ removal event messages.

If the frame is correctly received (e.g., ACK Frame received by Host), the response frame will be sent by ACR1281S followed.

#### The Response Frame Format as below:

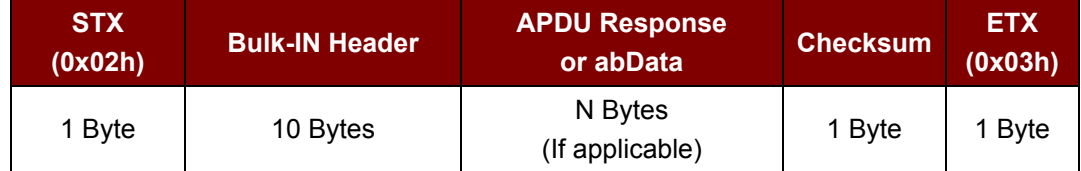

Where:

**STX** – Start of Text, tells the host to receive the response, must be equal to 0x02h

**ETX** – End of Text, tells the host the response ended, must be equal to 0x03h

**Bulk**-**IN Header** – 10bytes CCID-like header, please refer to **Section [1.4](#page-6-0) – [CCID-like](#page-6-0)  [Commands](#page-6-0)**

**APDU Response or abData** – APDU response or data from accessed command

**Checksum** – error checking, equal to XOR {Bulk-OUT Header, APDU Response or abData}

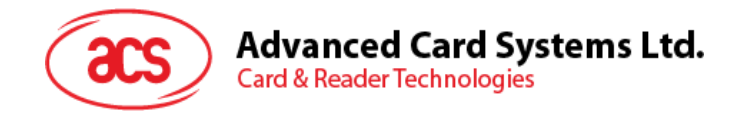

### <span id="page-6-0"></span>**1.4. CCID-like Commands**

#### <span id="page-6-1"></span>**1.4.1. Bulk-OUT Messages**

ACR1281S shall follow the CCID Bulk-OUT Messages as specified in CCID Section 4. In addition, this specification defines some extended commands for operating additional features. This section lists the CCID Bulk-OUT Messages to be supported by ACR1281S.

#### **1.4.1.1. PC\_to\_RDR\_IccPowerOn**

This command activates the card slot and returns ATR from the card.

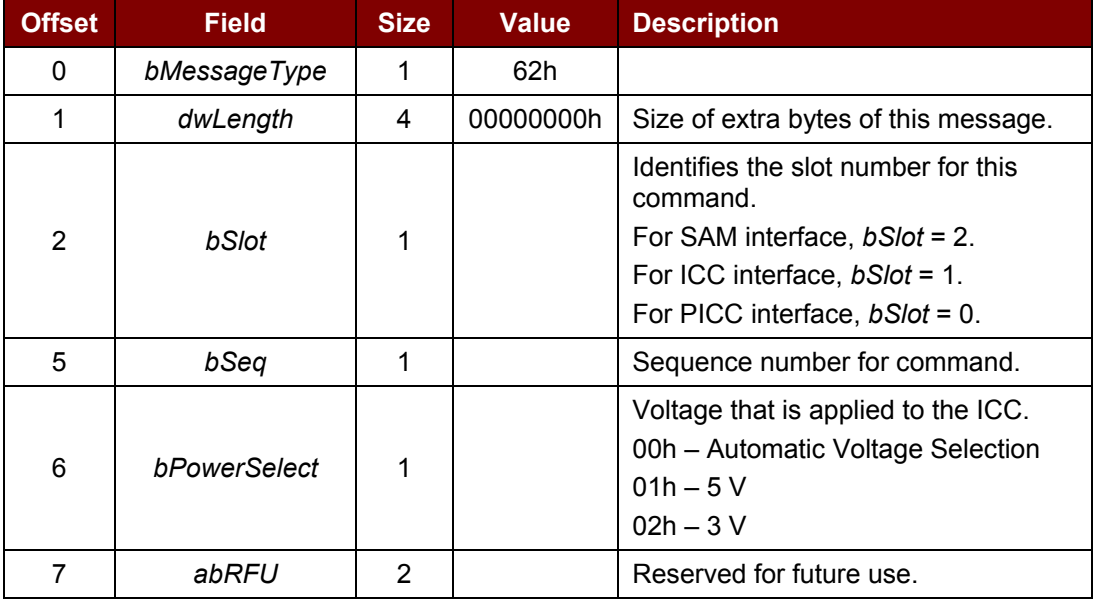

The response to this message is the *RDR\_to\_PC\_DataBlock* message and the data returned is the *Answer to Reset (ATR)* data.

*Note: The ICC and SAM interface must be activated before accessing contact cards.*

#### **1.4.1.2. PC\_to\_RDR\_IccPowerOff**

This command deactivates the card slot.

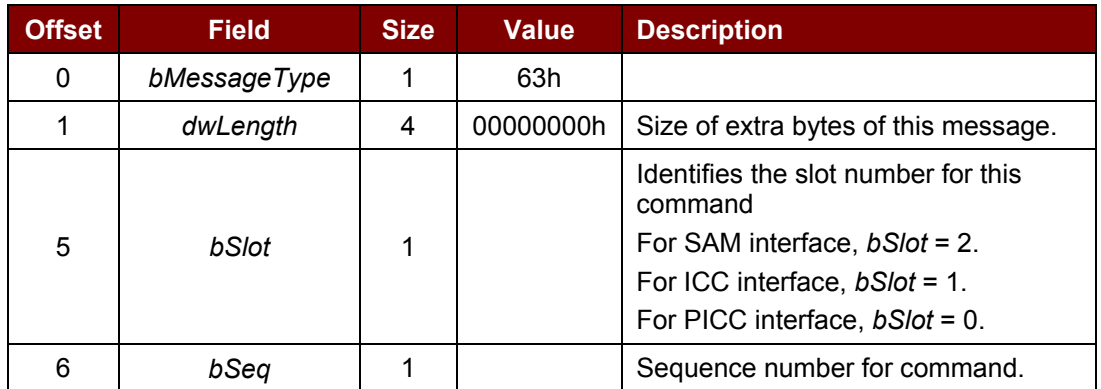

Page 7 of 87

## Advanced Card Systems Ltd.<br>Card & Reader Technologies

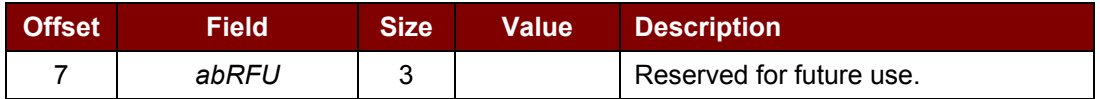

The response to this message is the *RDR\_to\_PC\_SlotStatus* message.

#### **1.4.1.3. PC\_to\_RDR\_GetSlotStatus**

This command gets the current status of the slot.

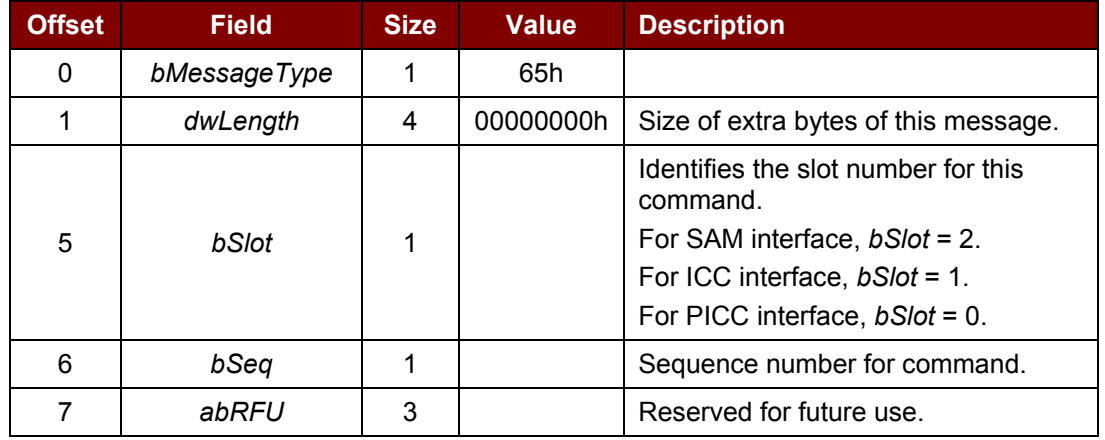

The response to this message is the *RDR\_to\_PC\_SlotStatus* message.

#### **1.4.1.4. PC\_to\_RDR\_XfrBlock**

This command transfers data block to the ICC.

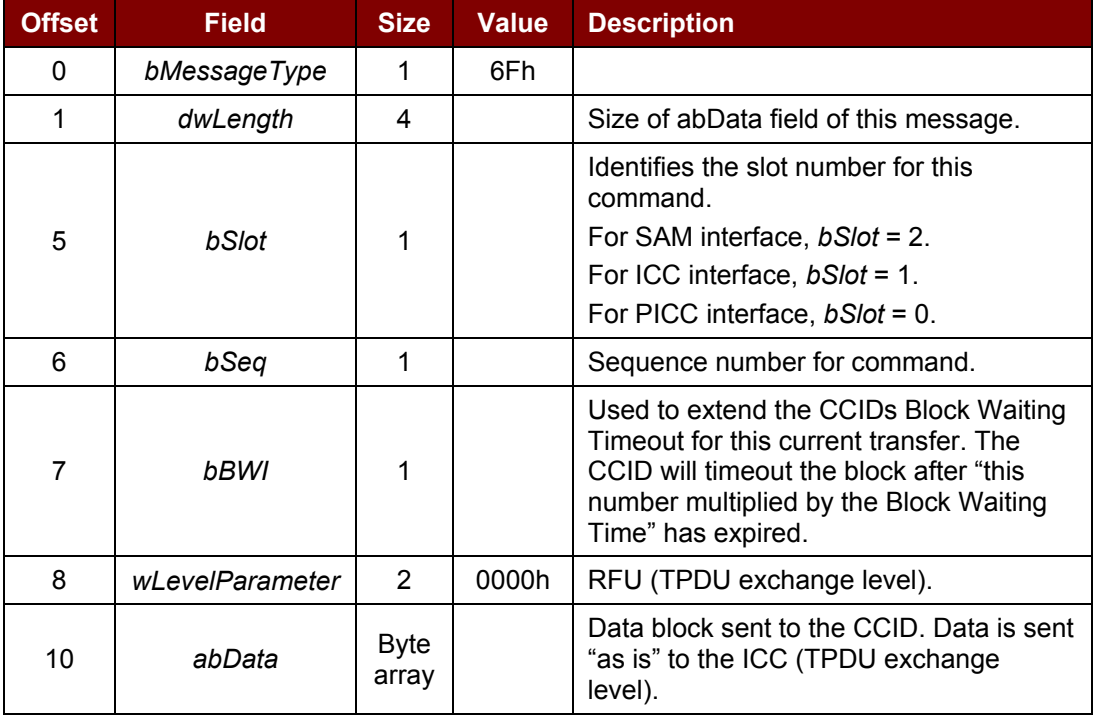

The response to this message is the *RDR\_to\_PC\_DataBlock* message.

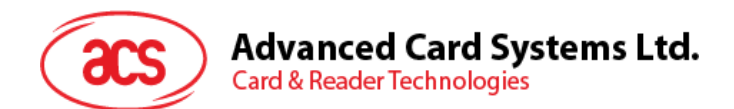

## **1.4.1.5. PC\_to\_RDR\_Escape**

This command is used to access extended features.

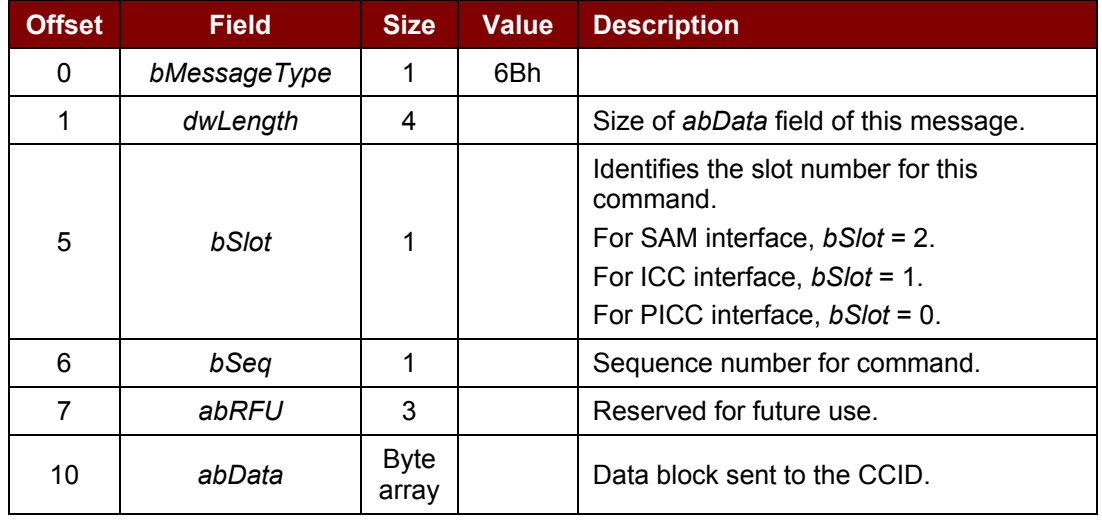

The response to this command message is the *RDR\_to\_PC\_Escape* response message

Page 9 of 87

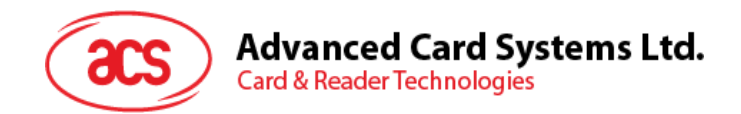

#### <span id="page-9-0"></span>**1.4.2. Bulk-IN Messages**

The Bulk-IN messages are used in response to the Bulk-OUT messages. ACR1281S shall follow the CCID Bulk-IN Messages as specified in CCID section 4. This section lists the CCID Bulk-IN Messages to be supported by ACR1281S.

#### **1.4.2.1. RDR\_to\_PC\_DataBlock**

This message is sent by ACR1281S in response to *PC\_to\_RDR\_IccPowerOn* and *PC\_to\_RDR\_XfrBlock* messages.

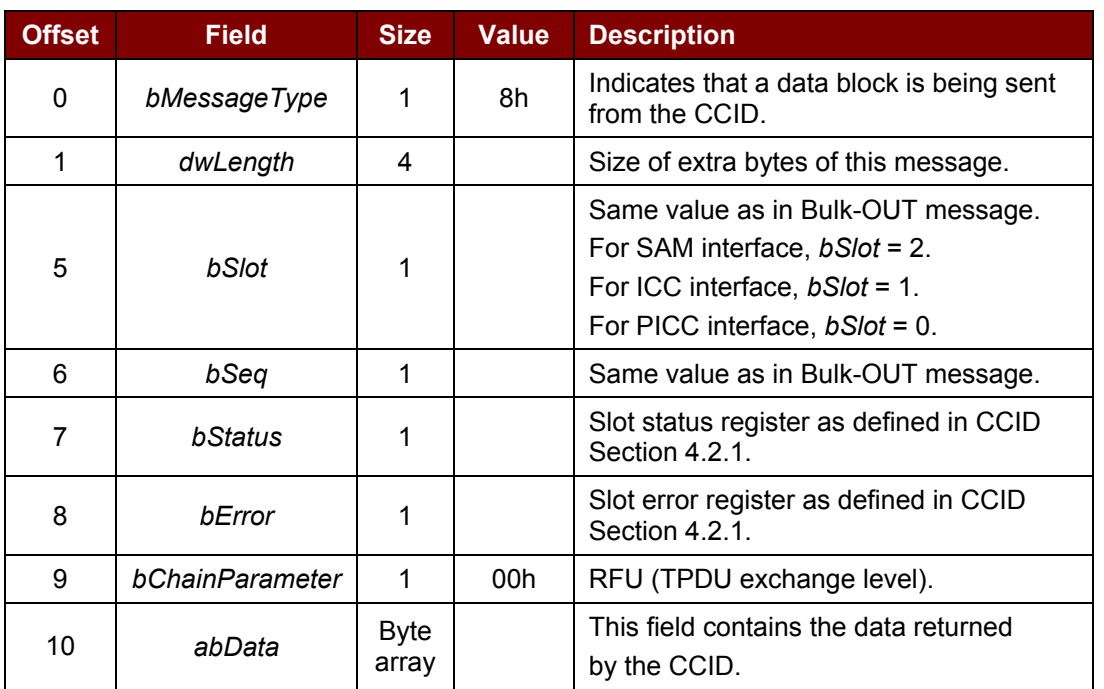

#### **1.4.2.2. RDR\_to\_PC\_Escape**

This message is sent by ACR1281S in response to *PC\_to\_RDR\_Escape* messages.

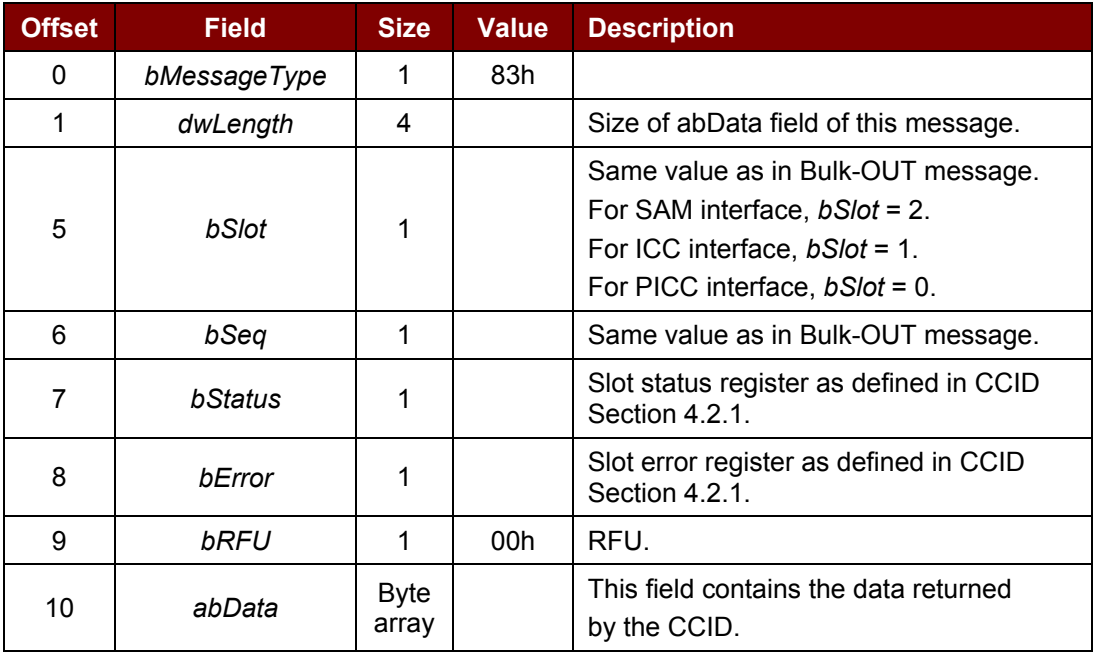

Page 10 of 87

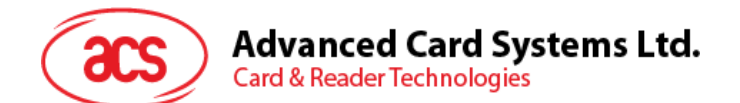

#### **1.4.2.3. RDR\_to\_PC\_SlotStatus**

This message is sent by ACR1281S in response to *PC\_to\_RDR\_IccPowerOff*, *PC\_to\_RDR\_GetSlotStatus* messages and Class specific ABORT request.

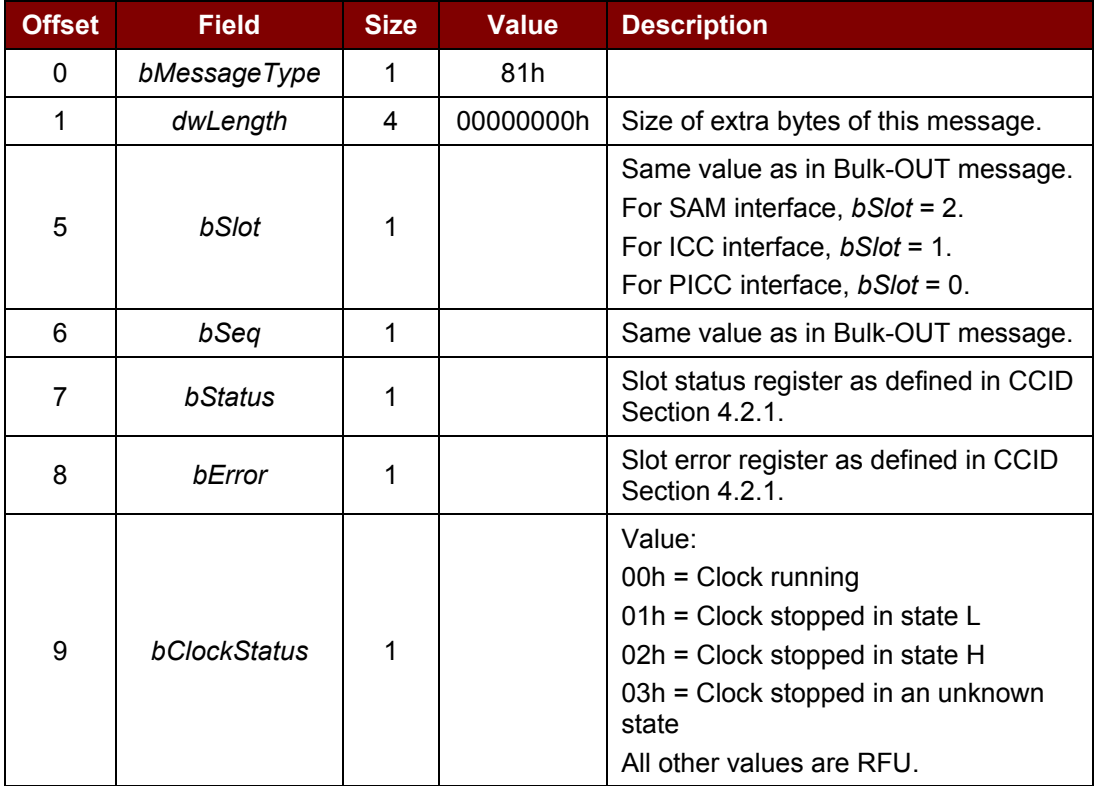

Page 11 of 87

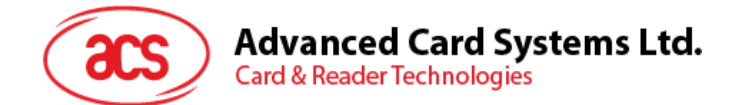

## <span id="page-11-0"></span>**2.0.Contact Smart Card Protocol**

Pseudo APDUs are for accessing memory tag communication and peripherals.

The pseudo APDUs should be sent via *PC\_to\_RDR\_XfrBlock* with *bSlot =* 1.

#### <span id="page-11-1"></span>**2.1.1. Memory Card – 1, 2, 4, 8, 16 kbits I2C Card**

#### **2.1.1.1. Select Card Type**

This command powers down and up the selected card that is inserted to the card reader, and performs a card reset.

Command Format

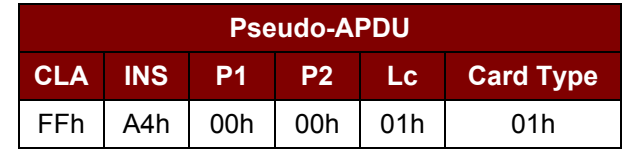

Response Data Format

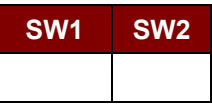

Where:

**SW1, SW2** = 90 00h if no error

#### **2.1.1.2. Select Page Size**

This command chooses the page size to read the smart card. The default value is an eight-byte page write. It will reset to default value whenever the card is removed or the reader is powered off.

Command Format

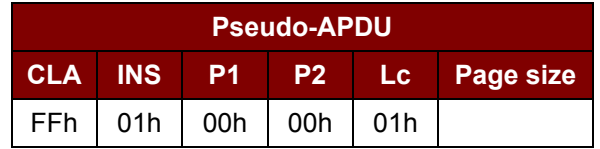

Where:

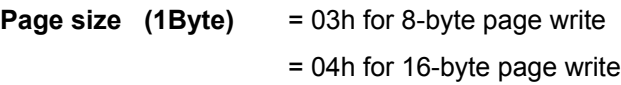

= 05h for 32-byte page write

= 06h for 64-byte page write

= 07h for 128-byte page write

Response Data Format

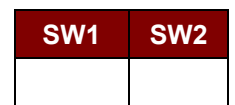

Where: **SW1, SW2** = 90 00h if no error

Page 12 of 87

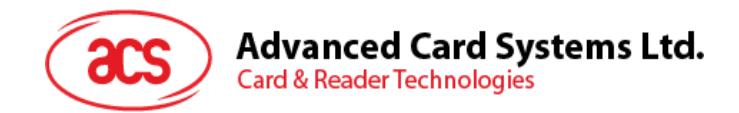

#### **2.1.1.3. Read Memory Card**

This command reads the memory card from a specified address location.

Command Format

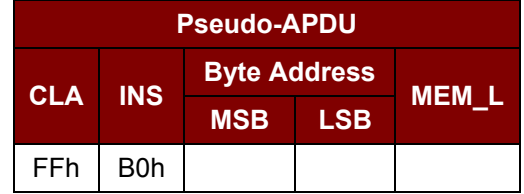

Where:

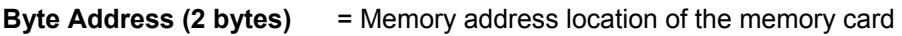

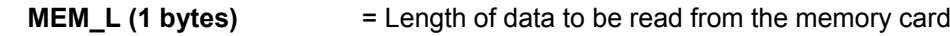

#### Response Data Format

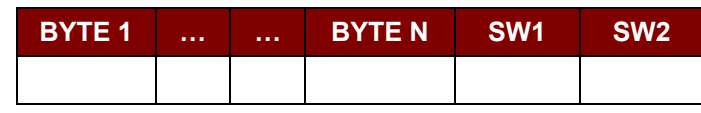

Where:

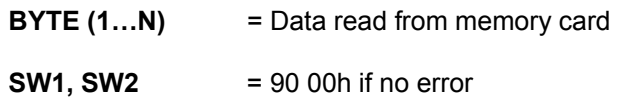

#### **2.1.1.4. Write Memory Card**

This command writes on the memory card from a specified address location.

Command Format

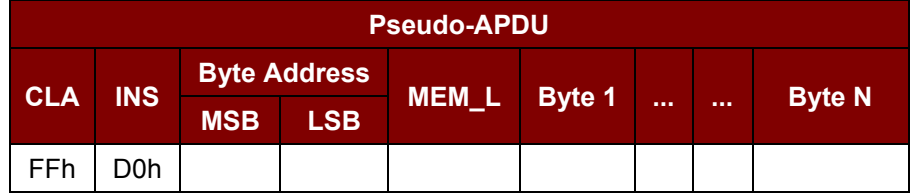

Where:

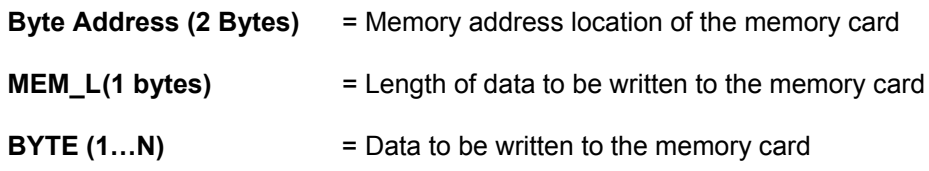

Page 13 of 87

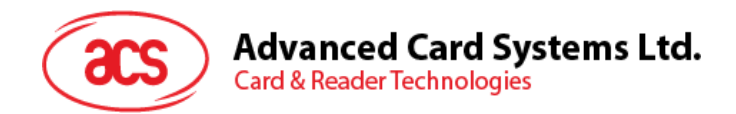

Response Data Format

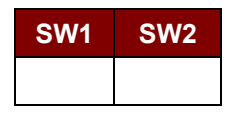

Where:

**SW1, SW2** = 90 00h if no error

Page 14 of 87

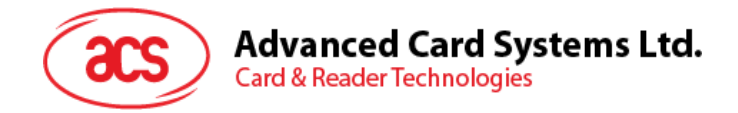

#### <span id="page-14-0"></span>**2.1.2. Memory Card – 32, 64, 128, 256, 512, 1024 kbits I2C Card**

#### **2.1.2.1. Select Card Type**

This command powers down and up the selected card that is inserted to the card reader, and performs a card reset.

Command Format

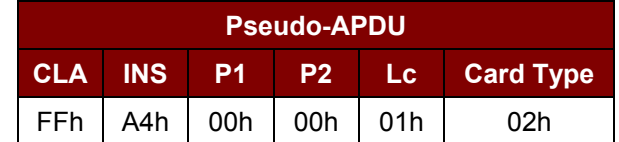

Response Data Format

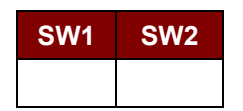

Where:

**SW1, SW2** = 90 00h if no error

#### **2.1.2.2. Select Page Size**

This command chooses the page size to read the smart card. The default value is an eight-byte page write. It will reset to default value whenever the card is removed or the reader is powered off.

Command Format

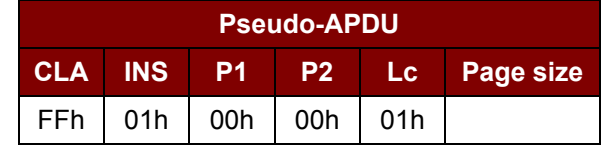

Where:

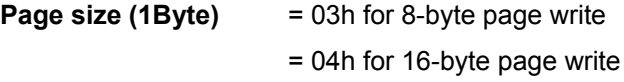

- = 05h for 32-byte page write
- = 06h for 64-byte page write
- = 07h for 128-byte page write

#### Response Data Format

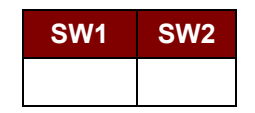

Where:

**SW1, SW2** = 90 00h if no error

Page 15 of 87

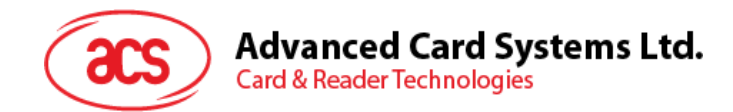

#### **2.1.2.3. Read Memory Card**

This command reads the memory card's content in a specified address location.

#### Command Format

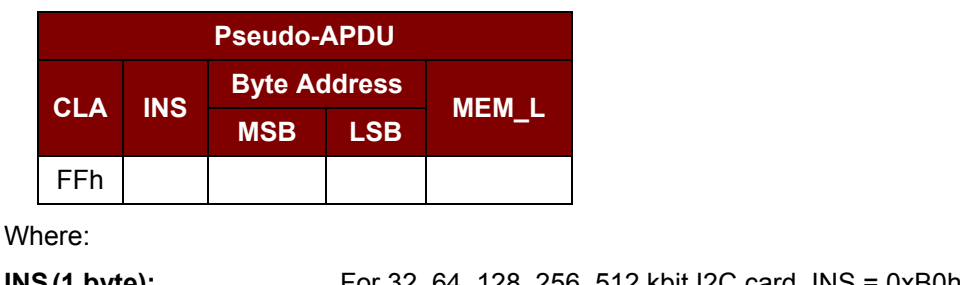

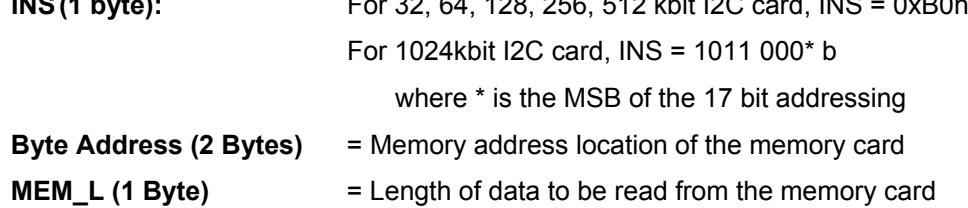

#### Response Data Format

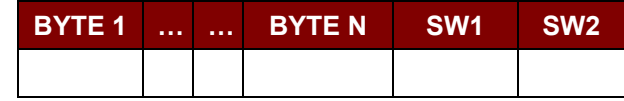

Where:

**BYTE (1...N)** = Data read from memory card

**SW1, SW2** = 90 00h if no error

#### **2.1.2.4. Write Memory Card**

This command writes on the memory card in a specified address location. Command Format

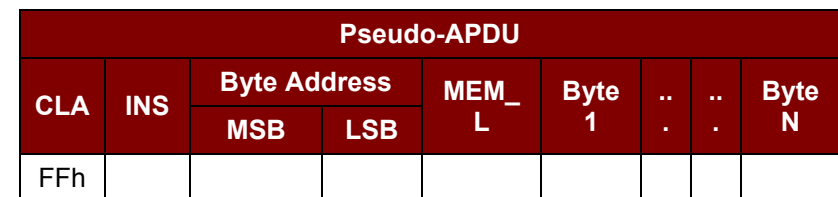

Where:

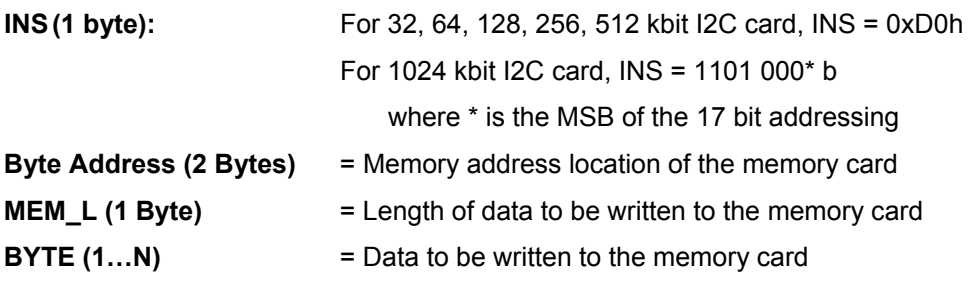

Page 16 of 87

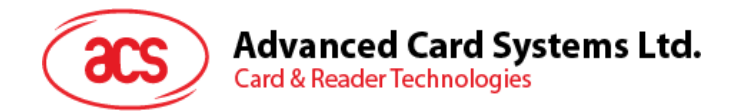

Response Data Format

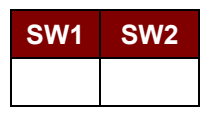

Where:

**SW1, SW2** = 90 00h if no error

Page 17 of 87

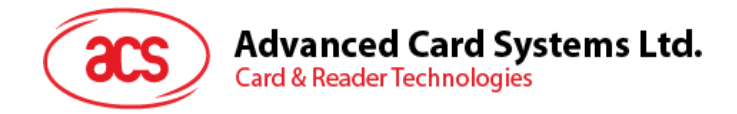

#### <span id="page-17-0"></span>**2.1.3. Memory Card – ATMEL AT88SC153**

#### **2.1.3.1. Select Card Type**

This command powers down and up the selected card that is inserted in the card reader, and performs a card reset. It will also select the page size to be 8-byte page write.

Command Format

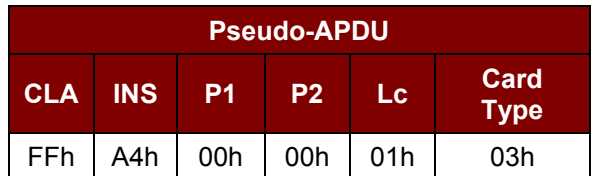

Response Data Format

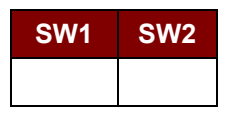

Where:

**SW1, SW2** = 90 00h if no error

#### **2.1.3.2. Read Memory Card**

This command reads the memory card in a specified address location.

```
Command Format
```
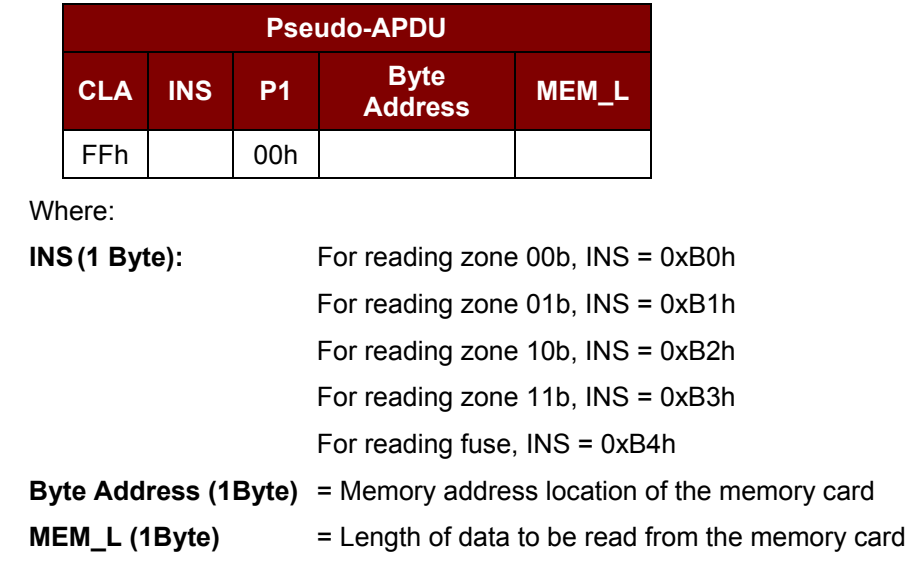

#### Response Data Format

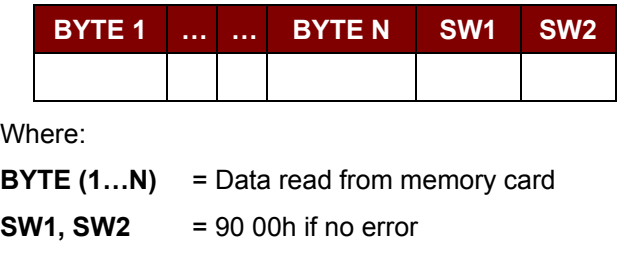

Page 18 of 87

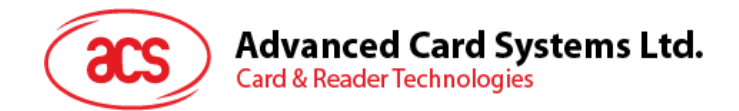

#### **2.1.3.3. Write Memory Card**

This command writes on the memory card in a specified address location.

#### Command Format

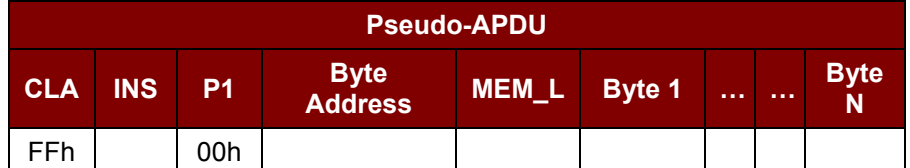

Where:

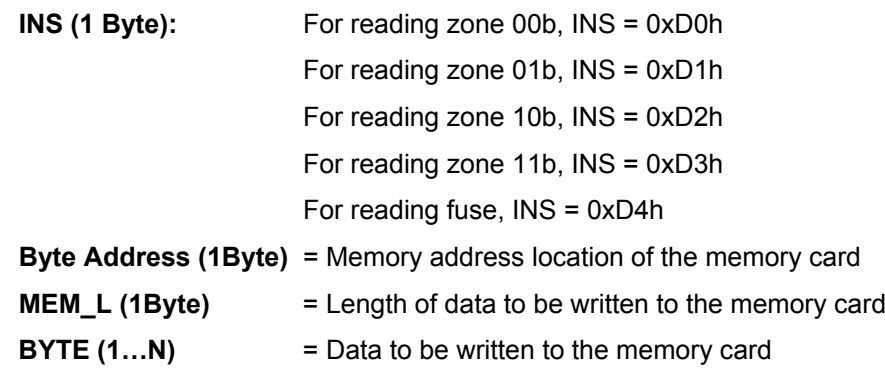

Response Data Format

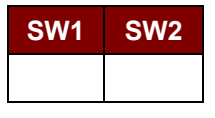

Where:

**SW1, SW2** = 90 00h if no error

#### **2.1.3.4. Verify Password**

This command verifies if the memory card's password matches with the user PIN input.

Command Format

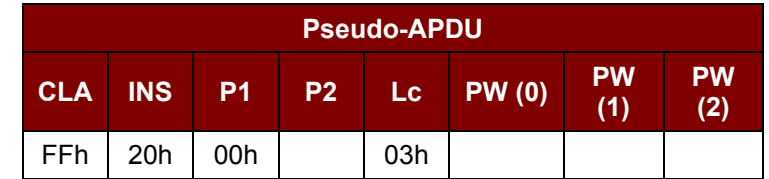

Where:

**PW (0), PW (1), PW (2)** = Passwords to be sent to memory card

**P2 (1 Byte)** = 0000 00r p b

Where the two bits "r p" indicates the password to compare

r = 0: Write password

- r = 1: Read password
- p = Password set number

 $r p = 01$  for the secure code

Page 19 of 87

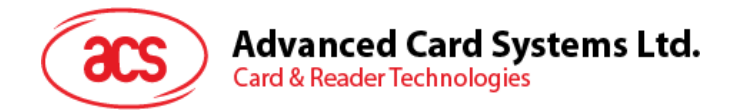

Response Data Format

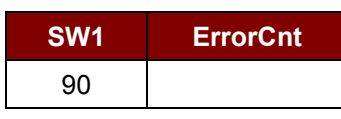

Where:

**ErrorCnt (1 Byte)** = Error Counter

"FFh" indicates the verification is correct. "00h" indicates the password is locked (exceeded the maximum number of retries). Other values indicate the current verification has failed.

#### **2.1.3.5. Initialize Authentication**

This command initializes the memory card's authentication.

Command Format

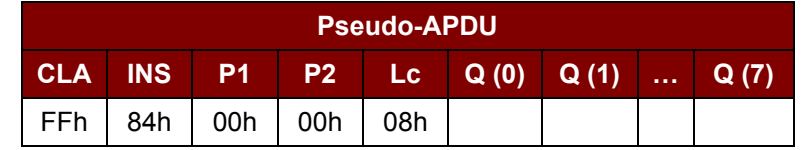

Where:

**Q (0…7)** = Host random number, 8 bytes

Response Data Format

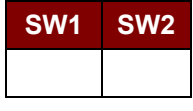

Where:

**SW1, SW2** = 90 00h if no error

#### **2.1.3.6. Verify Authentication**

This command verifies the memory card's authentication.

Command Format

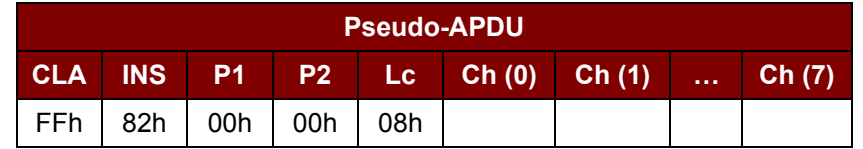

Where:

**Ch (0…7)** = Host challenge, 8 bytes

#### Response Data Format

**SW1 SW2**

Where:

**SW1, SW2** = 90 00h if no error

Page 20 of 87

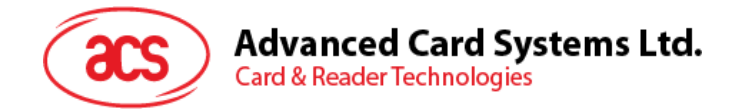

#### <span id="page-20-0"></span>**2.1.4. Memory Card – ATMEL AT88SC1608**

#### **2.1.4.1. Select Card Type**

This command powers down and up the selected card that is inserted in the card reader, and performs a card reset. It will also select the page size to be 16-byte page write.

Command Format

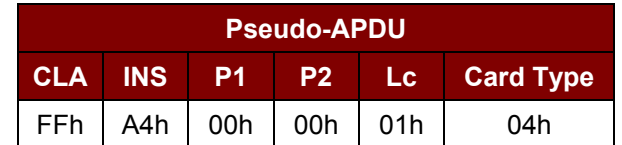

Response Data Format

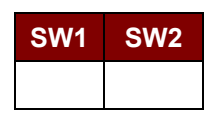

Where:

**SW1, SW2** = 90 00h if no error

#### **2.1.4.2. Read Memory Card**

This command reads the memory card in the specified address location.

Command Format

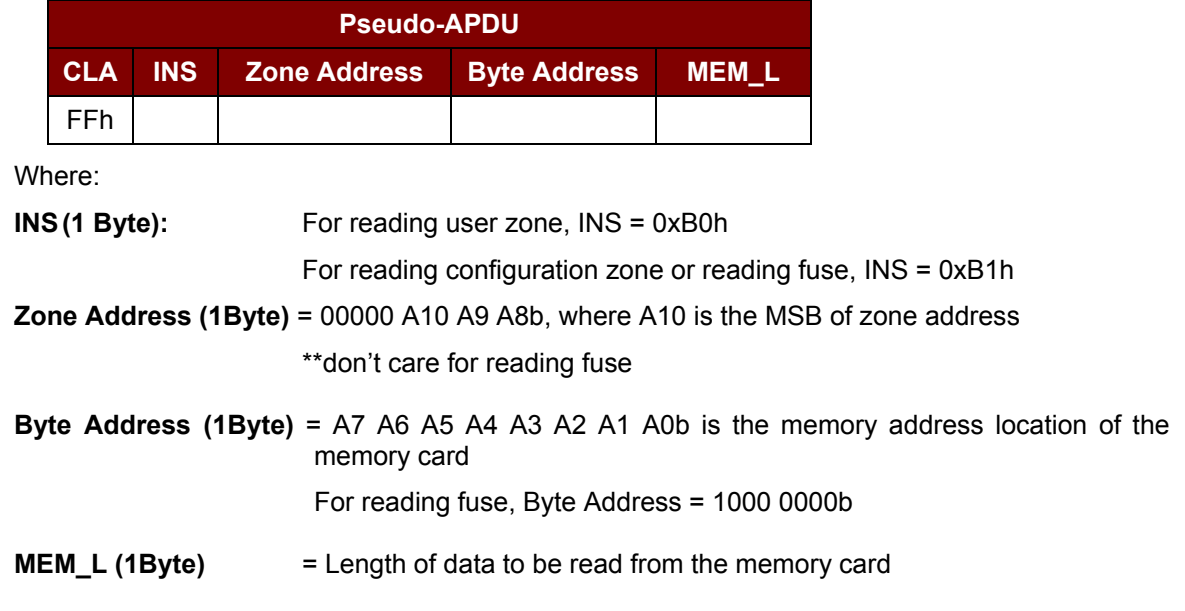

Response Data Format

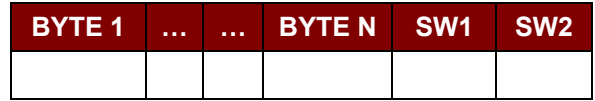

Page 21 of 87

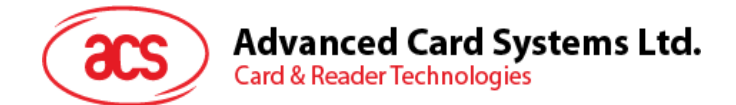

Where:

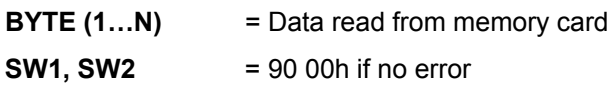

#### **2.1.4.3. Write Memory Card**

This command writes to the memory card on a specified address location.

Command Format

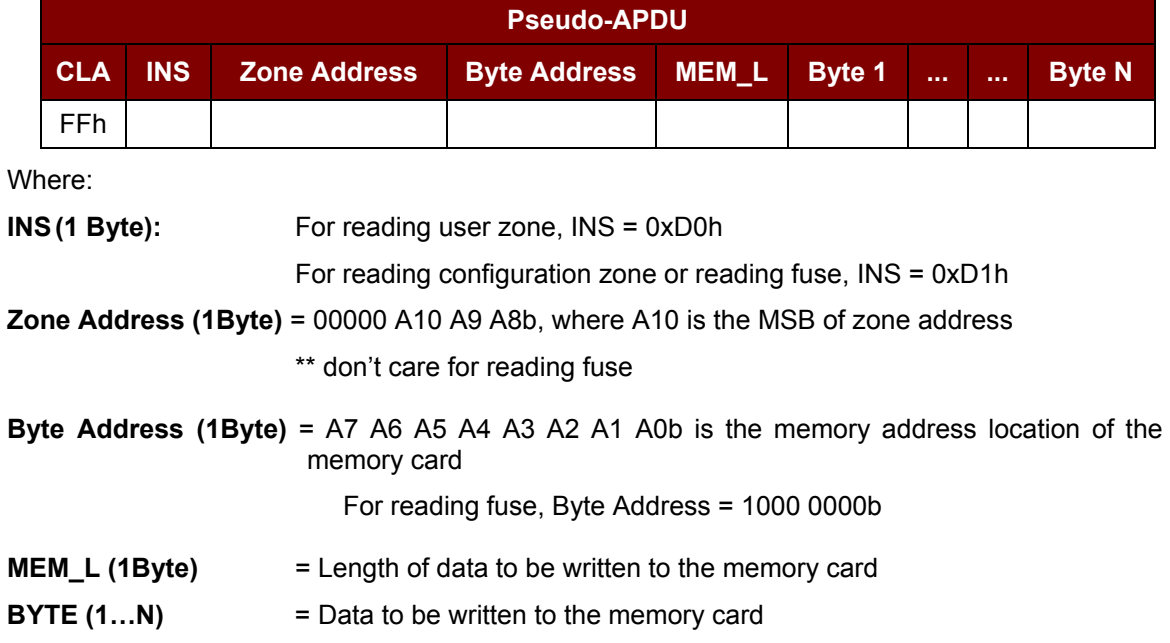

#### Response Data Format

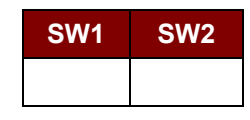

Where:

**SW1, SW2** = 90 00h if no error

#### **2.1.4.4. Verify Password**

This command verifies if the memory card's password matches with the user PIN input. Command Format

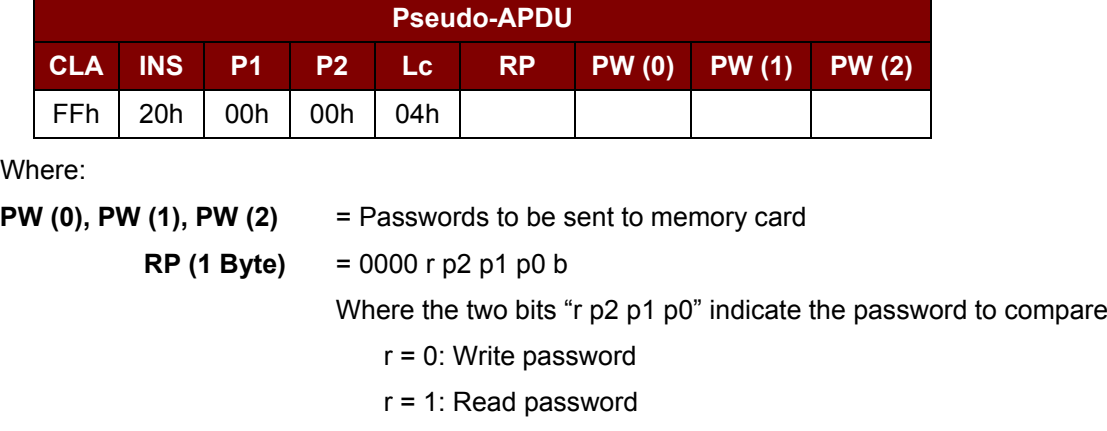

Page 22 of 87

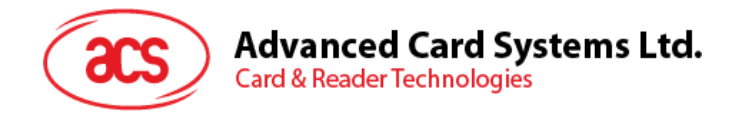

p2 p1 p0 = Password set number

 $r$  p2 p1 p0 = 0111 for the secure code

#### Response Data Format

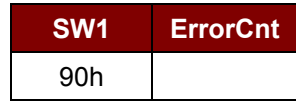

Where:

**ErrorCnt (1 Byte) = Error Counter** 

"FFh" indicates the verification is correct. "00h" indicates the password is locked (exceeded the maximum number of retries). Other values indicate the current verification has failed.

#### **2.1.4.5. Initialize Authentication**

This command initializes the memory card's authentication.

Command Format

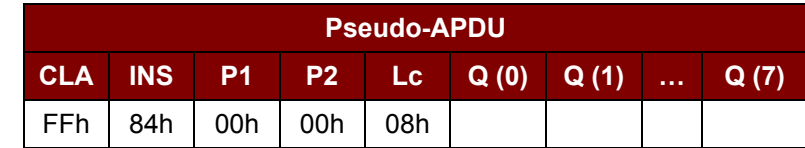

Where:

**Q (0…7)** = Host random number, 8 bytes

Response Data Format

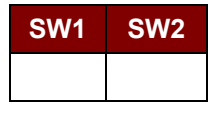

Where:

**SW1, SW2** = 90 00h if no error

#### **2.1.4.6. Verify Authentication**

This command verifies the memory card's authentication.

Command Format

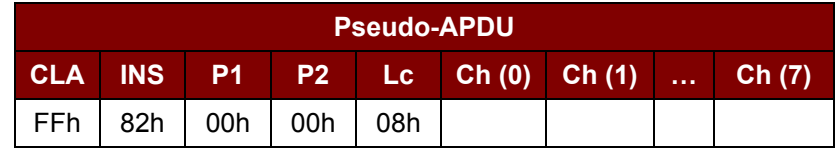

Where:

**Ch (0…7)** = Host challenge, 8 bytes

Page 23 of 87

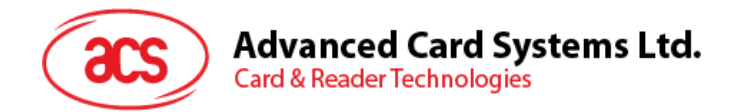

Response Data Format

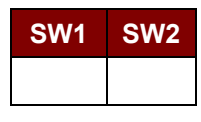

Where:

**SW1, SW2** = 90 00h if no error

Page 24 of 87

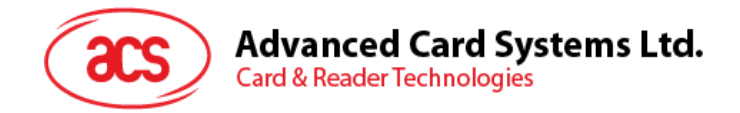

#### <span id="page-24-0"></span>**2.1.5. Memory Card – SLE4418/SLE4428/SLE5518/SLE5528**

#### **2.1.5.1. Select Card Type**

This command powers down and up the selected card that is inserted in the card reader, and performs a card reset.

Command Format

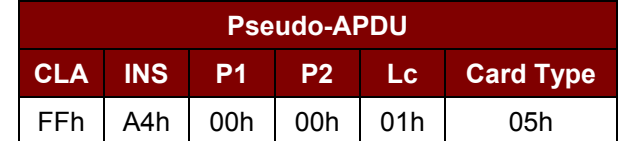

Response Data Format

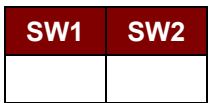

Where:

**SW1, SW2** = 90 00h if no error

#### **2.1.5.2. Read Memory Card**

This command reads the memory card's content from a specified address location.

Command Format

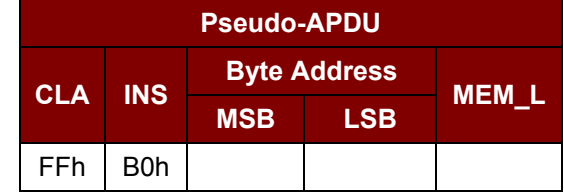

Where:

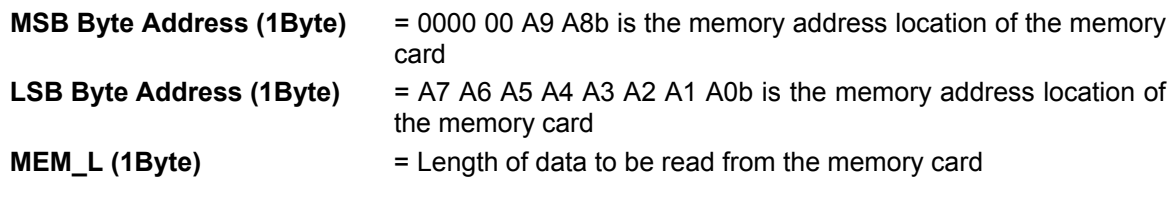

Response Data Format

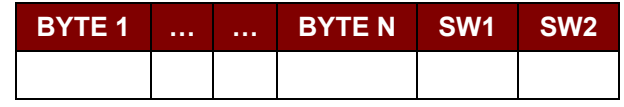

Where:

**BYTE (1…N)** = Data read from memory card

**SW1, SW2** = 90 00h if no error

#### **2.1.5.3. Presentation Error Counter Memory Card (only SLE4428 and SLE5528)**

This command is used to read the presentation error counter for the secret code.

Page 25 of 87

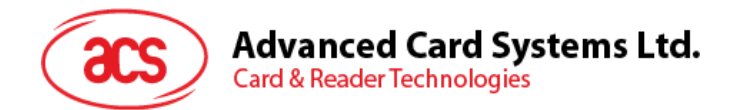

Command Format

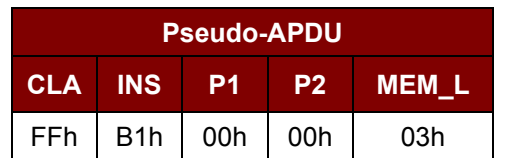

Response Data Format

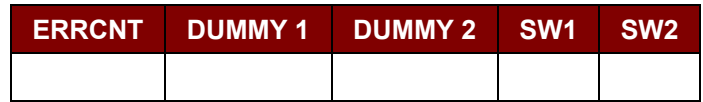

Where:

**ERRCNT (1Byte)** = the value of the presentation error counter. "FFh" indicates the last verification is correct. "00h" indicates the password is locked (exceeded the maximum number of retries). Other values indicate the last verification has failed

**DUMMY1, DUMMY2 (2Byte)** = Two bytes dummy data read from the card

**SW1, SW2** = 90 00h if no error

#### **2.1.5.4. Read Protection Bit**

This command is used to read the protection bit.

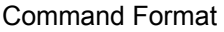

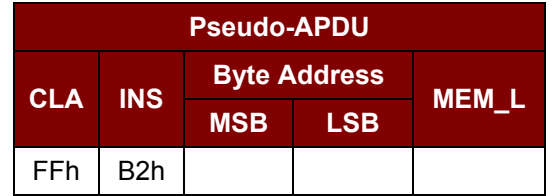

Where:

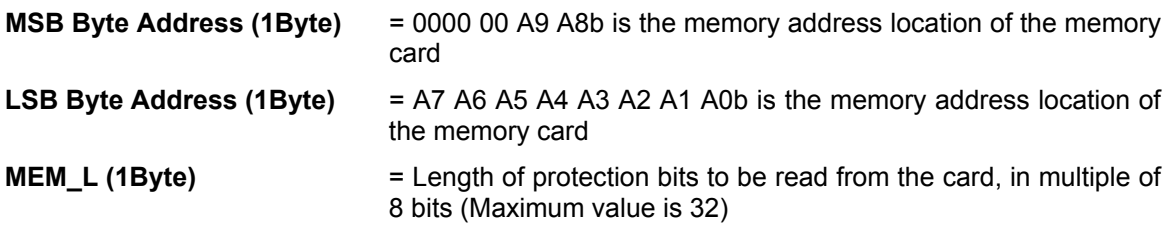

 $MEM_L = 1 + INT$  ((number of bits-1)/8)

For example, to read eight protection bits starting from memory 0x0010h, the following pseudo-APDU should be issued: 0xFFh 0xB1h 0x00h 0x10h 0x01h.

Response Data Format

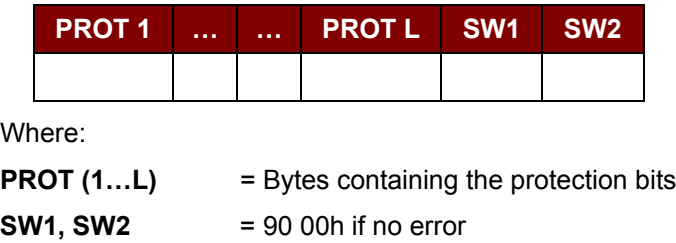

Page 26 of 87

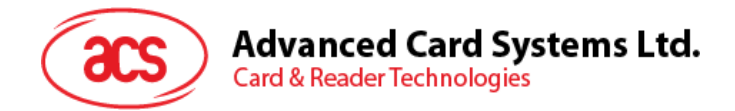

The arrangement of the protection bits in the PROT bytes is as follows:

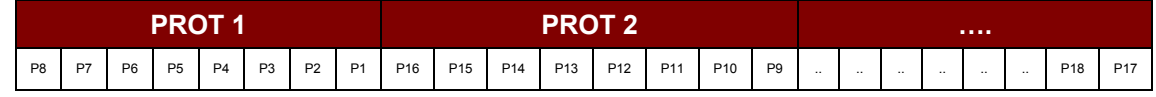

Where:

Px is the protection bit of BYTE x in the response data

'0' byte is write protected

'1' byte can be written

#### **2.1.5.5. Write Memory Card**

This command writes to the memory card's content on a specified address location.

```
Command Format
```
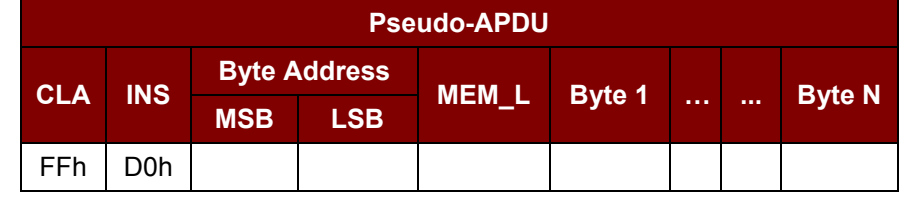

Where:

**MSB Byte Address (1Byte) = 0000 00 A9 A8b is the memory address location of the memory** card

**LSB Byte Address (1Byte)** = A7 A6 A5 A4 A3 A2 A1 A0b is the memory address location of the memory card

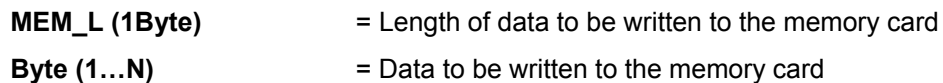

Response Data Format

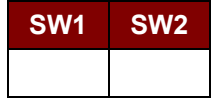

Where:

**SW1, SW2** = 90 00h if no error

#### **2.1.5.6. Write Protection Memory Card**

Each of the bytes specified in the command is internally in the card compared with the byte stored at the specified address. If the data match, the corresponding protection bit is irreversibly programmed to '0'.

Command Format

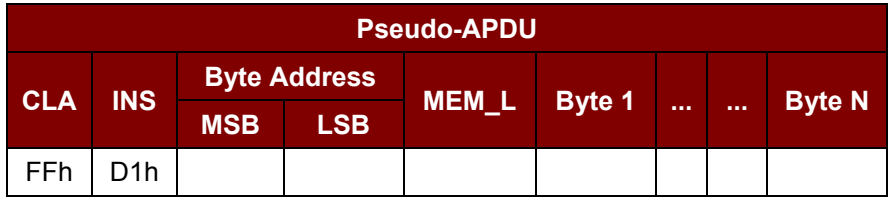

Page 27 of 87

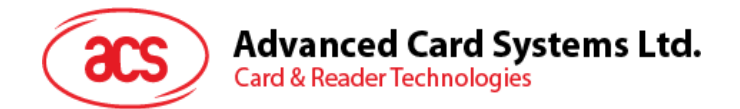

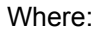

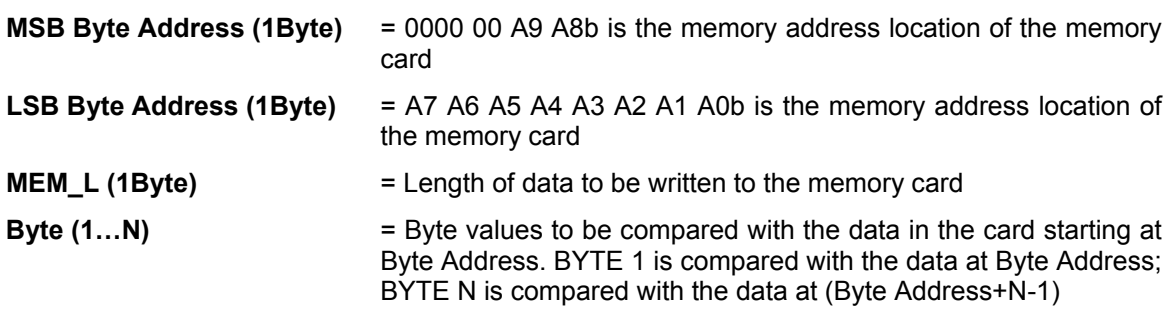

Response Data Format

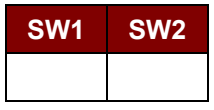

Where:

**SW1, SW2** = 90 00h if no error

#### **2.1.5.7. Present Code Memory Card (only SLE 4428 and SLE5528)**

This command is used to submit the secret code to the memory card to enable the write operation with the SLE4428 and SLE5528 card. The following actions are executed:

- 1. Search a '1' bit in the presentation error counter and write the bit to '0'.
- 2. Present the specified code to the card.
- 3. Try to erase the presentation error counter.

#### Command Format

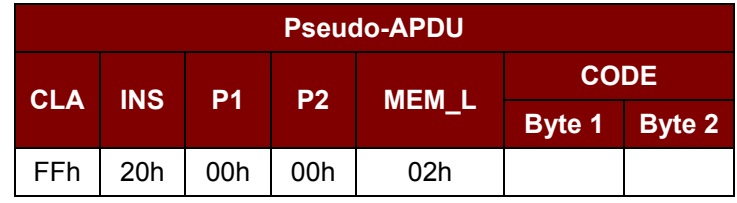

Where:

```
CODE (2 Bytes) = secret code (PIN)
```
Response Data Format

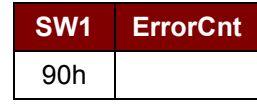

Where:

**ErrorCnt (1 Byte)** = Error Counter. "FFh" indicates the verification is correct. "00h" indicates the password is locked (exceeded the maximum number of retries). Other values indicate the current verification has failed.

Page 28 of 87

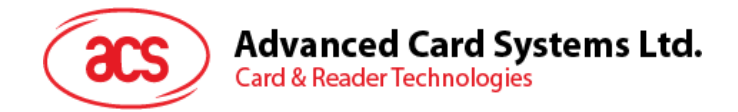

#### <span id="page-28-0"></span>**2.1.6. Memory Card – SLE4432/SLE4442/SLE5532/SLE5542**

#### **2.1.6.1. Select Card Type**

This command powers down and up the selected card that is inserted in the card reader, and performs a card reset.

Command Format

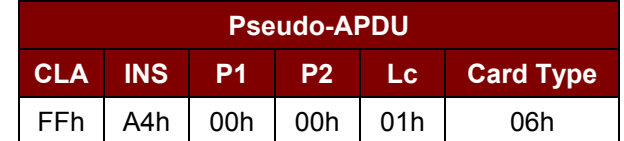

Response Data Format

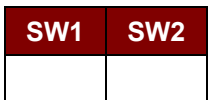

Where:

**SW1, SW2** = 90 00h if no error

#### **2.1.6.2. Read Memory Card**

This command reads the memory card's content of a specified address location.

Command Format

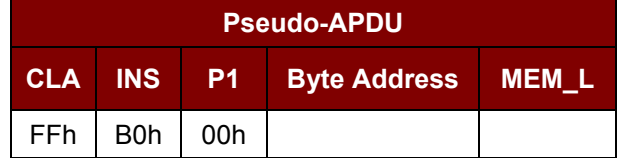

Where:

**Byte Address (1 Byte)** = A7 A6 A5 A4 A3 A2 A1 A0b is the memory address location of the memory card

**MEM\_L (1 Byte)** = Length of data to be read from the memory card

#### Response Data Format

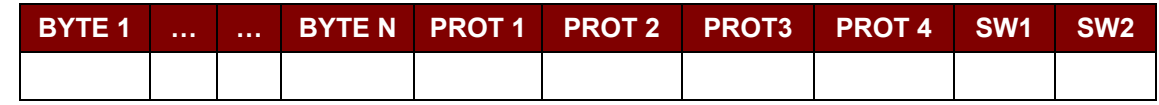

Where:

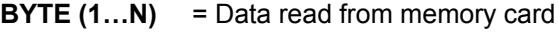

**PROT (1...4)** = Bytes containing the protection bits from protection memory

**SW1, SW2** = 90 00h if no error

Page 29 of 87

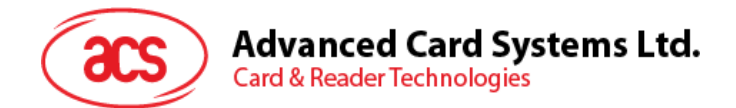

The arrangement of the protection bits in the PROT bytes is as follows:

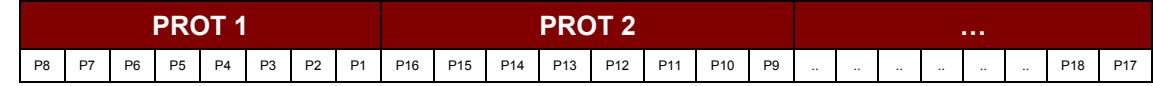

Where:

Px is the protection bit of BYTE x in the response data

'0' byte is write protected

'1' byte can be written

#### **2.1.6.3. Read Present Error Counter Memory Card (only SLE4442 and SLE5542)**

This command is used to read the presentation error counter for the secret code.

Command Format

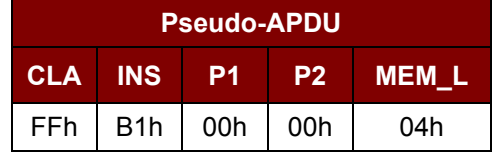

Response Data Format

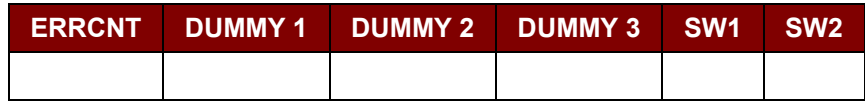

Where:

**ERRCNT (1 Byte)** = The value of the presentation error counter. "07h" indicate the last verification is correct. "00h" indicates the password is locked (exceeded the maximum number of retries). Other values indicate the last verification has failed.

**DUMMY1, DUMMY2, DUMMY3 (3 Byte)** = dummy data read from the card

**SW1, SW2** = 90 00h if no error

#### **2.1.6.4. Read Protection Bits**

This command reads the protection bits for the first 32 bytes.

Command Format

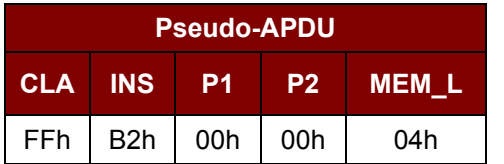

Response Data Format

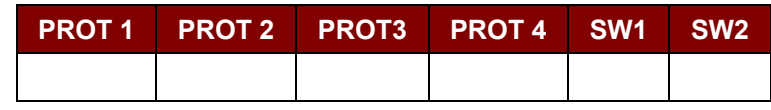

Where:

**PROT (1...4)** = Bytes containing the protection bits from protection memory

Page 30 of 87

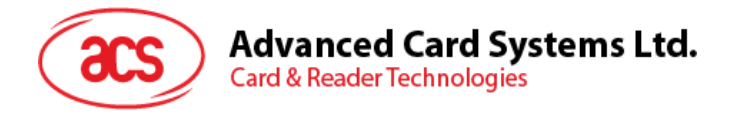

**SW1, SW2** = 90 00h if no error

The arrangement of the protection bits in the PROT bytes is as follows:

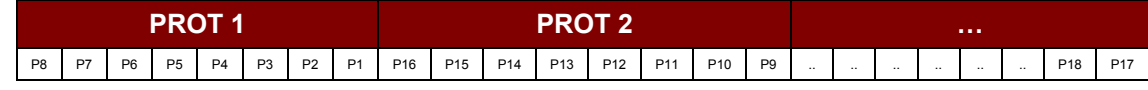

Where:

Px is the protection bit of BYTE x in the response data

'0' byte is write protected

'1' byte can be written

#### **2.1.6.5. Write Memory Card**

This command writes on the memory card's content in a specified address location.

Command Format

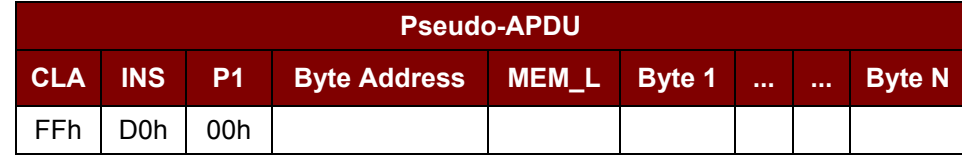

Where:

**Byte Address (1 Byte)** = A7 A6 A5 A4 A3 A2 A1 A0b is the memory address location of the memory card

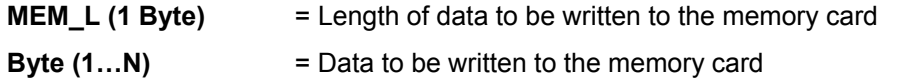

Response Data Format

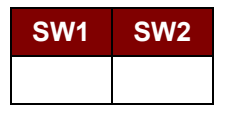

Where:

**SW1, SW2** = 90 00h if no error

#### **2.1.6.6. Write Protection Memory Card**

Each of the bytes specified in the command is internally in the card compared with the byte stored at the specified address. If the data match, the corresponding protection bit is irreversibly programmed to '0'.

Command Format

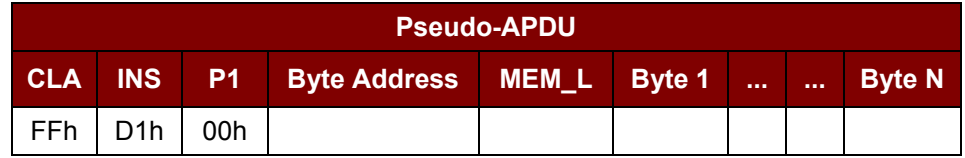

Where:

**Byte Address (1 Byte)** = 000A4 A3 A2 A1 A0b (00h to 1Fh) is the protection memory address location of the memory card

**MEM\_L (1 Byte)** = Length of data to be written to the memory card

Page 31 of 87

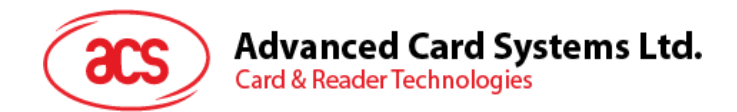

**Byte (1...N)** = Byte values to be compared with the data in the card starting at Byte Address. BYTE 1 is compared with the data at Byte Address; BYTE N is compared with the data at (Byte Address+N-1)

Response Data Format

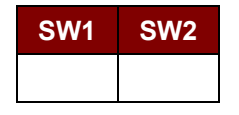

Where:

**SW1, SW2** = 90 00h if no error

#### **2.1.6.7. Present Code Memory Card (only SLE 4442 and SLE5542)**

This command is used to submit the secret code to the memory card to enable the write operation with the SLE4442 and SLE5542 card. The following actions are executed:

- 1. Search a '1' bit in the presentation error counter and write the bit to '0'.
- 2. Present the specified code to the card.
- 3. Try to erase the presentation error counter.

#### Command Format

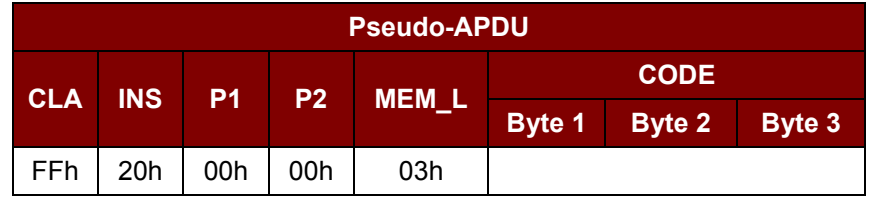

Where:

**CODE (3 Byte)** = secret code (PIN)

Response Data Format

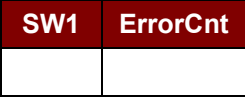

Where:

**ErrorCnt (1 Byte**) = Error Counter. "07h" indicate the verification is correct. "00h" indicates the password is locked (exceeded the maximum number of retries). Other values indicate the current verification has failed.

#### **2.1.6.8. Change Code Memory Card (only SLE 4442 and SLE5542)**

This command is used to write the specified data as new secret code in the card. The current secret code must be presented to the card with the PRESENT\_CODE command prior to the execution of this command.

Command Format

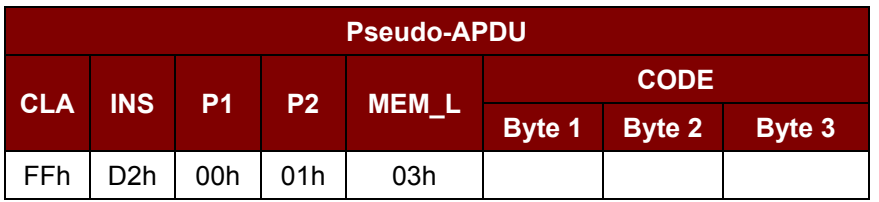

Page 32 of 87

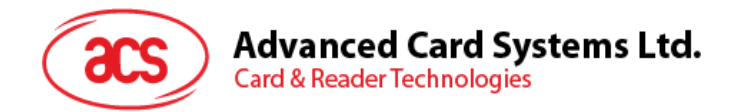

Response Data Format

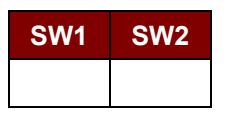

Where:

**SW1, SW2** = 90 00h if no error

Page 33 of 87

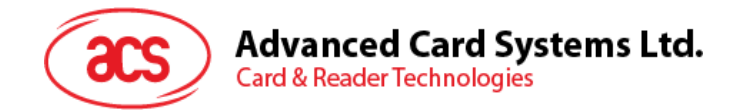

#### <span id="page-33-0"></span>**2.1.7. Memory Card – SLE4406/SLE4436/SLE5536/SLE6636**

#### **2.1.7.1. Select Card Type**

This command powers down and up the selected card inserted in the card reader, and performs a card reset.

Command Format

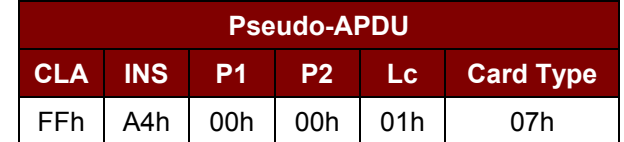

Response Data Format

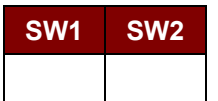

Where:

**SW1, SW2** = 90 00h if no error

#### **2.1.7.2. Read Memory Card**

This command will read the memory card's content from specified address.

Command Format

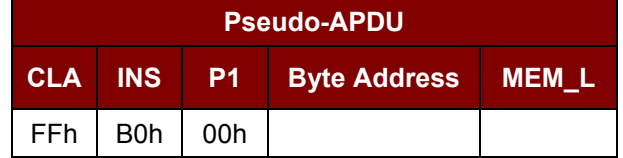

Where:

**Byte Address (1Byte)** = Memory address location of the memory card **MEM\_L (1Byte)** = Length of data to be read from the memory card

Response Data Format

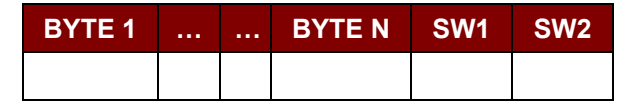

Where:

**BYTE (1…N)** = Data read from memory card

**SW1, SW2** = 90 00h if no error

Page 34 of 87

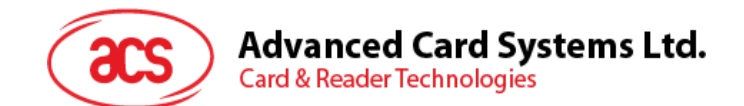

#### **2.1.7.3. Write One Byte Memory Card**

This command is used to write one byte to the specified address of the inserted card. The byte is written to the card with LSB first, i.e., the bit at card address 0 is regarded as the LSB of byte 0.

Four different WRITE modes are available for this card type, which are distinguished by a flag in the command data field:

- **1. Write** The byte value specified in the command is written to the specified address. This command can be used for writing personalization data and counter values to the card.
- **2. Write with carry** The byte value specified in the command is written to the specified address and the command is sent to the card to erase the next lower counter stage. This mode can therefore only be used for updating the counter value in the card.
- **3. Write with backup enabled (SLE4436, SLE5536 and SLE6636 only)** The byte value specified in the command is written to the specified address. This command can be used for writing personalization data and counter values to the card. Backup bit is enabled to prevent data loss when card tearing occurs.
- **4. Write with carry and backup enabled (SLE4436, SLE5536 and SLE6636 only)** The byte value specified in the command is written to the specified address and the command is sent to the card to erase the next lower counter stage. This mode can therefore only be used for updating the counter value in the card. Backup bit is enabled to prevent data loss when card tearing occurs.

With all write modes, the byte at the specified card address is not erased prior to the write operation and, hence, memory bits can only be programmed from '1' to '0'.

The backup mode available in the SLE4436 and SLE5536 card can be enabled or disabled in the write operation.

Command Format

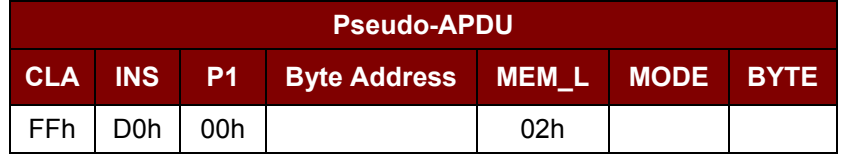

Where:

**Byte Address (1 Byte)** = Memory address location of the memory card

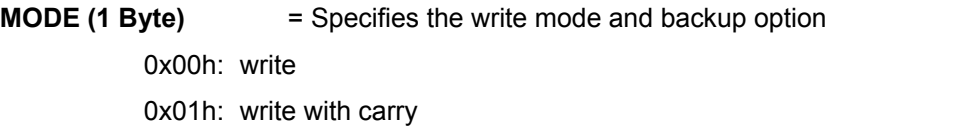

- 0x02h: write with backup enabled (SLE4436, SLE5536 and SLE6636 only)
- 0x03h: write with carry and with backup enabled (SLE4436, SLE5536 and SLE6636

only)

**BYTE (1 Byte)** = Byte value to be written to the card

Page 35 of 87

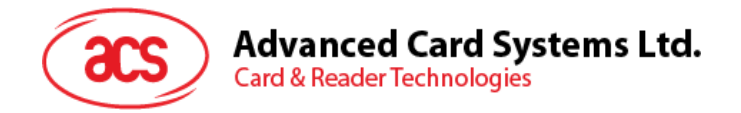

Response Data Format

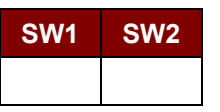

Where:

**SW1, SW2** = 90 00h if no error

#### **2.1.7.4. Present Code Memory Card**

The command is used to submit the secret code to the memory card to enable the card personalization mode. The following actions are executed:

- 1. Search a '1' bit in the presentation counter and write the bit to '0'.
- 2. Present the specified code to the card.

The ACR1281S does not try to erase the presentation counter after the code submission. This must be done by the application software through a separate '*Write with carry*' command.

#### Command Format

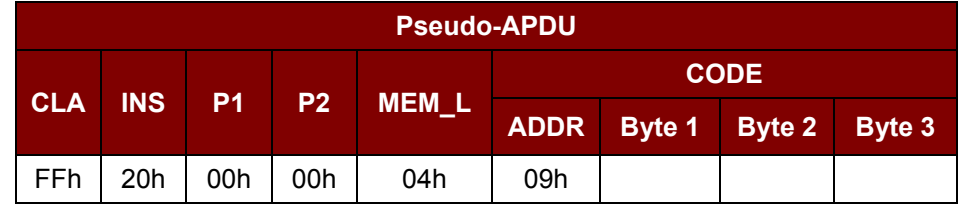

Where:

**ADDR (1 Byte)** = Byte address of the presentation counter in the card

**CODE (3 Bytes)** = secret code (PIN)

Response Data Format

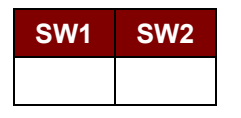

Where:

**SW1, SW2** = 90 00h if no error

#### **2.1.7.5. Authenticate Memory Card (SLE4436, SLE5536 and SLE6636 only)**

This command is used to read a card authentication certificate from a SLE5536 or SLE6636 card. The following actions are executed by the ACR1281S:

- 1. Select Key 1 or Key 2 in the card as specified in the command.
- 2. Present the challenge data specified in the command to the card.
- 3. Generate the specified number of CLK pulses for each bit of authentication data computed by the card.
- 4. Read 16 bits of authentication data from the card.
- 5. Reset the card to normal operation mode.

The authentication has to be performed in two steps. The first step is to send the Authentication Certificate to the card. The second step is to get back two bytes of authentication data calculated by the card.
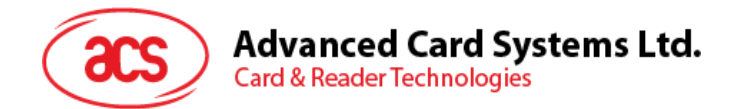

## **Step 1:** Send *Authentication Certificate* to the card.

Command Format

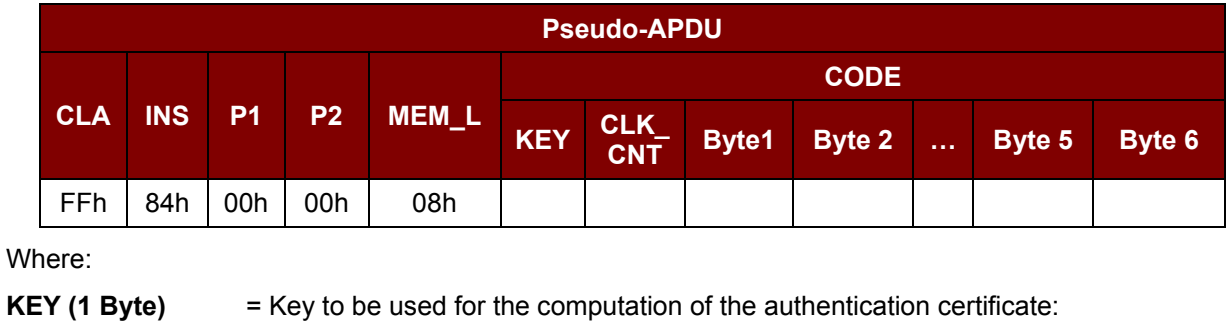

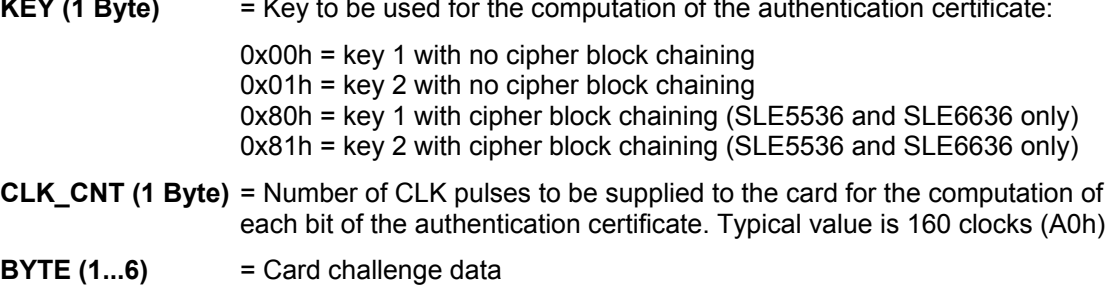

Response Data Format

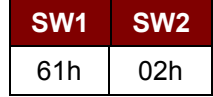

If there is no error, it means two bytes of authentication data are ready. The authentication data can be retrieved by *GET\_RESPONSE* command.

**Step 2:** Get back the *Authentication Data (*GET\_RESPONSE*).*

## Command Format

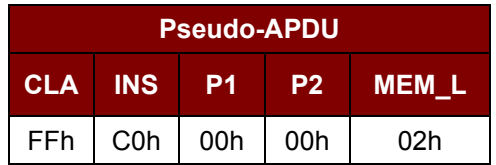

Response Data Format

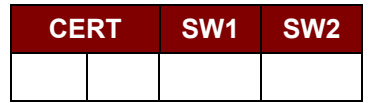

Where:

**CERT (2 Bytes)** = 16 bits of authentication data computed by the card. The LSB of BYTE 1 is the first authentication bit read from the card.

**SW1, SW2** = 90 00h if no error

Page 37 of 87

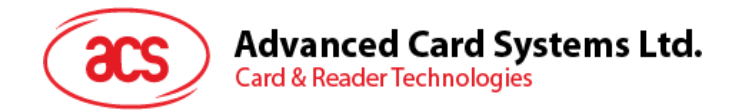

# **2.1.8. Memory Card – SLE4404**

## **2.1.8.1. Select Card Type**

This command powers down and up the selected card that is inserted in the card reader, and performs a card reset.

Command Format

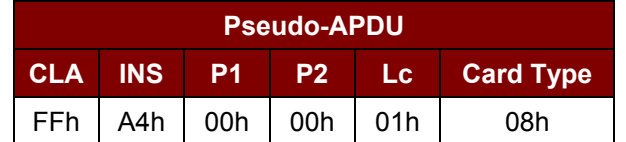

Response Data Format

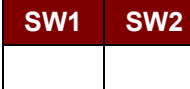

Where:

**SW1, SW2** = 90 00h if no error

## **2.1.8.2. Read Memory Card**

This command reads the memory card's content from a specified address location.

Command Format

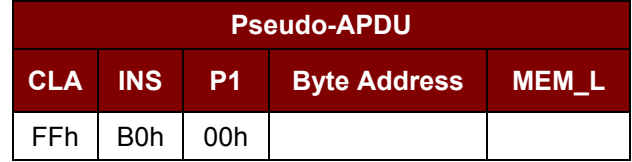

Where:

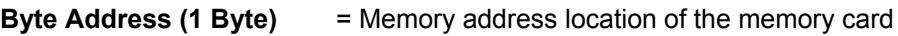

**MEM\_L (1 Byte)** = Length of data to be read from the memory card

Response Data Format

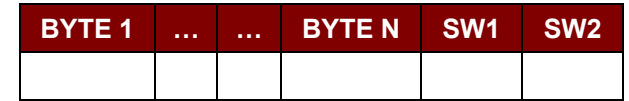

Where:

**BYTE (1...N)** = Data read from memory card

**SW1, SW2** = 90 00h if no error

## **2.1.8.3. Write Memory Card**

This command is used to write data on a specified address of the inserted card. The byte is written to the card with LSB first, i.e., the bit at card address 0 is regarded as the LSB of byte 0.

The byte at the specified card address is not erased prior to the write operation. Thus, memory bits can only be programmed from state '1' to state '0'.

Page 38 of 87

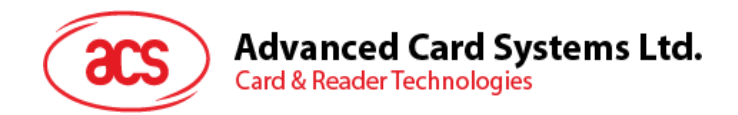

Command Format

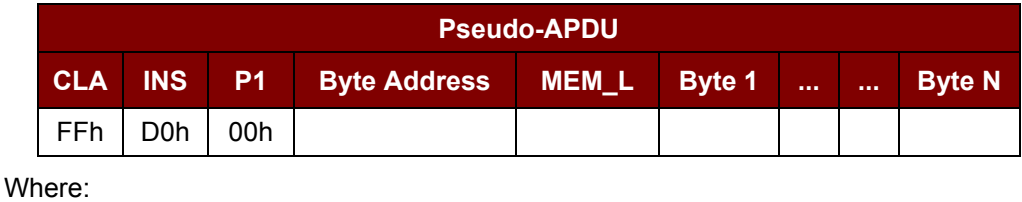

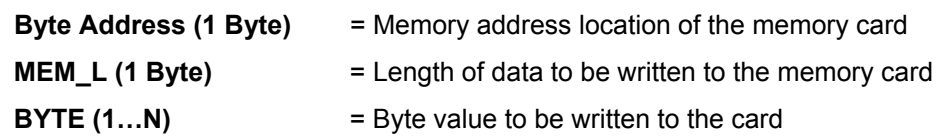

Response Data Format

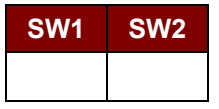

Where:

**SW1, SW2** = 90 00h if no error

# **2.1.8.4. Erase Scratch Pad Memory Card**

This command is used to erase the data of the scratch pad memory of the inserted card. All memory bits inside the scratch pad memory will be programmed to a state of '1'.

Command Format

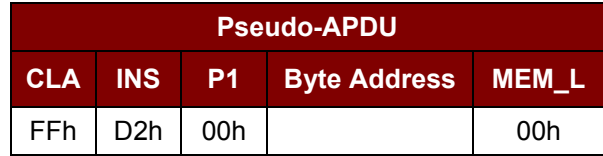

Where:

**Byte Address (1 Byte)** = Memory byte address location of the scratch pad

Typical value is 0x02h

Response Data Format

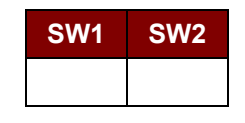

Where:

**SW1, SW2** = 90 00h if no error

## **2.1.8.5. Verify User Code**

This command is used to submit a User Code (2 bytes) to the inserted card. The User Code is used to enable the memory access of the card.

The following actions are executed:

- 1. Present the specified code to the card.
- 2. Search a '1' bit in the presentation error counter and write the bit to '0'.

Page 39 of 87

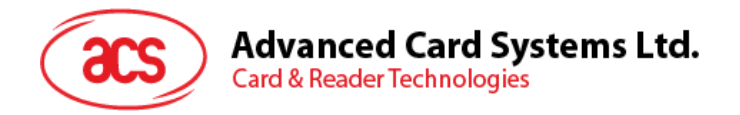

3. Erase the presentation error counter. The User Error Counter can be erased when the submitted code is correct.

#### Command Format

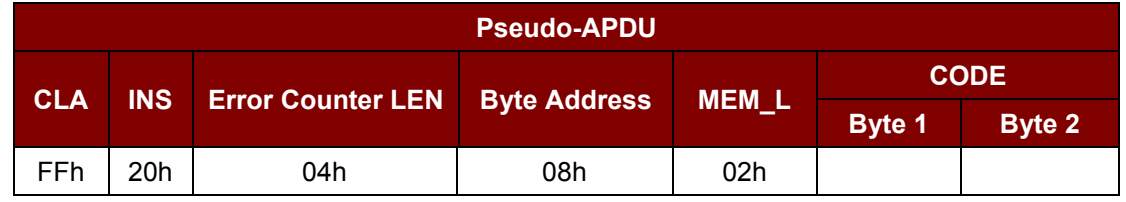

Where:

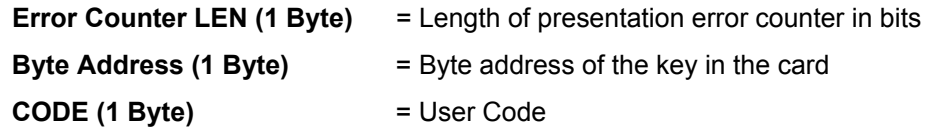

Response Data Format

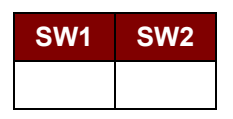

**SW1, SW2** = 90 00h if no error.

= 63 00h if there is no more retry chance

*Note: After SW1SW2 = 90 00h is received, read back the User Error Counter to check if the VERIFY\_USER\_CODE is correct. If User Error Counter is erased and is equal to "FFh," the previous verification is successful.*

## **2.1.8.6. Verify Memory Code**

This command is used to submit Memory Code (4 bytes) to the inserted card. Memory Code is used to authorize the reloading of the user memory together with the User Code.

The following actions are executed:

- 1. Present the specified code to the card
- 2. Search a '1' bit in the presentation error counter and write the bit to '0'
- 3. Erase the presentation error counter. Please note that Memory Error Counter cannot be erased.

Command Format

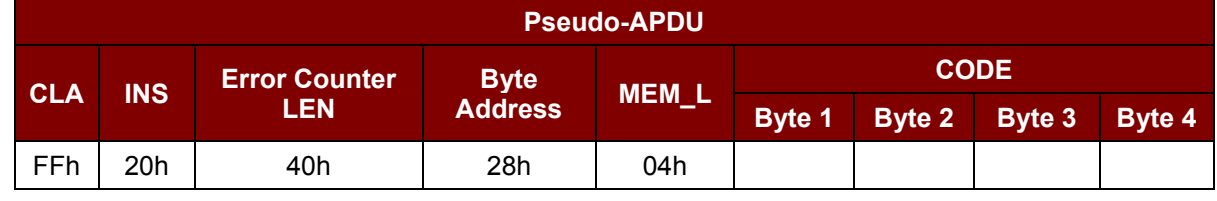

Where:

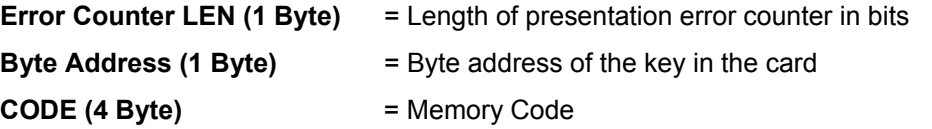

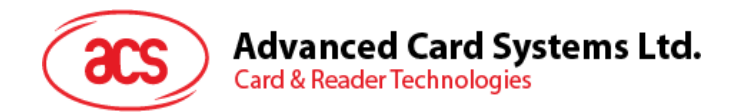

Response Data Format

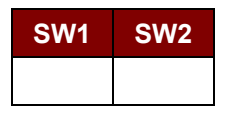

Where:

**SW1, SW2** = 90 00h if no error

= 63 00h if there is no more retry chance

*Note: After SW1SW2 = 0x9000h is received, read back the Application Area to check if the VERIFY\_MEMORY\_CODE is correct. If all data in Application Area is erased and is equal to "FFh," the previous verification is successful.*

Page 41 of 87

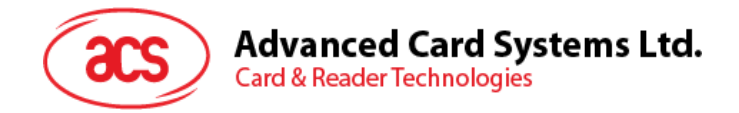

# **2.1.9. Memory Card – AT88SC101/AT88SC102/AT88SC1003**

# **2.1.9.1. Select Card Type**

This command powers down and up the selected card that is inserted in the card reader, and performs a card reset.

Command Format

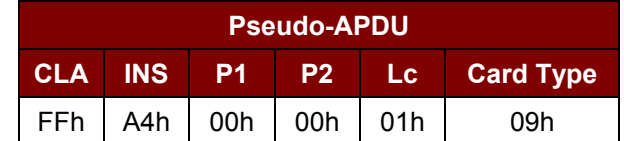

Response Data Format

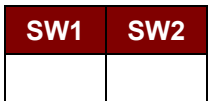

Where:

**SW1, SW2** = 90 00h if no error

## **2.1.9.2. Read Memory Card**

This command reads the memory card's content in a specified address location.

Command Format

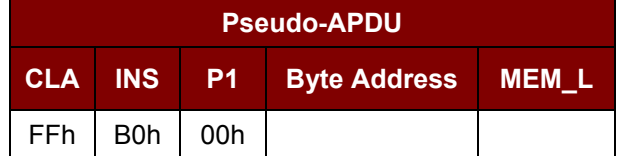

Where:

**Byte Address (1 Byte)** = Memory address location of the memory card

**MEM\_L (1 Byte)** = Length of data to be read from the memory card

Response Data Format

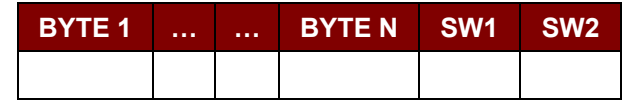

Where:

**BYTE (1…N)** = Data read from memory card

**SW1, SW2** = 90 00h if no error

## **2.1.9.3. Write Memory Card**

This command is used to write data to the specified address of the inserted card. The byte is written to the card with LSB first, i.e., the bit at card address 0 is regarded as the LSB of byte 0.

The byte at the specified card address is not erased prior to the write operation. Thus, memory bits can only be programmed from '1' to '0'.

Page 42 of 87

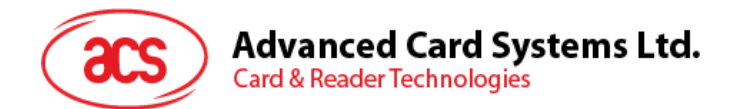

Command Format

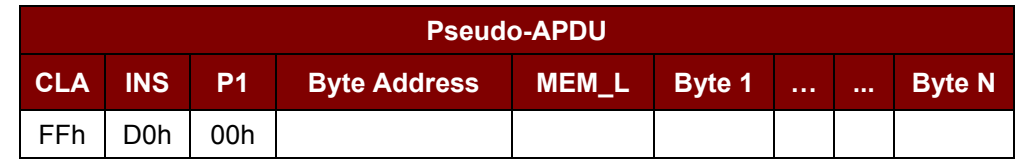

Where:

**Byte Address (1 Byte)** = Memory address location of the memory card

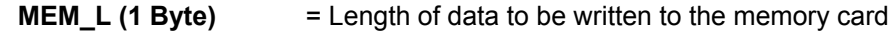

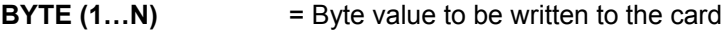

Response Data Format

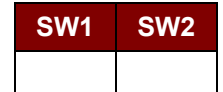

Where:

**SW1, SW2** = 90 00h if no error

## **2.1.9.4. Erase Non-Application Zone**

This command is used to erase the data in Non-Application Zones. The EEPROM memory is organized into 16-bit words. Although erasures are performed on a single bit, the ERASE operation clears an entire word in the memory. Therefore, performing an Erase command on any bit in the word will clear all 16 bits of that word to the state of '1'.

To erase Error Counter or the data in Application Zones, please refer to:

- Erase Application Zone With Erase command as specified.
- Erase Application Zone With Write and Erase command as specified.
- Verify Security Code commands as specified.

Command Format

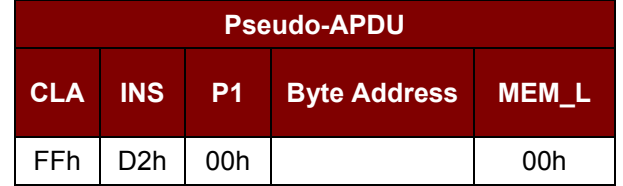

Where:

**Byte Address (1 Byte)** = Memory byte address location of the word to be erased

#### Response Data Format

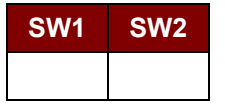

Where:

**SW1, SW2** = 90 00h if no error

Page 43 of 87

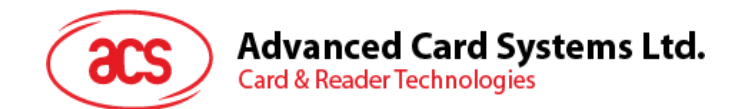

# **2.1.9.5. Erase Application Zone with erase**

This command can be used in the following cases:

- AT88SC101: To erase the data in Application Zone with EC Function Disabled
- AT88SC102: To erase the data in Application Zone 1
- AT88SC102: To erase the data in Application Zone 2 with EC2 Function Disabled
- AT88SC1003: To erase the data in Application Zone 1
- AT88SC1003: To erase the data in Application Zone 2 with EC2 Function Disabled
- AT88SC1003: To erase the data in Application Zone 3

The following actions are executed for this command:

- 1. Present the specified code to the card.
- 2. Erase the presentation error counter. The data in corresponding Application Zone can be erased when the submitted code is correct.

#### Command Format

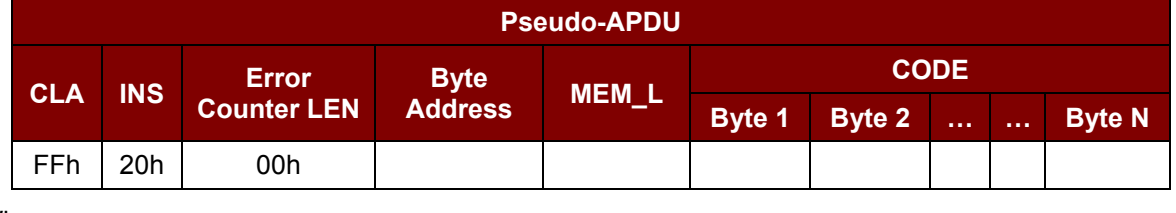

Where:

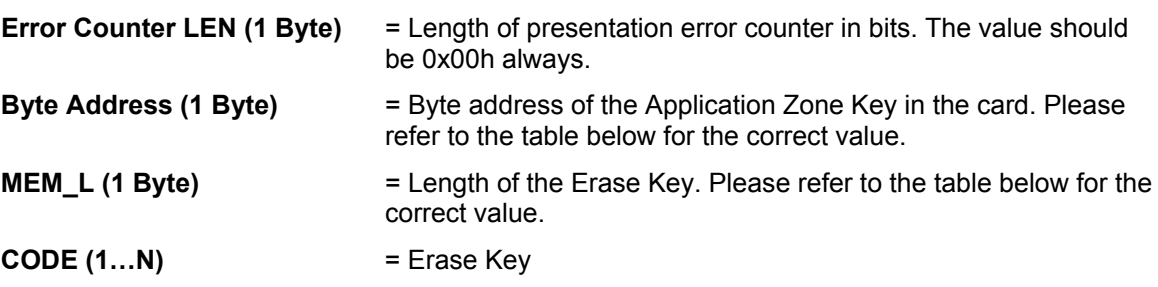

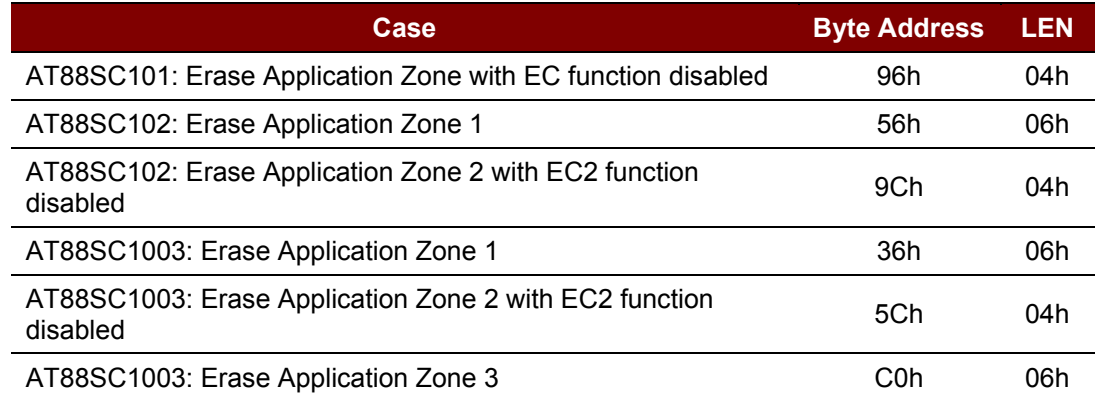

#### Response Data Format

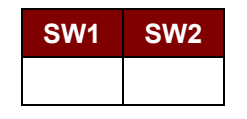

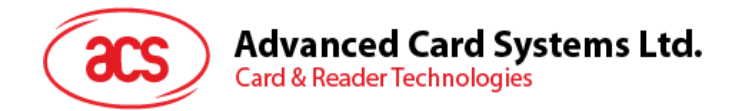

Where:

**SW1, SW2** = 90 00h if no error

*Note: After SW1SW2 = 90 00h been received, read back the data in Application Zone to check if the Erase Application Zone with Erase is correct. If all data in Application Zone is erased and is equal to "FFh," the previous verification is successful.*

## **2.1.9.6. Erase Application Zone with Write and Erase**

This command can be used in the following cases:

- AT88SC101: To erase the data in Application Zone with EC Function Enabled.
- AT88SC102: To erase the data in Application Zone 2 with EC2 Function Enabled.
- AT88SC1003: To erase the data in Application Zone 2 with EC2 Function Enabled.

With EC or EC2 Function Enabled (that is, ECEN or EC2EN Fuse is un-blown and in "1" state), the following actions are executed:

- 1. Present the specified code to the card.
- 2. Search a '1' bit in the presentation error counter and write the bit to '0'.
- 3. Erase the presentation error counter. The data in corresponding Application Zone can be erased when the submitted code is correct.

Command Format

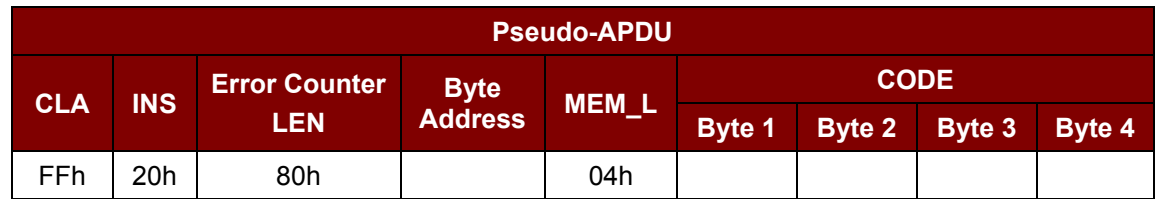

Where:

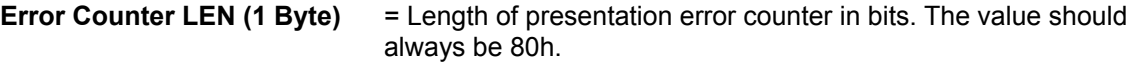

**Byte Address (1 Byte)** = Byte address of the Application Zone Key in the card.

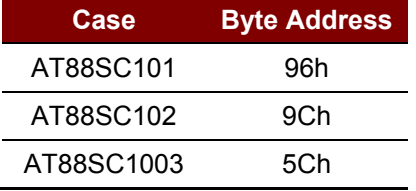

Where:

**CODE (4 Byte)** = Erase Key

Response Data Format

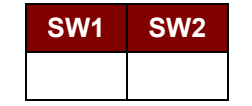

Page 45 of 87

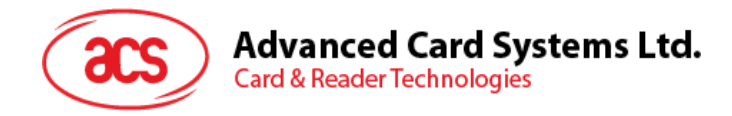

Where:

**SW1, SW2** = 90 00h if no error

= 63 00h if there is no more retry chance

*Note: After SW1SW2 = 90 00h is received, read back the data in Application Zone to check if the Erase Application Zone with Write and Erase is correct. If all data in Application Zone is erased and is equal to "FFh," the previous verification is successful.*

# **2.1.9.7. Verify Security Code**

This command is used to submit Security Code (2 bytes) to the inserted card. Security Code is used to enable the memory access of the card.

The following actions are executed:

- 1. Present the specified code to the card.
- 2. Search a '1' bit in the presentation error counter and write the bit to '0'.
- 3. Erase the presentation error counter. The Security Code Attempts Counter can be erased when the submitted code is correct.

Command Format

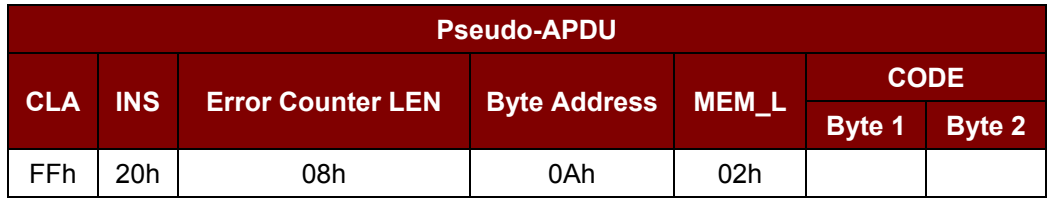

Where:

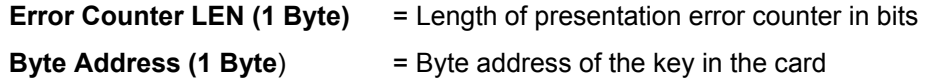

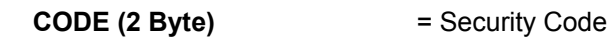

Response Data Format

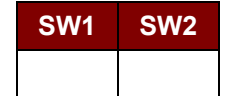

Where:

**SW1, SW2** = 90 00h if no error

= 63 00h if there is no more retry chance

*Note: After SW1SW2 = 90 00h is received, read back the Security Code Attempts Counter SCAC) to check if the Verify User Code is correct. If SCAC is erased and is equal to "FFh," the previous verification is successful.*

## **2.1.9.8. Blown Fuse**

This command is used to blow the fuse of the inserted card. The fuse can be EC\_EN Fuse, EC2EN Fuse, Issuer Fuse or Manufacturer's Fuse.

*Note: The blowing of Fuse is an irreversible process.*

Page 46 of 87

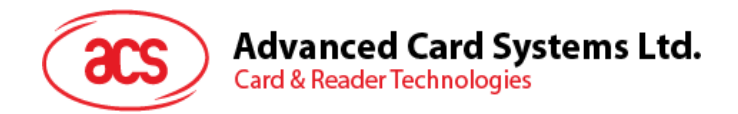

## Command Format

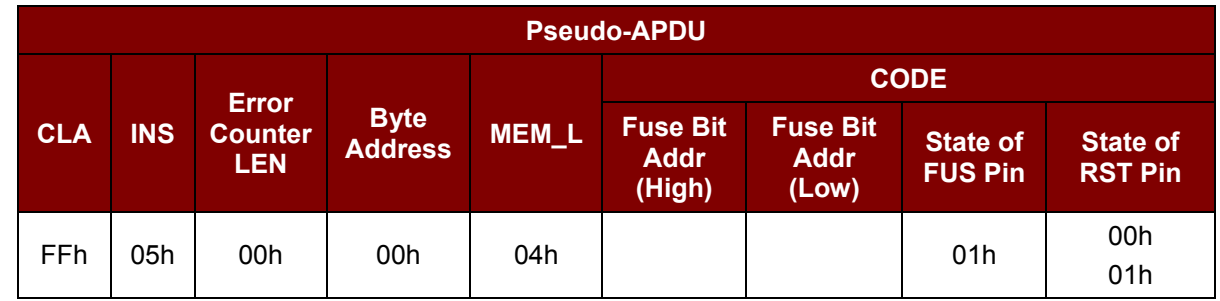

#### Where:

- **Fuse Bit Addr (2 bytes)** = Bit address of the fuse. Please refer to the table below for the correct value
- 
- **State of FUS Pin (1 Byte)** = State of the FUS pin. Should always be 0x01h.
- **State of RST Pin (1 Byte)** = State of the RST pin. Please refer to below table for the correct value.

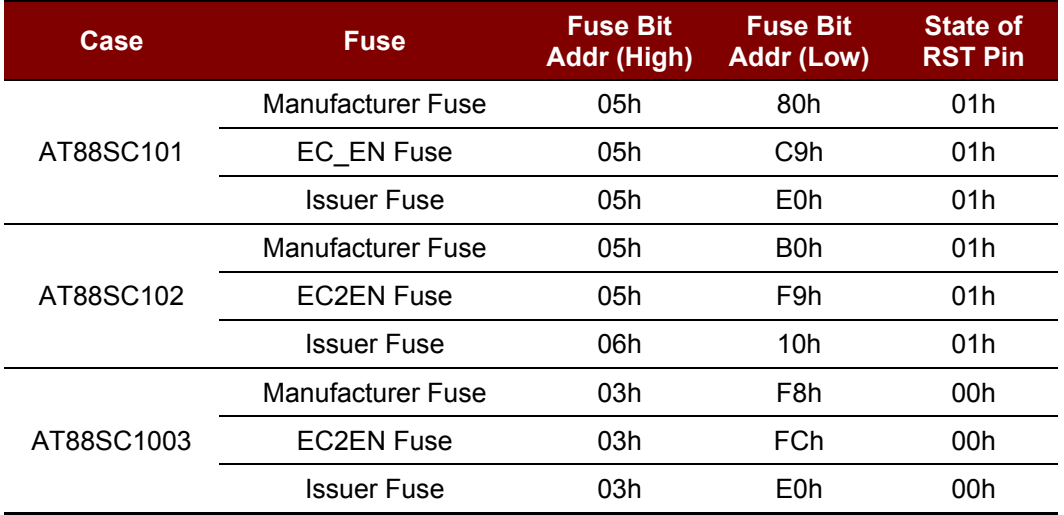

## Response Data Format

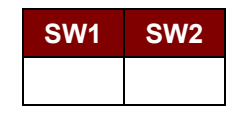

Where

**SW1, SW2** = 90 00h if no error

Page 47 of 87

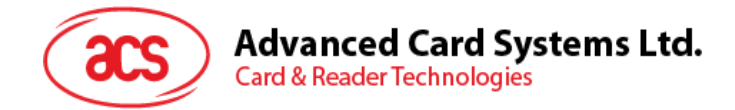

# **3.0.Contactless Smart Card Protocol**

# **3.1.1. ATR Generation**

If the reader detects a PICC, an ATR is sent to the PC/SC driver for identifying the PICC.

## **3.1.1.1. ATR format for ISO 14443 Part 3 PICCs**

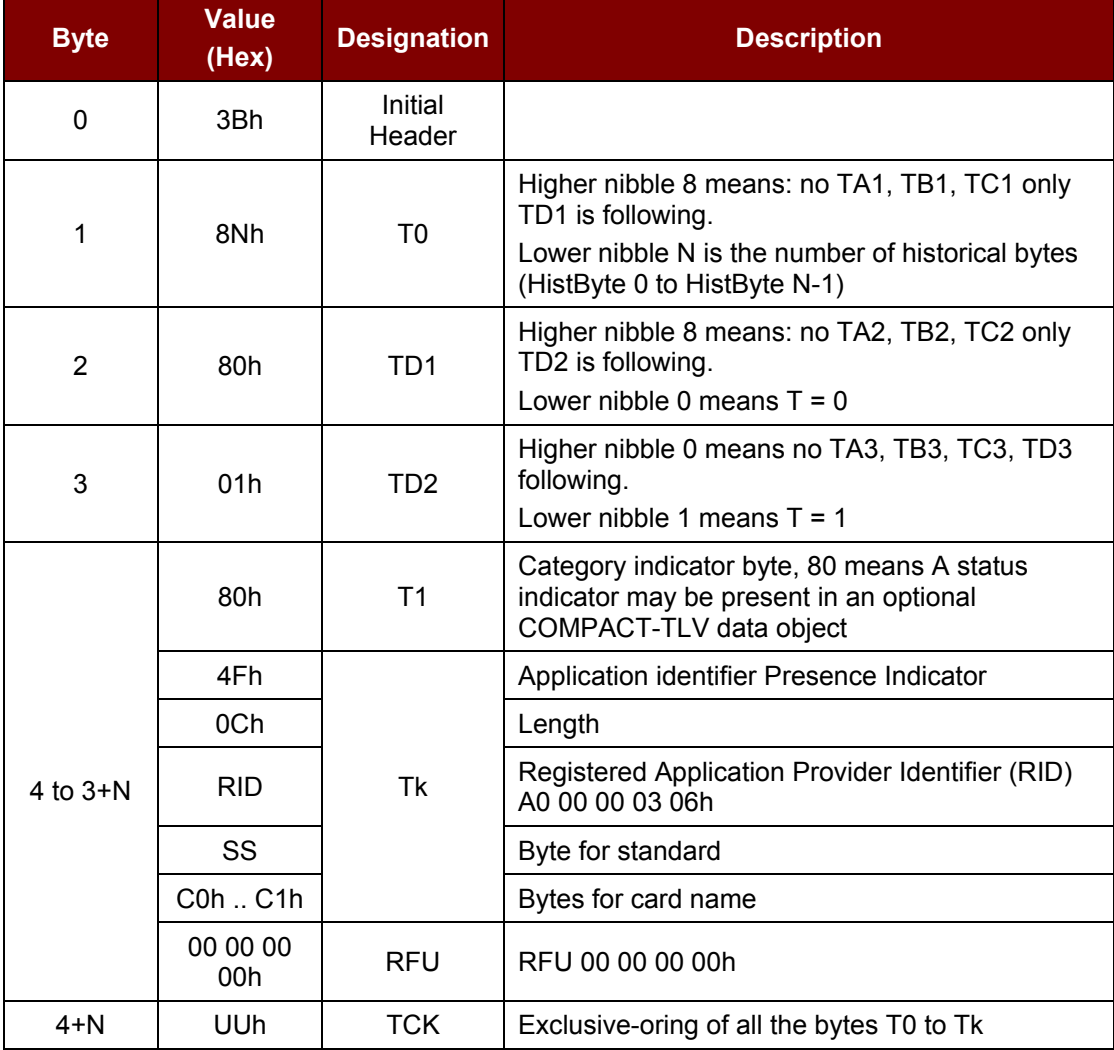

**Example:** ATR for Mifare 1K = {3B 8F 80 01 80 4F 0C A0 00 00 03 06 03 00 01 00 00 00 00 6Ah}

Length  $(YY)$  = 0x0Ch

 $RID = {AO 00 00 03 06h} (PC/SC Workgroup)$ 

Standard (SS)  $= 03$  (ISO 14443A, Part 3)

Card Name (C0 .. C1) =  $\{00\ 01\$ h\} (Mifare 1K)

00 01h: Mifare 1K FF 28h: JCOP 30<br>00 02h: Mifare 4K FF [SAK]h: undefi 00 03h: Mifare Ultralight 00 26h: Mifare Mini

FF [SAK]h: undefined tags

Page 48 of 87

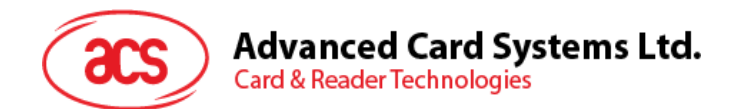

# **3.1.1.2. ATR format for ISO 14443 Part 4 PICCs**

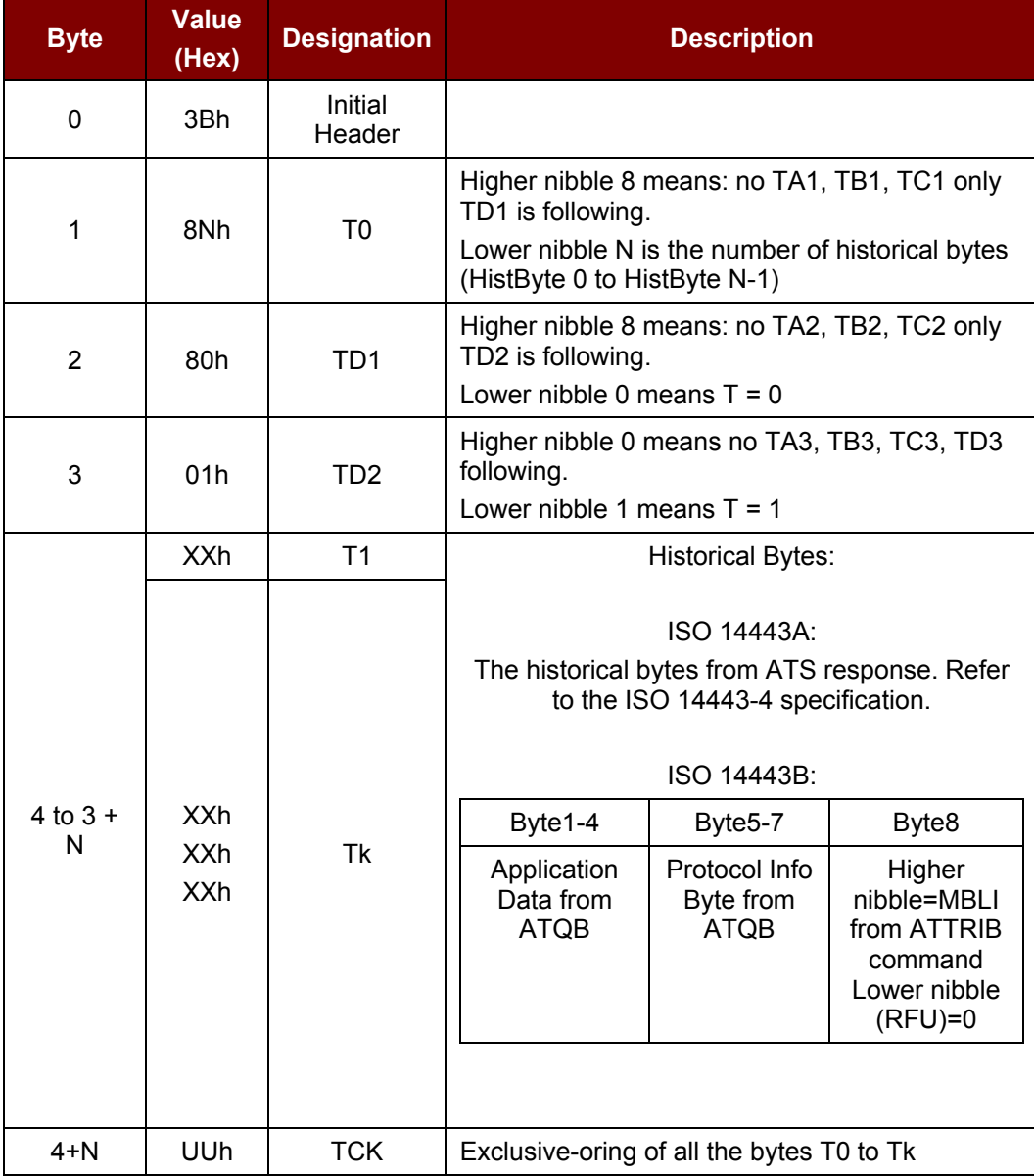

**Example 1:** ATR for DESFire = {3B 81 80 01 80 80h} // 6 bytes of ATR

*Note: Use the APDU "FF CA 01 00 00h" to distinguish the ISO 14443A-4 and ISO 14443B-4 PICCs, and retrieve the full ATS if available. ISO 14443A-3 or ISO 14443B-3/4 PICCs do have ATS returned.*

APDU Command = FF CA 01 00 00h

APDU Response = 06 75 77 81 02 80 90 00h ATS = {06 75 77 81 02 80h}

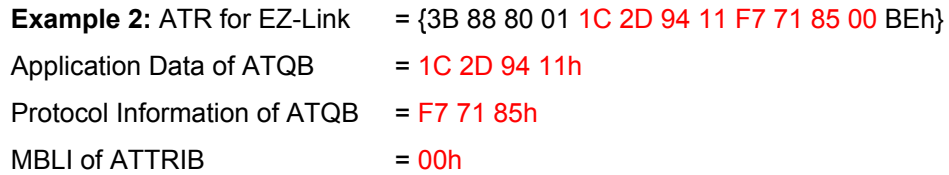

Page 49 of 87

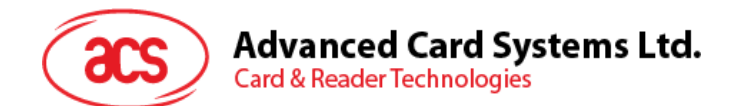

# **3.1.2. Pseudo APDUs for Contactless Interface**

Pseudo APDUs are used for accessing contactless tag communication and peripherals. The pseudo APDUs should be sent via *PC\_to\_RDR\_XfrBlock* with *bSlot =* 0*.*

## **3.1.2.1. Get Data**

This command returns the serial number or ATS of the "connected PICC".

Get UID APDU Format (5 Bytes)

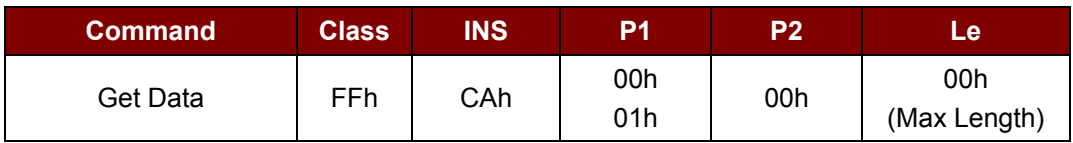

If P1 = 0x00h, Get UID Response Format (UID + 2 Bytes)

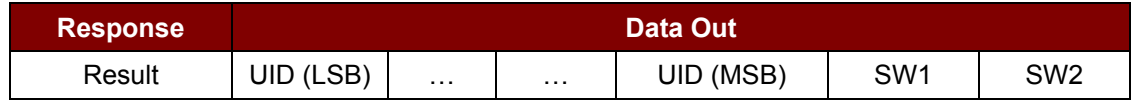

If  $P1 = 0x01h$ , Get ATS of a ISO 14443 A card (ATS + 2 Bytes)

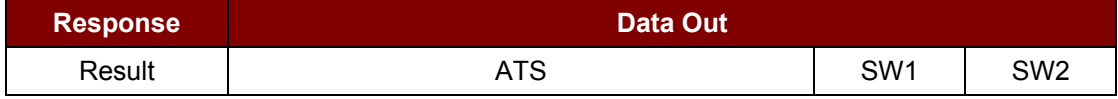

#### Response Codes

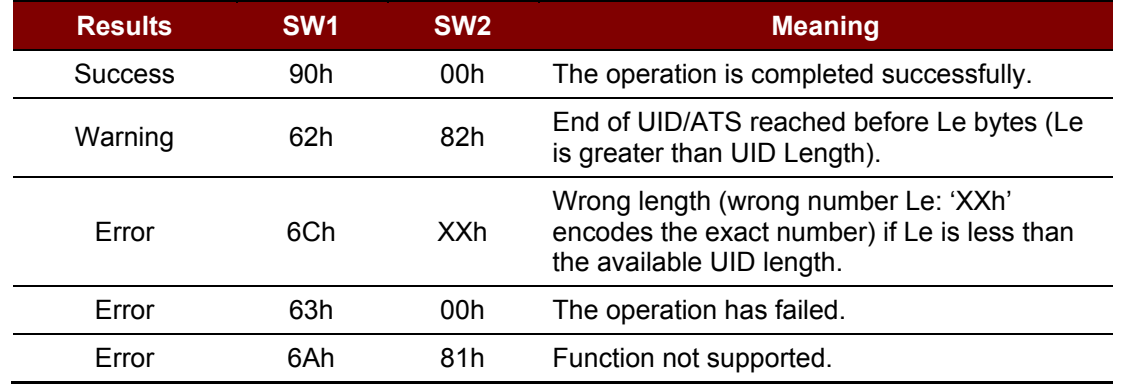

#### **Examples:**

// To get the serial number of the "connected PICC" UINT8 GET\_UID[5]={0xFFh, 0xCAh, 0x00h, 0x00h, 0x00h};

// To get the ATS of the "connected ISO 14443 A PICC" UINT8 GET\_ATS[5]={0xFFh, 0xCAh, 0x01h, 0x00h, 0x00h};

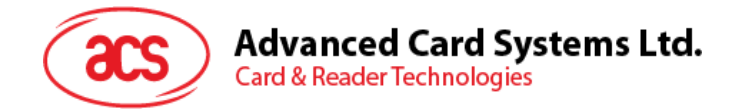

# **3.1.2.2. PICC Commands (T=CL Emulation) for Mifare 1K/4K Memory Cards**

## **3.1.2.2.1. Load Authentication Keys**

The *Load Authentication Keys* command loads the authentication keys into the reader. The authentication keys are used to authenticate a particular sector of the Mifare 1K/4K memory card. Two kinds of authentication key locations are provided: volatile and non-volatile key locations.

*Load Authentication Keys* APDU Format (11 Bytes)

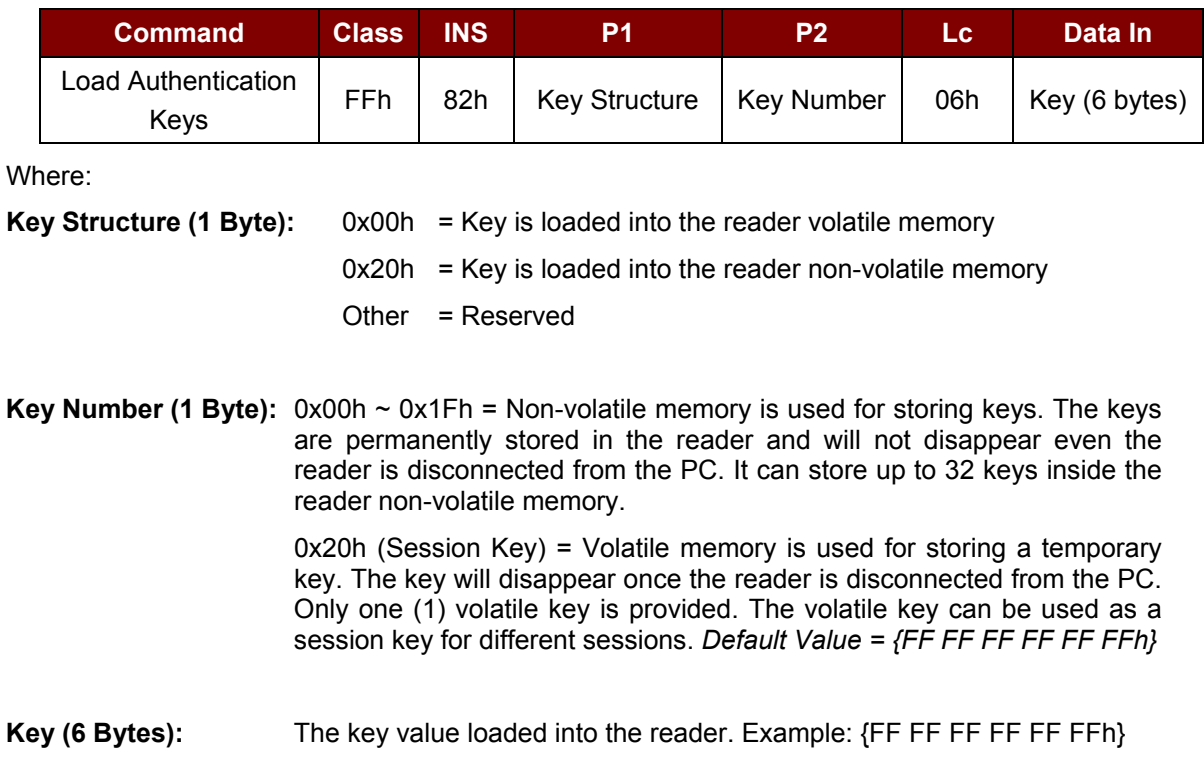

*Load Authentication Keys* Response Format (2 Bytes)

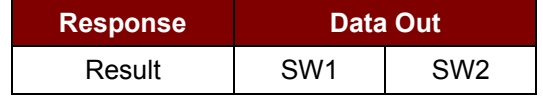

*Load Authentication Keys* Response Codes

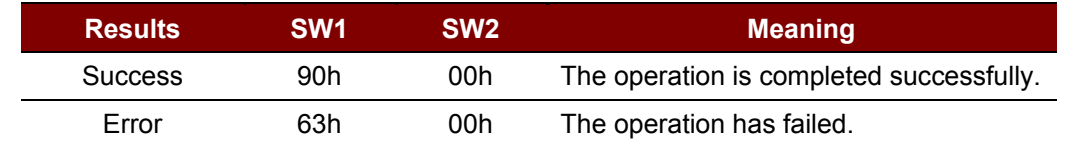

## **Example 1:**

// Load a key  ${FF FF FF FF FFFH}$  into the non-volatile memory location  $0x05$ h. APDU =  ${FF 82 20}$   $\overline{05}$  06 FF FF FF FF FF FFh}

// Load a key  ${FF FF FF FF FF$  into the volatile memory location  $0x20$ h.

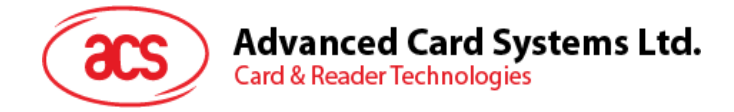

APDU =  ${F}$  82 00 20 06 FF FF FF FF FF FFh}

#### **Example 2:**

#### *Notes:*

- *1. Basically, the application should know all the keys being used. It is recommended to store all the required keys to the non-volatile memory for security reasons. The contents of both volatile and non-volatile memories are not readable by the outside world.*
- *2. The content of the volatile memory "Session Key 0x20h" will remain valid until the reader is reset or powered off. The session key is useful for storing any key value that is changing from time to time. The session key is stored in the "Internal RAM", while the non-volatile keys are stored in "EEPROM" that is relatively slower than "Internal RAM".*
- *3. It is not recommended to use the "non-volatile key locations 0x00h ~ 0x1Fh" to store any "temporary key value" that will be changed so often. The "non-volatile keys" are supposed to be used for storing any "key value" that will not change frequently. If the "key value" is supposed to be changed from time to time, please store the "key value" to the "volatile key location 0x020h".*

#### **3.1.2.2.2. Authentication for Mifare 1K/4K**

The *Authentication* command uses the keys stored in the reader to perform authentication with the Mifare 1K/4K card (PICC). Two types of authentication keys are used: TYPE A and TYPE B.

*Load Authentication Keys* APDU Format (6 Bytes) (Obsolete)

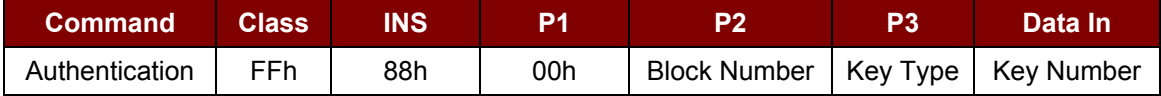

*Load Authentication Keys* APDU Format (10 Bytes)

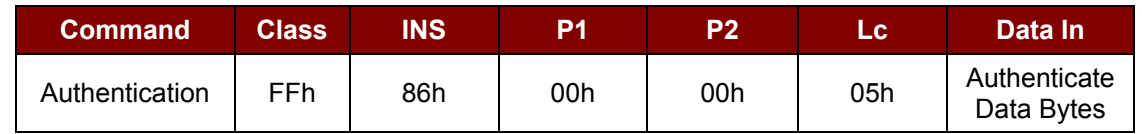

Authenticate Data Bytes (5 Byte):

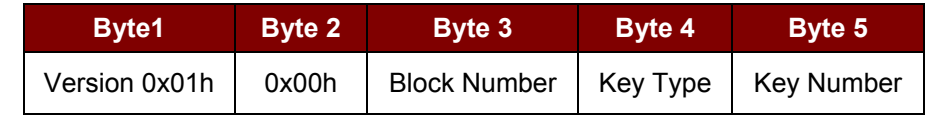

Where:

**Block Number (1 Byte):** The memory block to be authenticated. For Mifare 1K Card, it has a total of 16 sectors and each sector consists of four (4) consecutive blocks.

**Example:** Sector 0x00h consists of Blocks {0x00h, 0x01h, 0x02h and 0x03h}; Sector 0x01h consists of Blocks {0x04h, 0x05h, 0x06h and 0x07h}; the last sector 0x0Fh consists of Blocks {0x3Ch, 0x3Dh, 0x3Eh and 0x3Fh}. Once the authentication is done successfully, there is no need to do the authentication again provided that the blocks to be accessed are belonging to the same sector. Please refer to the Mifare 1K/4K specification for more details.

*Note: Once the block is authenticated successfully, all the blocks belonging to the same sector are accessible.*

Page 52 of 87

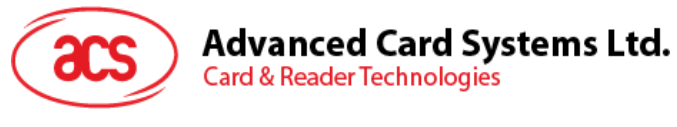

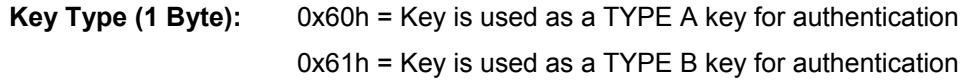

**Key Number (1 Byte):** 0x00h ~ 0x1Fh = Non-volatile memory is used for storing keys. The keys are permanently stored in the reader and will not disappear even the reader is disconnected from the PC. It can store 32 keys into the non-volatile memory of the reader.

> 0x20h (Session Key) = Volatile memory is used for storing keys. The keys will disappear when the reader is disconnected from the PC. Only one (1) volatile key is provided. The volatile key can be used as a session key for different sessions.

#### *Load Authentication Keys* Response Format (2 Bytes)

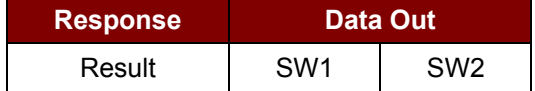

#### *Load Authentication Keys* Response Codes

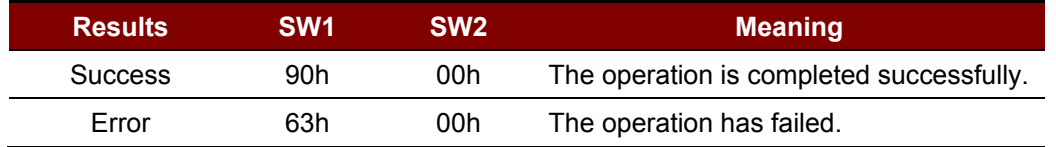

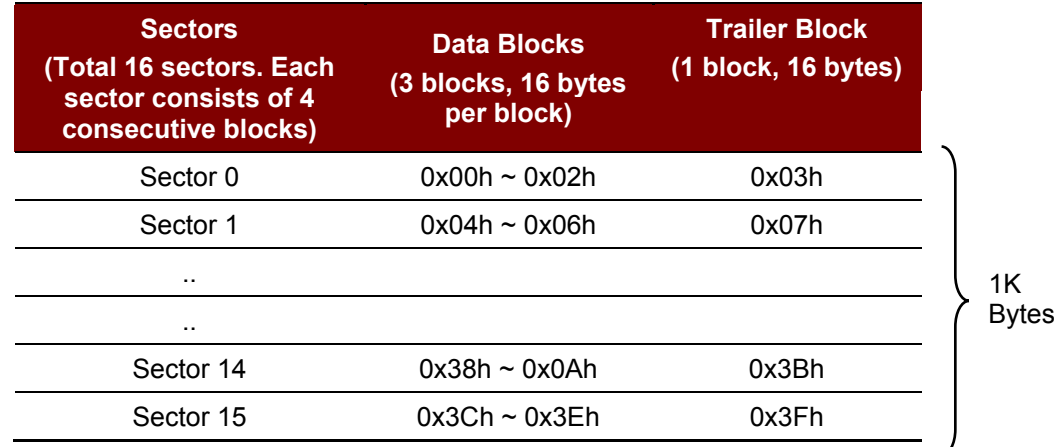

**Table 3**: Mifare 1K Memory Map

Page 53 of 87

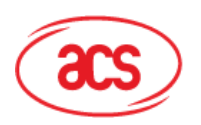

# **Advanced Card Systems Ltd.**

**Card & Reader Technologies** 

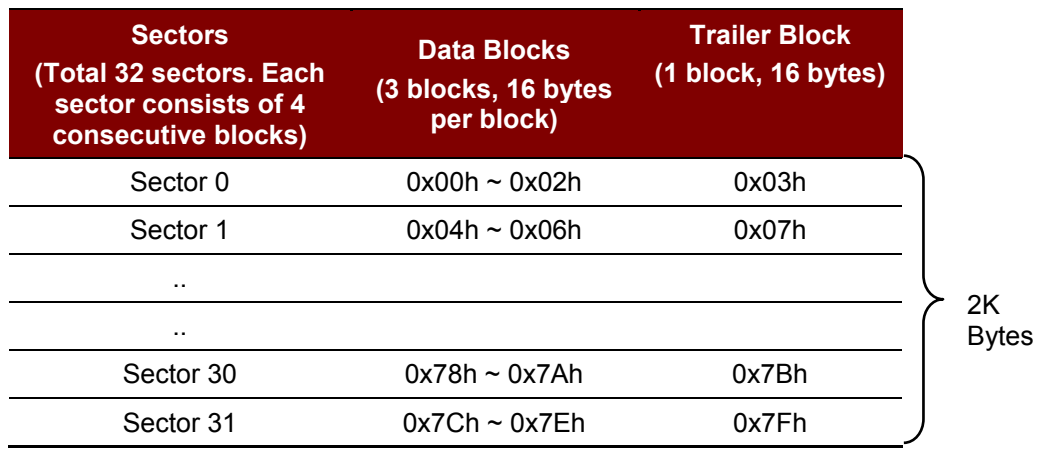

**Table 4**: Mifare 4K Memory Map

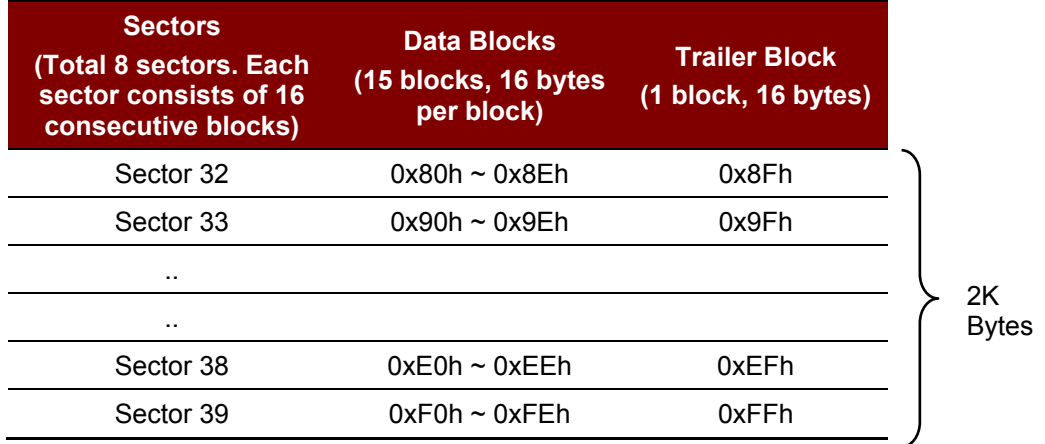

### **Examples:**

// To authenticate the Block  $0x04h$  with a  $\{$ TYPE A, key number  $0x00h\}$ .

// PC/SC V2.01, Obsolete

APDU =  ${FF 88 00 04 60 00h}$ ;

<Similarly>

// To authenticate the Block  $0x04h$  with a  $\{$ TYPE A, key number  $0x00h\}$ .

// PC/SC V2.07

APDU =  ${FF 86 00 00 05 01 00 04 60 00h}$ 

*Note: Mifare Ultralight does not need to do any authentication. The memory is free to access.*

Page 54 of 87

# **Advanced Card Systems Ltd.**

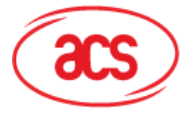

**Card & Reader Technologies** 

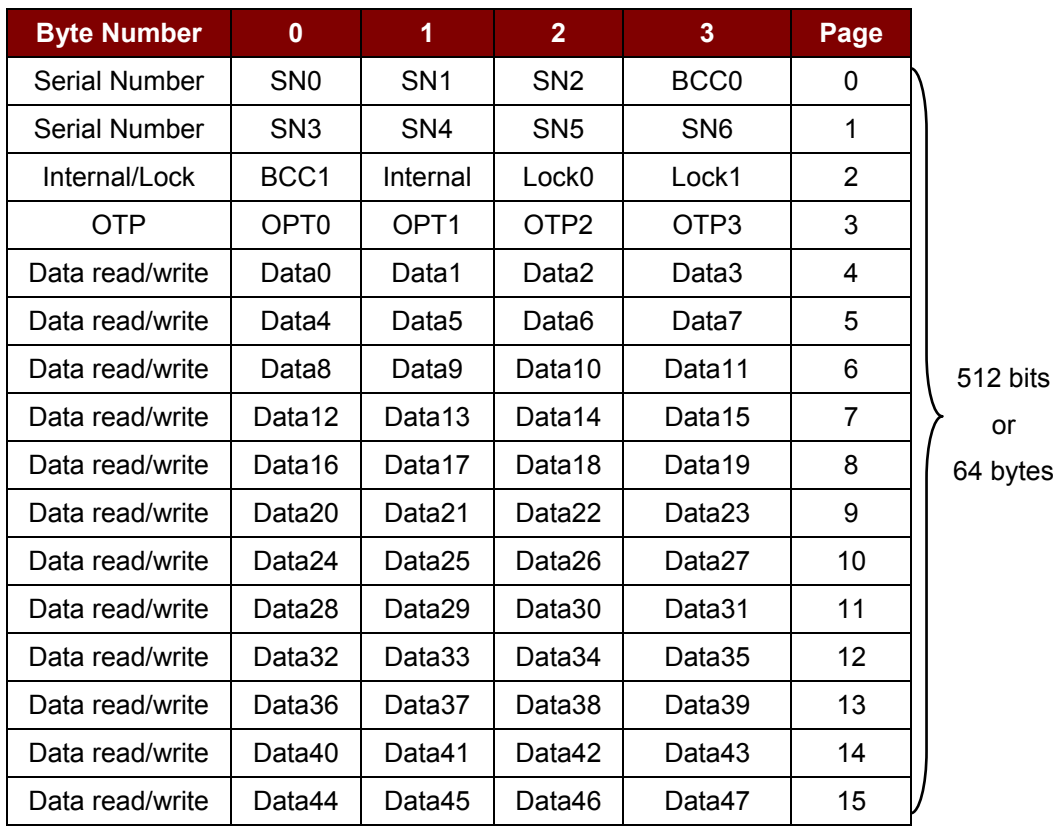

**Table 5**: Mifare Ultralight Memory Map

## **3.1.2.2.3. Read Binary Blocks**

The *Read Binary Blocks* command is used for retrieving multiple "data blocks" from the PICC. The data block/trailer block must be authenticated first before executing the *Read Binary Blocks* command.

*Read Binary Block* APDU Format (5 Bytes)

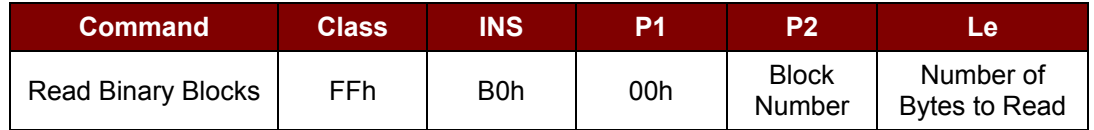

Where:

**Block Number (1 Byte):** The starting block.

**Number of Bytes to Read (1 Byte):** Multiply of 16 bytes for Mifare 1K/4K or Multiply of 4 bytes for Mifare Ultralight

- Maximum 16 bytes for Mifare Ultralight
- Maximum 48 bytes for Mifare 1K. (Multiple Blocks Mode; 3 consecutive blocks)
- Maximum 240 bytes for Mifare 4K. (Multiple Blocks Mode; 15 consecutive blocks)

**Example 1:** 0x10h (16 bytes). The starting block only. (Single Block Mode) **Example 2:** 0x40h (64 bytes). From the starting block to starting block +3. (Multiple Blocks Mode)

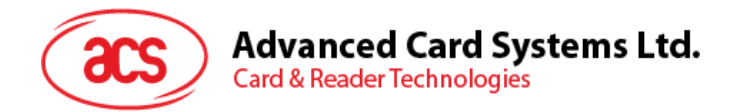

*Note: For safety reason, the Multiple Block Mode is used for accessing data blocks only. The trailer block is not supposed to be accessed in Multiple Blocks Mode. Please use Single Block Mode to access the trailer block.*

*Read Binary Block* Response Format (Multiply of 4/16 + 2 Bytes)

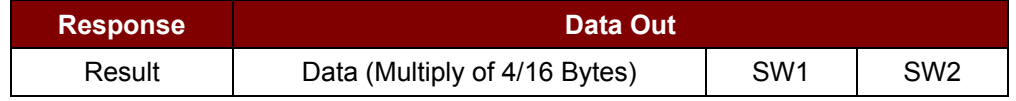

*Read Binary Block* Response Codes

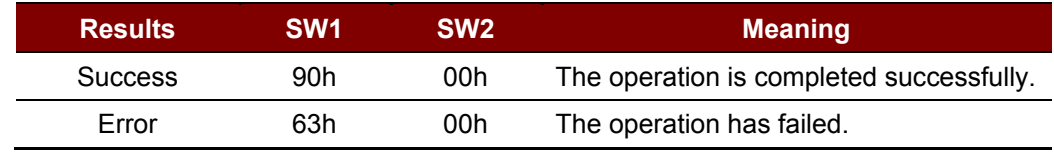

## **Examples:**

// Read  $16$  bytes from the binary block  $0x04h$  (Mifare 1K or 4K)

 $APDU = \{FF \ B0 \ 00 \ 04 \ 10h\}$ 

// Read  $240$  bytes starting from the binary block  $0x80h$  (Mifare 4K)

// Block 0x80h to Block 0x8Eh (15 blocks)

 $APDU = {FF B0 00 80 F0h}$ 

## **3.1.2.2.4. Update Binary Blocks**

The *Update Binary Blocks* command is used for writing multiple "data blocks" into the PICC. The data block/trailer block must be authenticated first before executing the *Update Binary Blocks* command.

*Update Binary* APDU Format (Multiple of 16 + 5 Bytes)

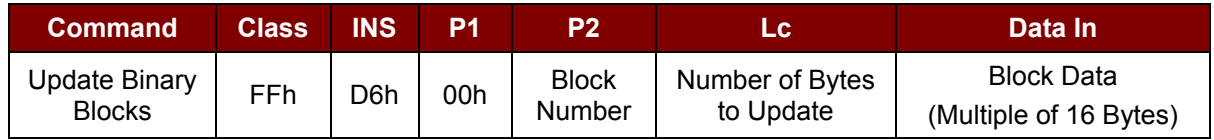

Where:

**Block Number (1 Byte):** The starting block to be updated.

#### **Number of Bytes to Update (1 Byte):**

- Multiply of 16 bytes for Mifare 1K/4K or 4 bytes for Mifare Ultralight.
- Maximum 48 bytes for Mifare 1K. (Multiple Blocks Mode; 3 consecutive blocks)
- Maximum 240 bytes for Mifare 4K. (Multiple Blocks Mode; 15 consecutive blocks)

**Example 1:** 0x10h (16 bytes). The starting block only. (Single Block Mode) **Example 2:** 0x30h (48 bytes). From the starting block to starting block+2. (Multiple Blocks Mode)

*Note: For safety reason, the Multiple Blocks Mode is used for accessing data blocks only. The trailer block is not supposed to be accessed in Multiple Blocks Mode. Please use Single Block Mode to* 

Page 56 of 87

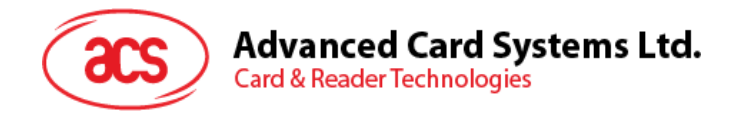

*access the trailer block.*

### **Block Data (Multiply of 16 + 2 Bytes, or 6 bytes):** The data to be written into the binary block/blocks.

#### *Update Binary* Block Response Codes (2 Bytes)

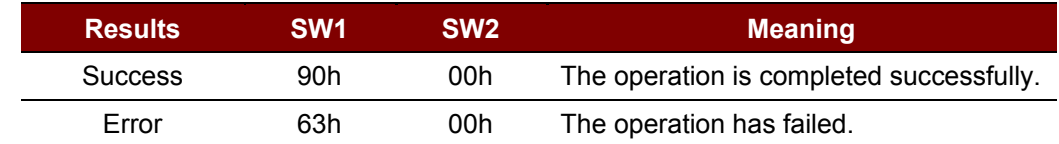

#### **Examples:**

// Update the binary block  $0x04h$  of Mifare 1K/4K with Data  $\{0001...0Fh\}$ 

APDU = {FF D6 00 04 10 00 01 02 03 04 05 06 07 08 09 0A 0B 0C 0D 0E 0Fh}

// Update the binary block  $0x04$  of Mifare Ultralight with Data  $\{00\ 01\ 02\ 03h\}$ 

APDU =  ${FF}$  D6 00 04 04 00 01 02 03h}

#### **3.1.2.2.5. Value Block Operation (INC, DEC, STORE)**

The *Value Block* command is used for manipulating value-based transactions.E.g., Increment a value of the value block, etc.

*Value Block* Operation APDU Format (10 Bytes)

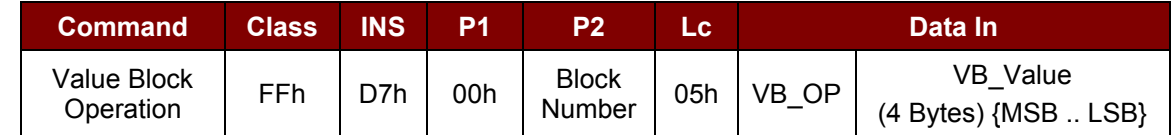

Where:

**Block Number (1 Byte):** The value block to be manipulated.

**VB\_OP (1 Byte):** 0x00h = Store the VB\_Value into the block and will be converted to a value block.

- 0x01h = Increment the value of the value block by the VB\_Value. This command is only valid for value block.
- 0x02h = Decrement the value of the value block by the VB\_Value. This command is only valid for value block.
- **VB\_Value (4 Bytes):** The value used for value manipulation. The value is a signed long integer (4 bytes).

#### **Example 1:** Decimal 4 = {0xFFh, 0xFFh, 0xFFh, 0xFCh}

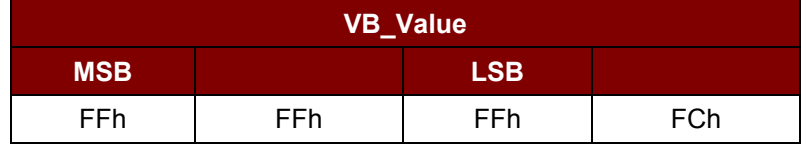

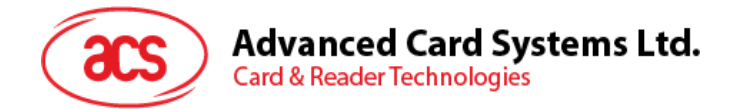

### **Example 2:** Decimal 1 = {0x00h, 0x00h, 0x00h, 0x01h}

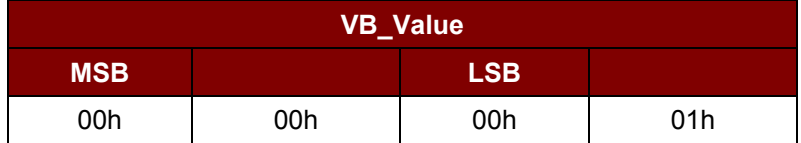

*Value Block* Operation Response Format (2 Bytes)

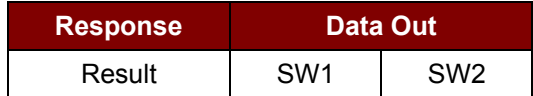

#### *Value Block* Operation Response Codes

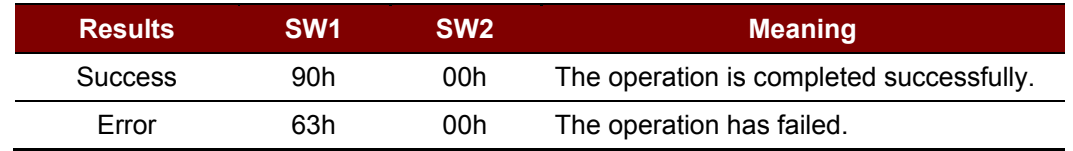

## **3.1.2.2.6. Read Value Block**

The *Read Value Block* command is used for retrieving the value from the value block. This command is only valid for value block.

*Read Value Block* APDU Format (5 Bytes)

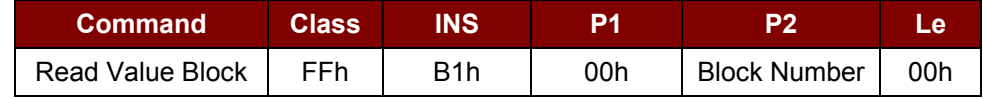

Where:

**Block Number (1 Byte):** The value block to be accessed.

*Read Value Block* Response Format (4 + 2 Bytes)

| <b>Response</b> | Data Out         |                 |                 |
|-----------------|------------------|-----------------|-----------------|
| Result          | Value {MSB  LSB} | SW <sub>1</sub> | SW <sub>2</sub> |

Where:

**Value (4 Bytes):** The value returned from the card. The value is a signed long integer (4 bytes).

### **Example 1:** Decimal 4 = {0xFFh, 0xFFh, 0xFFh, 0xFCh}

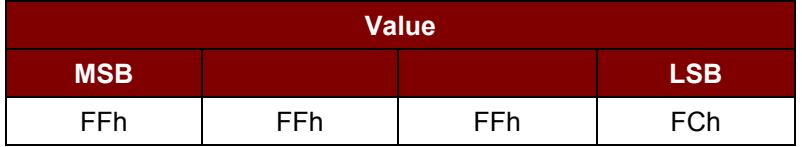

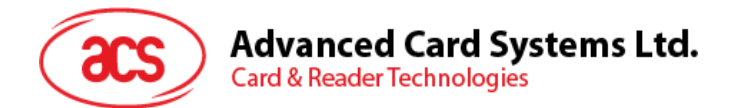

## **Example 2:** Decimal 1 = {0x00h, 0x00h, 0x00h, 0x01h}

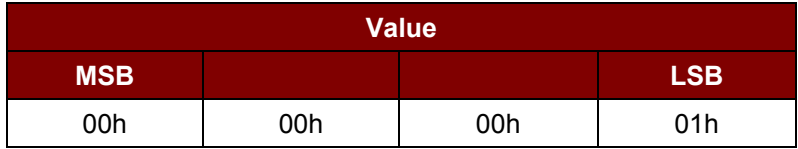

#### *Read Value Block* Response Codes

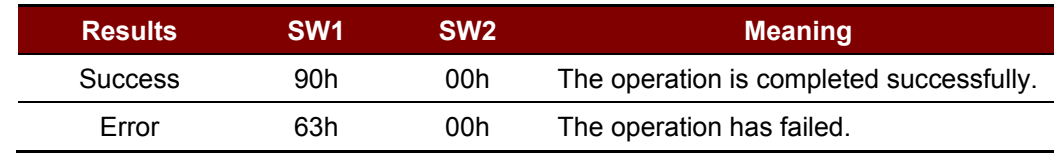

## **3.1.2.2.7. Copy Value Block**

*Copy Value Block* command is used to copy a value from a value block to another value block.

#### *Copy Value Block* APDU Format (7 Bytes)

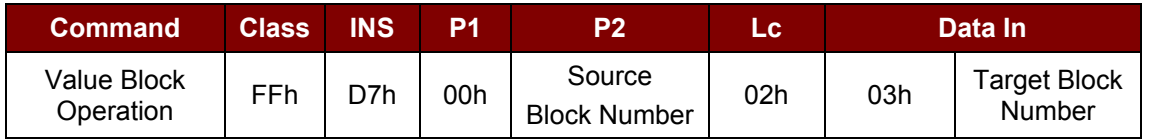

Where:

**Source Block Number (1 Byte)** = The value of the source value block will be copied to the target value block.

**Target Block Number (1 Byte)** = The value block to be restored. The source and target value blocks must be in the same sector.

*Copy Value Block* Response Format (2 Bytes)

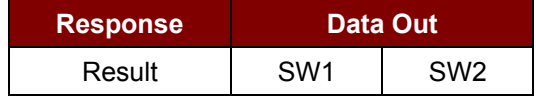

#### *Copy Value Block* Response Codes

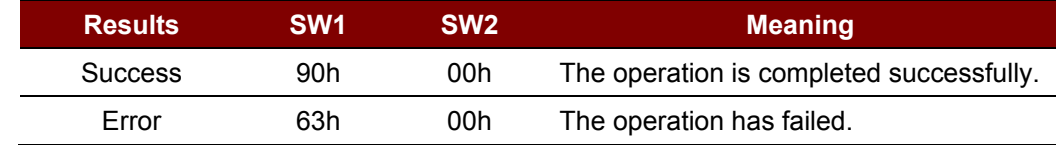

#### **Examples:**

// Store a value "1" into block 0x05h

 $APDU = \{FF D7 00 05 05 00 00 00 00 01h\}$ 

// Read the value block 0x05h

Page 59 of 87

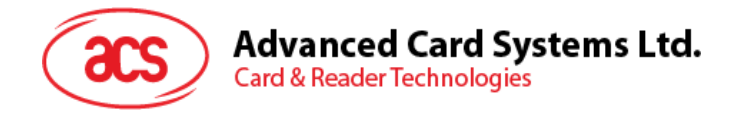

 $APDU = {FF B1 00 05 00h}$ 

 $\frac{1}{2}$  Copy the value from value block  $0x05h$  to value block  $0x06h$ 

APDU = {FF D7 00 05 02 03 06h}

// Increment the value block  $0x05h$  by " $5$ "

 $APDU = {FF D7 00 05 05 01 00 00 00 05h}$ 

## **3.1.2.3. Access PC/SC Compliant Tags (ISO 14443-4)**

All ISO 14443-4 compliant cards (PICCs) would understand the ISO 7816-4 APDUs. The ACR1281S reader has to communicate with the ISO 14443-4 compliant cards through exchanging ISO 7816-4 APDUs and responses. ACR1281S will handle the ISO 14443 Parts 1-4 Protocols internally.

Mifare 1K, 4K, MINI and Ultralight tags are supported through the T=CL emulation. Simply treat the Mifare tags as standard ISO 14443-4 tags. For more information, please refer to topic "PICC Commands for Mifare Classic Memory Tags."

ISO 7816-4 APDU Format

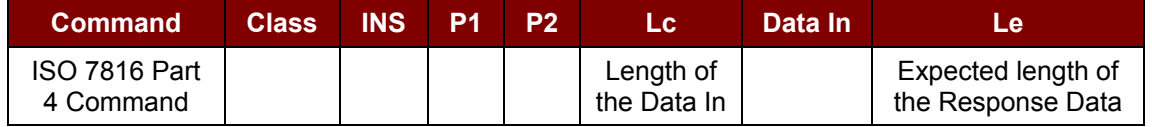

ISO 7816-4 Response Format (Data + 2 Bytes)

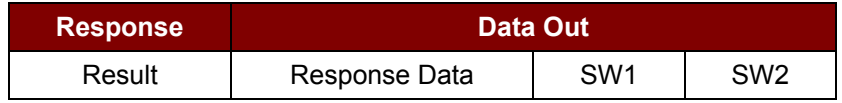

Common ISO 7816-4 Response Codes

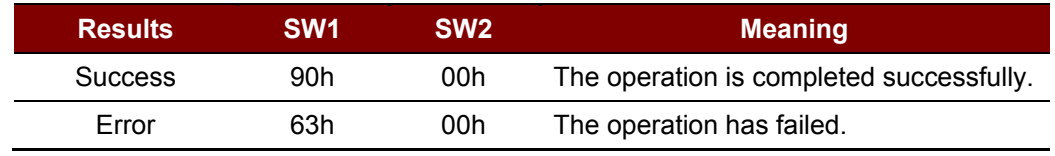

Typical sequence may be:

- 1. Present the tag and connect the PICC Interface.
- 2. Read/Update the memory of the tag.

**Step 1:** Connect the Tag.

The ATR of the tag is 3B 88 80 01 00 00 00 00 33 81 81 00 3Ah

In which,

The Application Data of ATQB = 00 00 00 00h, protocol information of ATQB = 33 81 81h. It is an ISO 14443-4 Type B tag.

Page 60 of 87

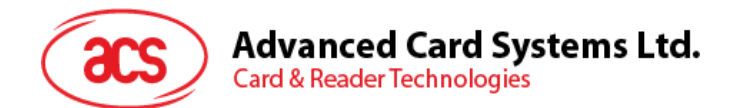

**Step 2:** Send an APDU, *Get Challenge*. << 00 84 00 00 08h >> 1A F7 F3 1B CD 2B A9 58h [90 00h]

*Note: For ISO 14443-4 Type A tags, the ATS can be obtained by using the APDU "FF CA 01 00 00h."*

## **Example:**

// To read 8 bytes from an ISO 14443-4 Type B PICC (ST19XR08E) APDU ={80 B2 80 00 08h}

 $Class = 0x80h$  $INS = 0xB2h$  $P1 = 0x80h$  $P2 = 0x00h$  $Lc = None$ Data In = None  $Le = 0x08h$ 

**Answer**: 00 01 02 03 04 05 06 07h [\$9000]

Page 61 of 87

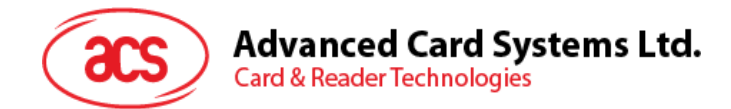

# **4.0.Peripherals Control**

Accessing peripherals should be sent via *PC\_to\_RDR\_Escape* with bSlot = 0

## **4.1.1. Get Firmware Version**

*Get Firmware Version* command is used to get the reader's firmware message.

*Get Firmware Version* Format (5 Bytes)

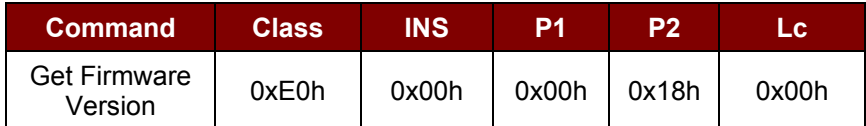

*Get Firmware Version* Response Format (Firmware Message Length)

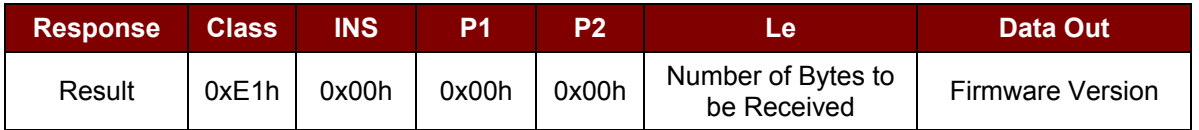

Sample Response = E1 00 00 00 0F 41 43 52 31 32 38 31 53 5F 56 33 30 33 2E 30h Firmware Version (HEX) = 41 43 52 31 32 38 31 53 5F 56 33 30 33 2E 30h Firmware Version (ASCII) = "ACR1281S\_V303.0"

Page 62 of 87

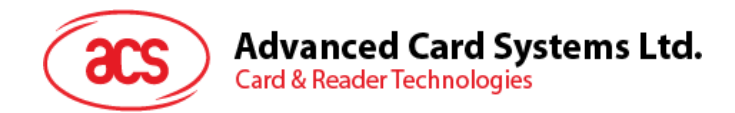

# **4.1.2. LED Control**

*LED Control* command is used to control the LEDs' output.

## *LED Control* Format (6 Bytes)

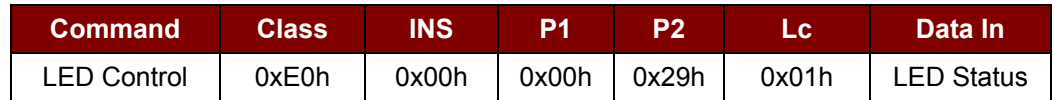

## *LED Control* Response Format (6 Bytes)

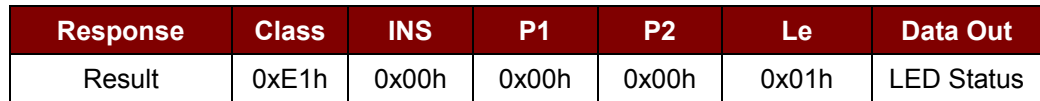

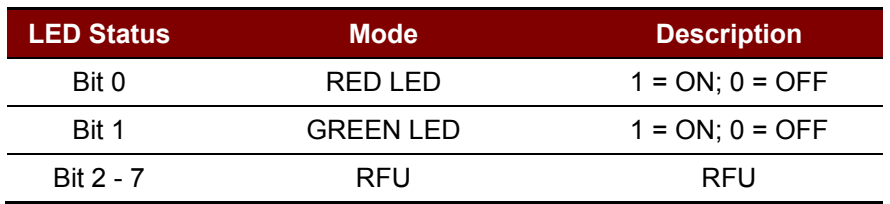

**Table 6**: LED Status (1 Byte) – LED Control

Page 63 of 87

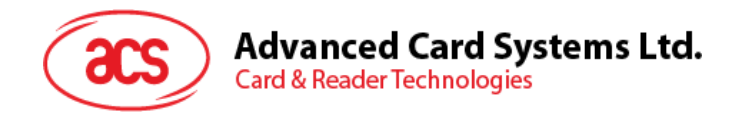

# **4.1.3. LED Status**

*LED Status* command is used to check the existing LEDs' status.

## *LED Status* Format (5 Bytes)

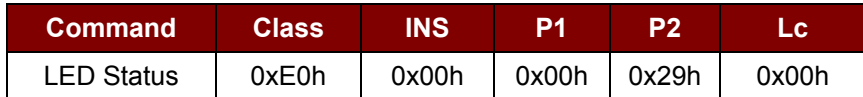

## *LED Status* Response Format (6 Bytes)

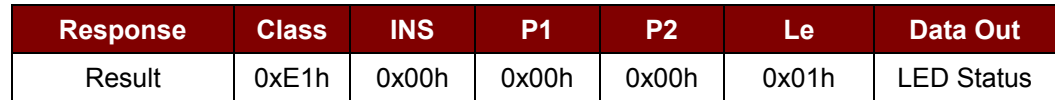

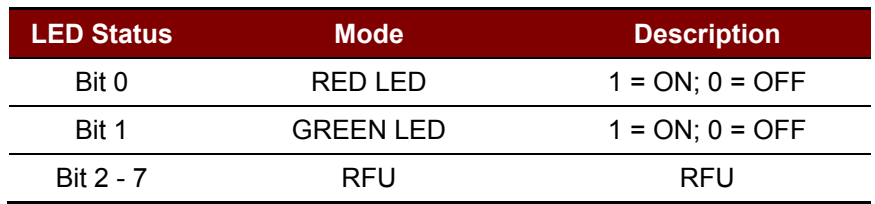

**Table 7**: LED Status (1 Byte) – LED Status

Page 64 of 87

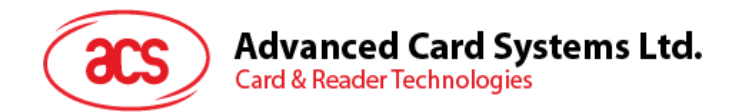

# **4.1.4. Buzzer Control**

*Buzzer Control* command is used to control the buzzer output.

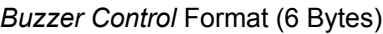

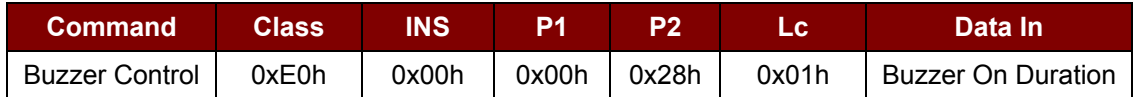

**Buzzer On Duration (1Bytes): 0x00h = Turn OFF** 

0x01 to  $0xFFh =$  Duration (unit: 10ms)

*Buzzer Control* Response Format (6 Bytes)

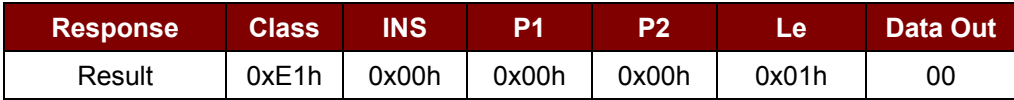

Page 65 of 87

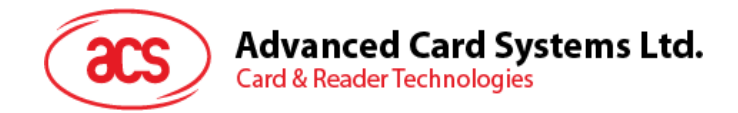

# **4.1.5. Set Default LED and Buzzer Behaviors**

*Set Default LED and Buzzer Behaviors* command is used to configure the *Set the Default Behaviors for LEDs and Buzzer* card reader feature.

*Set Default LED and Buzzer Behaviors* Format (6 Bytes)

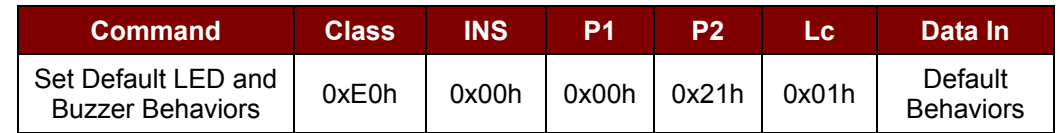

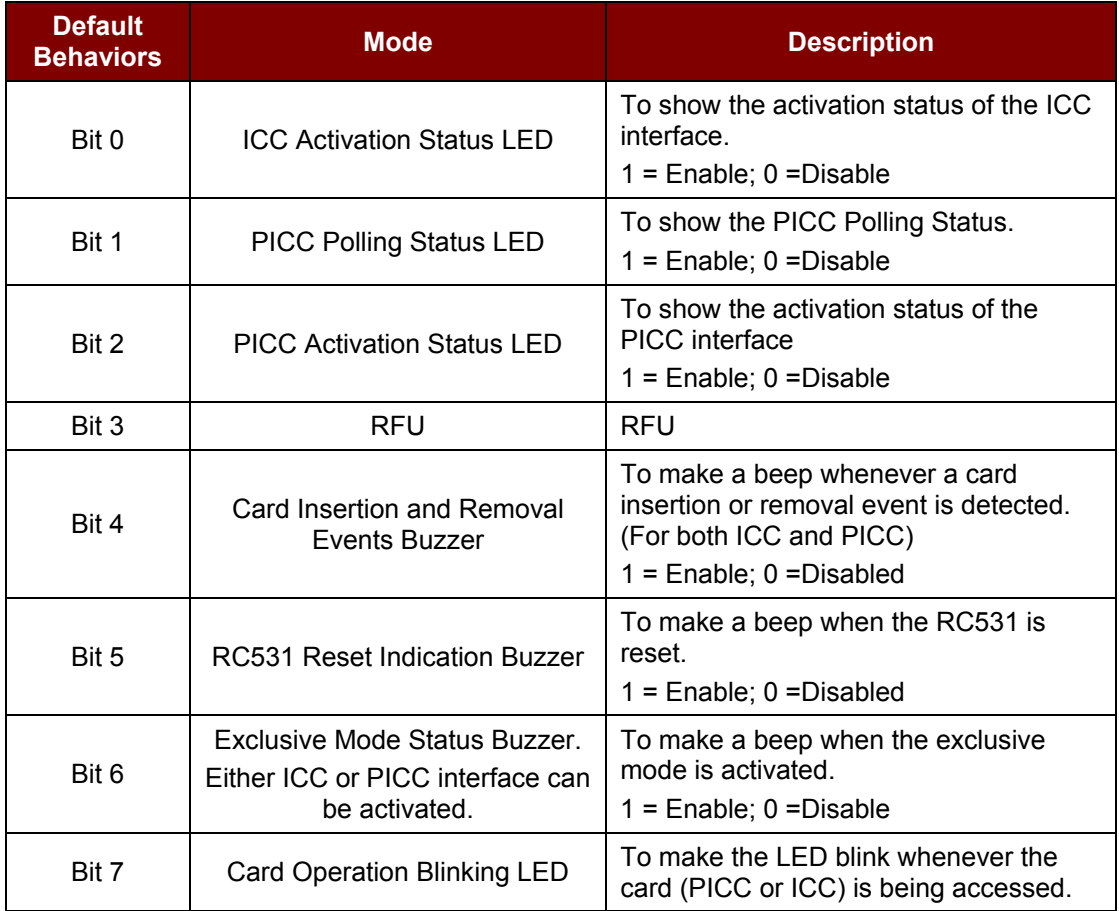

**Table 8**: Default Behaviors (1Byte)

*Note: \*Default value of Default Behaviors = 0xFBh.*

*Set Default LED and Buzzer Behaviors* Response Format (6 Bytes)

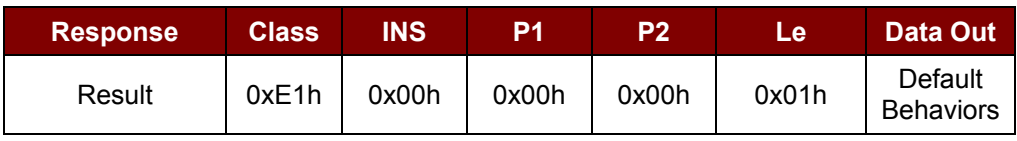

Page 66 of 87

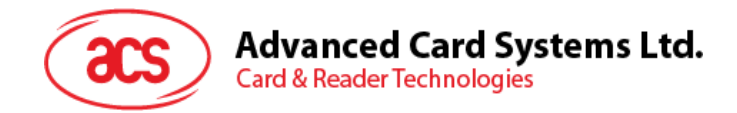

# **4.1.6. Read Default LED and Buzzer Behaviors**

*Read Default LED and Buzzer Behaviors* command is used to configure the *Read the current Default Behaviors for LEDs and Buzzer* card reader feature.

*Read Default LED and Buzzer Behaviors* Format (5 Bytes)

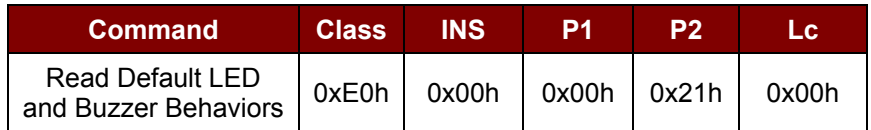

*Read Default LED and Buzzer Behaviors* Response Format (6 Bytes)

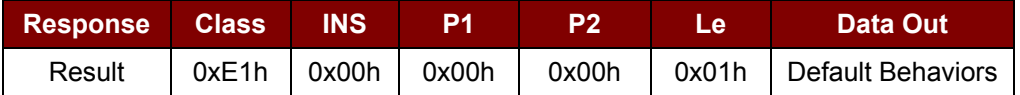

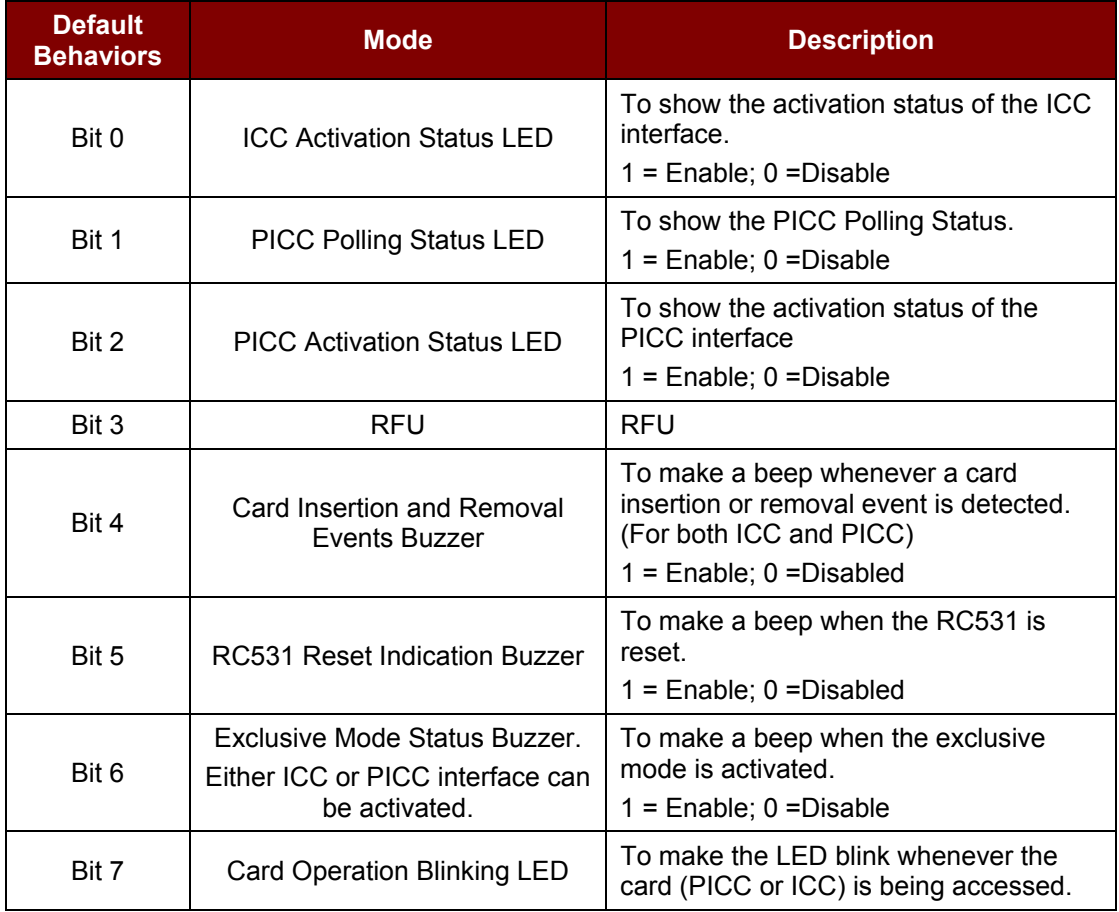

**Table 9**: Default Behaviors (1Byte)

*Note: Default value of Default Behaviors = 0xFBh.*

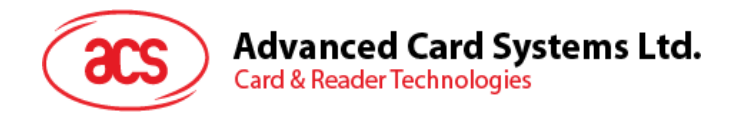

# **4.1.7. Initialize Cards Insertion Counter**

*Initialize Cards Insertion Counter* command is used to initialize the card's insertion/detection counter.

*Initialize Cards Insertion Counter* Format (9 Bytes)

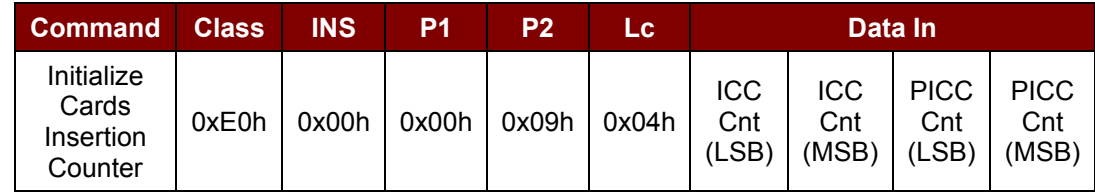

*Initialize Cards Insertion Counter* Response Format (9 Bytes)

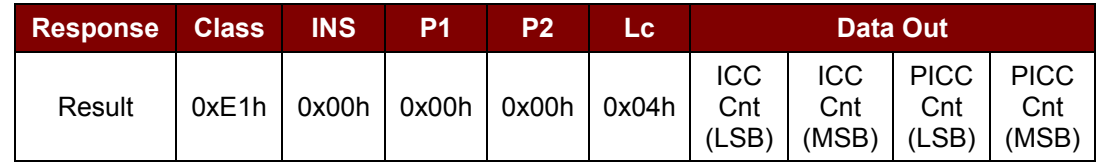

Where:

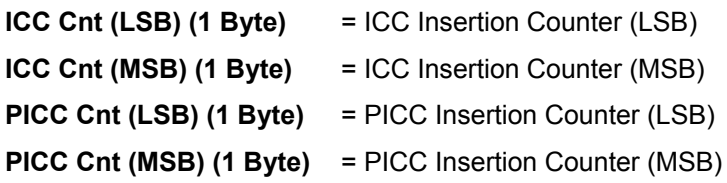

Page 68 of 87

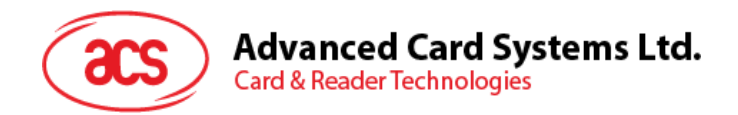

# **4.1.8. Read Cards Insertion Counter**

*Read Cards Insertion Counter* command is used to check the card's insertion/detection counter value.

*Read Cards Insertion Counter* Format (5 Bytes)

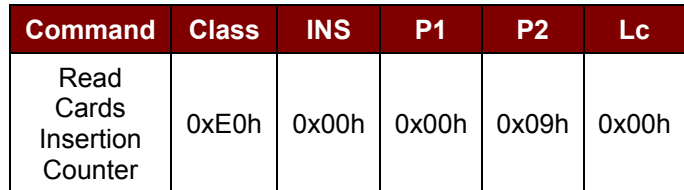

*Read Cards Insertion Counter* Response Format (9 Bytes)

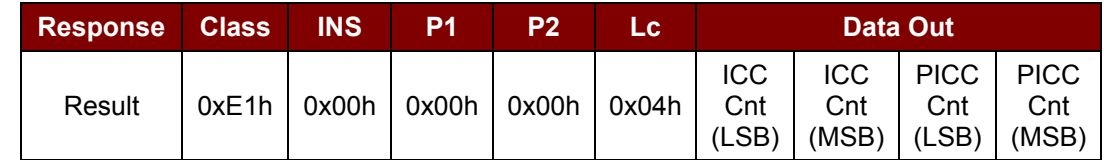

Where:

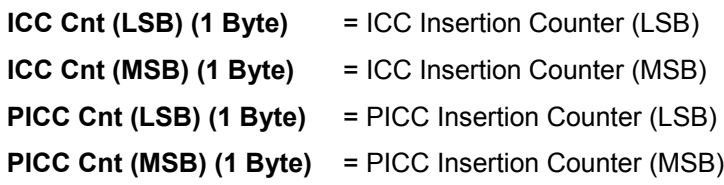

Page 69 of 87

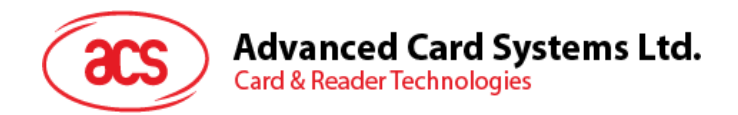

# **4.1.9. Update Cards Insertion Counter**

*Update Cards Insertion Counter* command is used to update the card's insertion/detection counter value.

*Update Cards Insertion Counter* Format (5 Bytes)

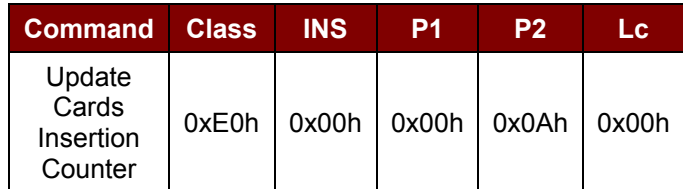

*Update Cards Insertion Counter* Response Format (9 Bytes)

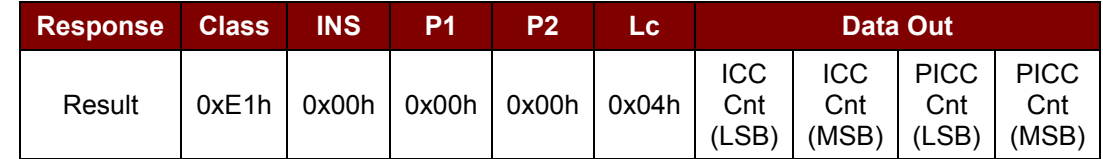

Where:

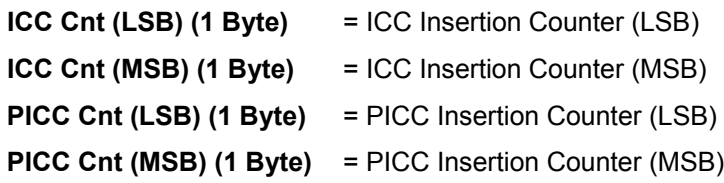

Page 70 of 87

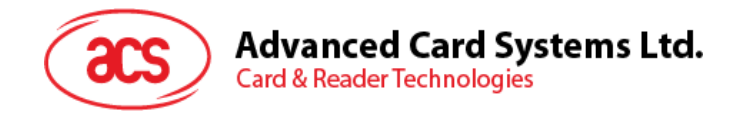

# **4.1.10. Set Automatic PICC Polling**

*Set Automatic PICC Polling* command is used to set the reader's polling mode.

Whenever the reader is connected to the PC, the PICC polling function will start the PICC scanning to determine if a PICC is placed on/removed from the built-in antenna.

We can send a command to disable the PICC polling function. The command is sent through the *PCSC Escape* command interface.

*Note: To meet the energy saving requirement, special modes are provided for turning off the antenna*  field whenever the PICC is inactive, or no PICC is found. The reader will consume less current in *power saving mode.*

*Set Automatic PICC Polling* Format (6 Bytes)

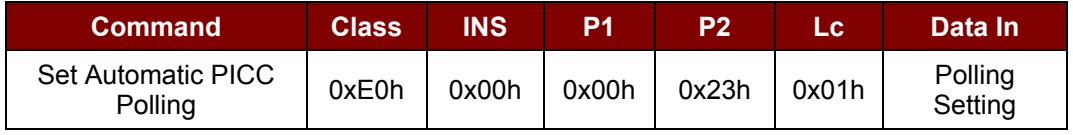

*Set Automatic PICC Polling* Response Format (6 Bytes)

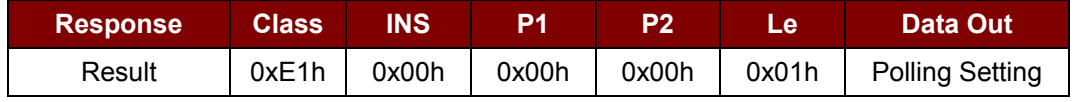

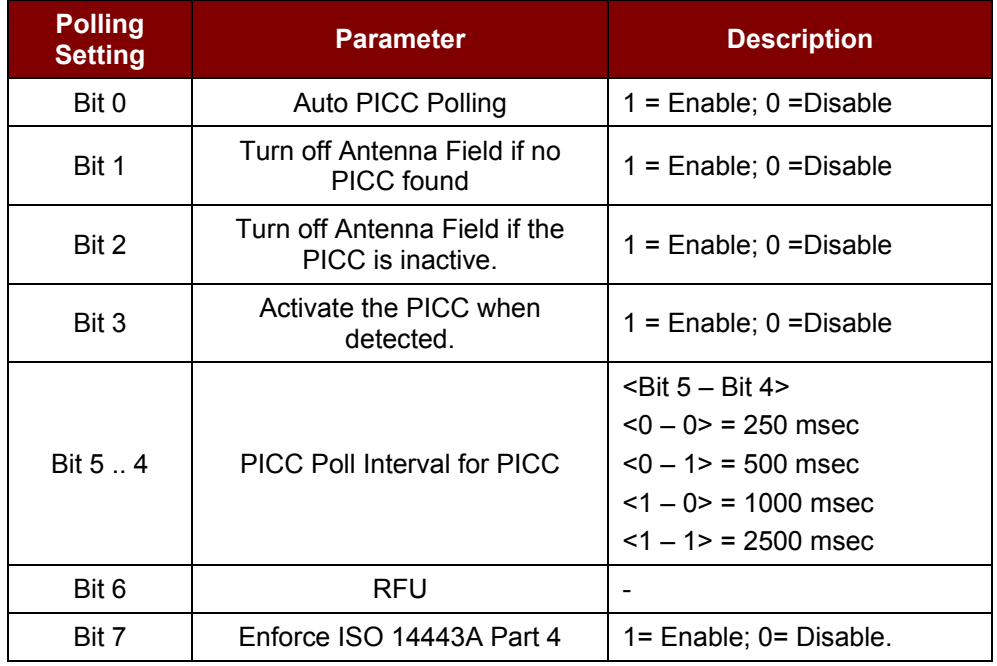

**Table 10**: Polling Setting (1Byte)

*Note: Default value of Polling Setting = 0x8Fh.*

#### *Notes:*

*1. It is recommended to enable the option "Turn Off Antenna Field if the PICC is inactive", so that the "Inactive PICC" will not be exposed to the field all the time so as to prevent the PICC* 

Page 71 of 87

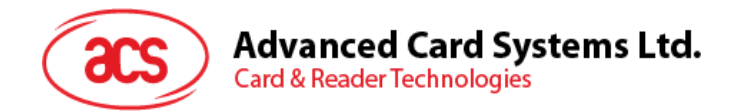

*from "warming up".* 

- *2. The longer the PICC Poll Interval, the more efficient of energy saving. However, the response time of PICC Polling will become longer. The Idle Current Consumption in Power Saving Mode is about 60mA, while the Idle Current Consumption in Non-Power Saving mode is about 130mA. Idle Current Consumption = PICC is not activated.*
- *3. The reader will activate the ISO 14443A-4 mode of the "ISO 14443A-4 compliant PICC" automatically. Type B PICC will not be affected by this option.*
- *4. The JCOP30 card comes with two modes: ISO 14443A-3 (Mifare 1K) and ISO 14443A-4 modes. The application has to decide which mode should be selected once the PICC is activated.*

Page 72 of 87
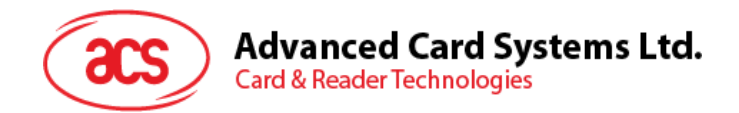

# **4.1.11. Read Automatic PICC Polling**

*Read the Automatic PICC Polling* command is used to check the current *Automatic PICC Polling Setting*.

*Read Automatic PICC Polling* Format (5 Bytes)

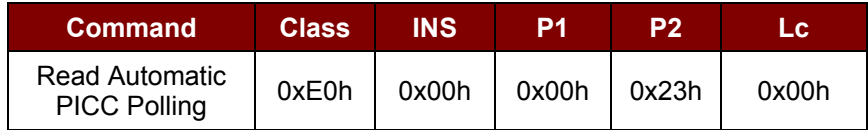

#### Read the Configure mode Response Format (6 Bytes)

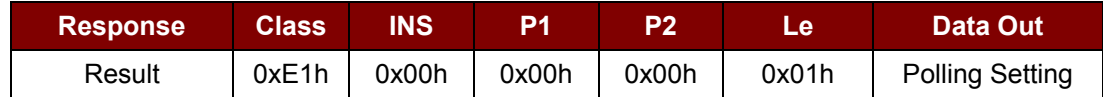

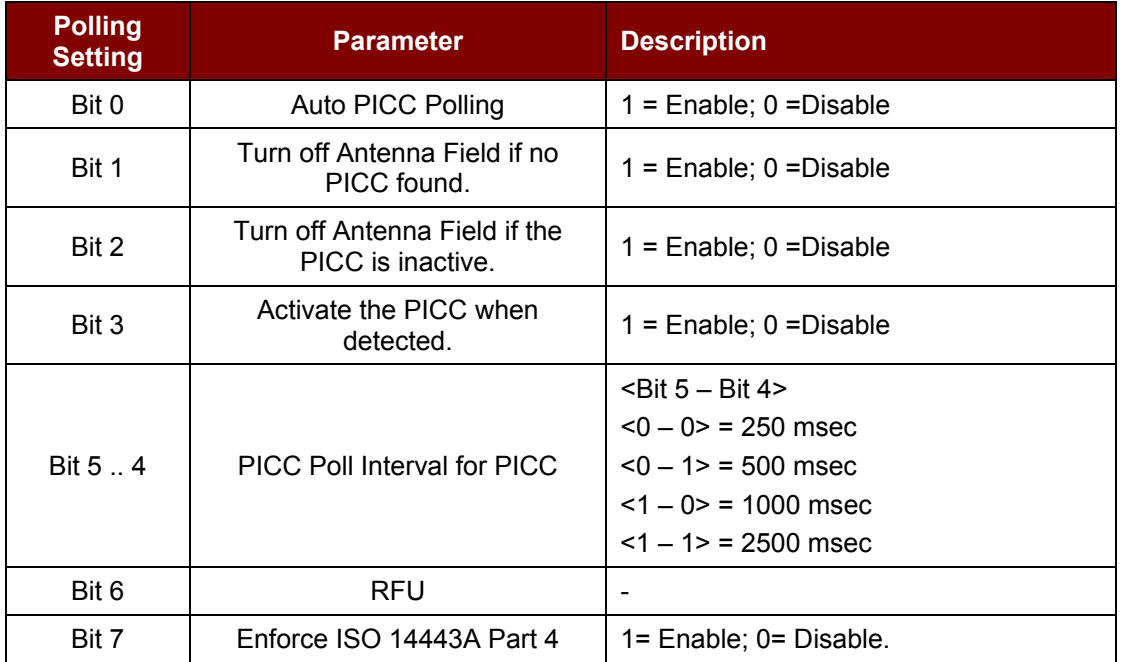

**Table 11**: Polling Setting (1Bytes)

*Note: Default value of Polling Setting = 0x8Fh.*

Page 73 of 87

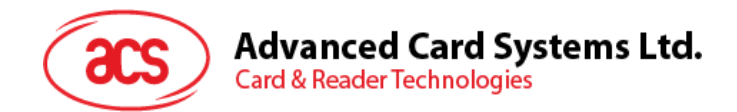

# **4.1.12. Set the PICC Operating Parameter**

*Set the PICC Operating Parameter* command is used to configure the PICC Operating Parameter.

*Set the PICC Operating Parameter* Format (6 Bytes)

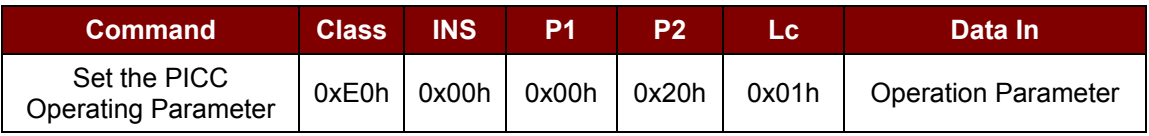

Set the PICC Operating Parameter Response Format (6 Bytes)

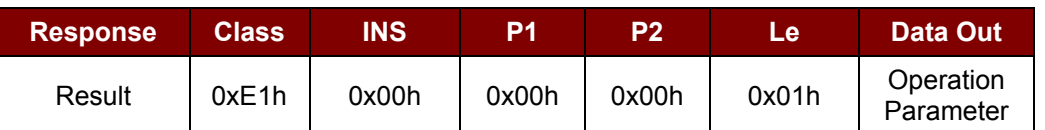

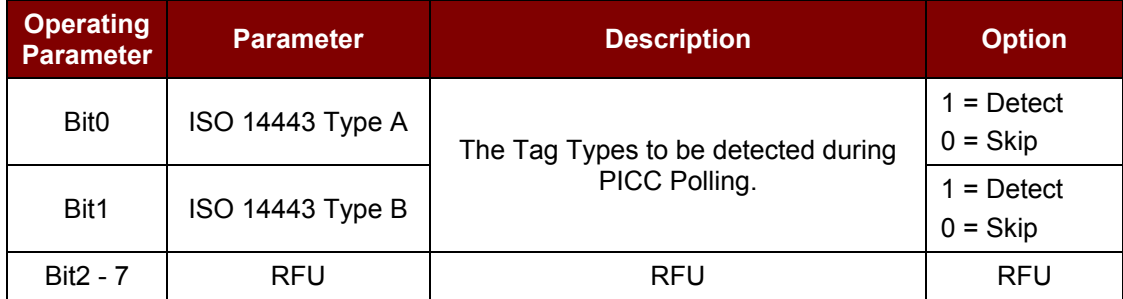

**Table 12**: Operating Parameter (1 Byte)

*Note: Default value of Operation Parameter = 0x03h.*

Page 74 of 87

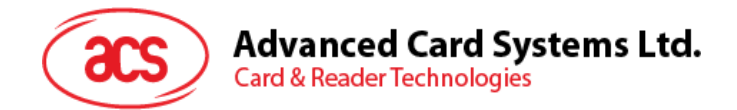

# **4.1.13. Read the PICC Operating Parameter**

*Read the PICC Operating Parameter* command is used to check current PICC Operating Parameter.

*Read the PICC Operating Parameter* Format (5 Bytes)

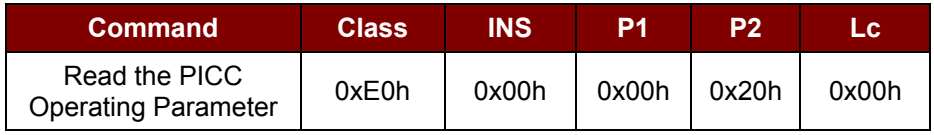

*Read the PICC Operating Parameter* Response Format (6 Bytes)

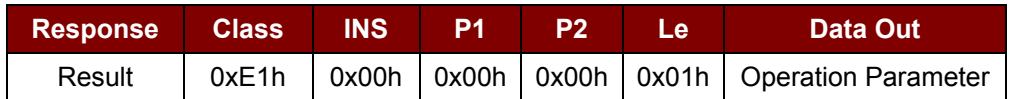

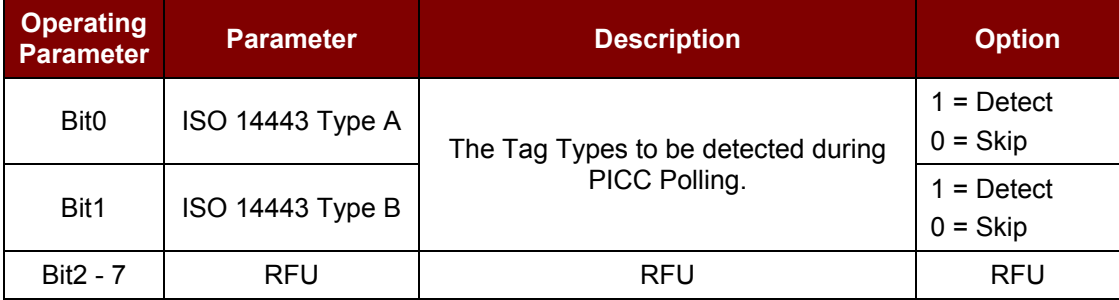

**Table 13**: Operating Parameter (1 Byte)

Page 75 of 87

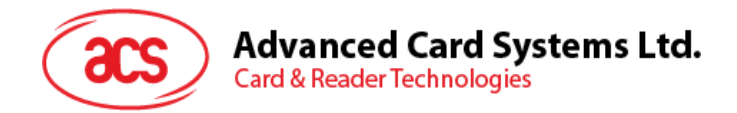

#### **4.1.14. Set the Exclusive Mode**

*Set the Exclusive Mode* command is used to set the reader into/out from Exclusive Mode.

*Set the Exclusive Mode* Format (6 Bytes)

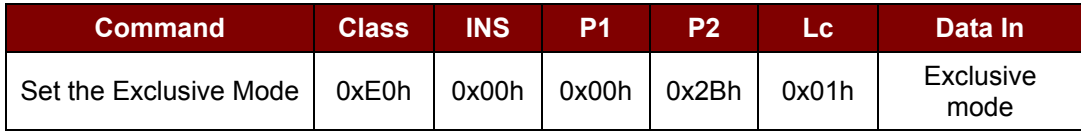

*Set the Exclusive Mode* Response Format (6 Bytes)

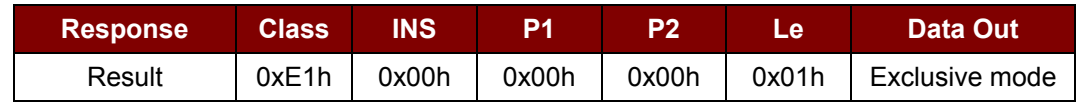

Where:

**Exclusive Mode (1Bytes):** 0x00h = Share Mode, ICC and PICC Interface work together

0x01h = Exclusive Mode, PICC disable Auto Poll and Antenna power off, when ICC inserted (Default)

Page 76 of 87

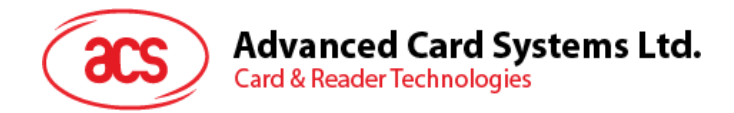

# **4.1.15. Read the Exclusive Mode**

*Read the Exclusive Mode* command is used to check current Exclusive Mode setting.

*Read the Exclusive Mode* Format (5 Bytes)

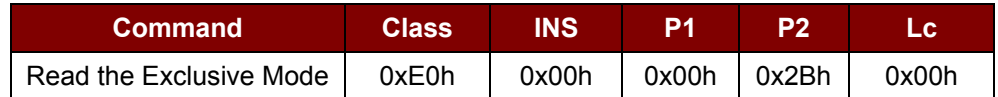

*Set the Exclusive Mode* Response Format (6 Bytes)

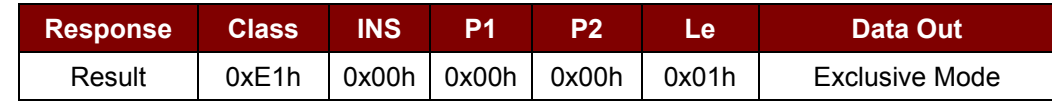

Where:

**Exclusive mode (1Bytes):** 0x00 = Share Mode, ICC and PICC Interface work together

0x01 = Exclusive Mode, PICC disable Auto Poll and Antenna power off, when ICC inserted (Default)

Page 77 of 87

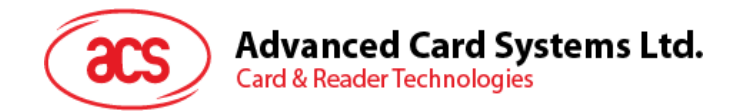

#### **4.1.16. Set Auto PPS**

Whenever a PICC is recognized, the reader will try to change the communication speed between the PCD and PICC defined by the *Maximum Connection Speed*. If the card does not support the proposed connection speed, the reader will try to connect the card with a slower speed setting.

*Set Auto PPS* Format (7 Bytes)

| <b>Command</b>         | <b>Class</b> | <b>INS</b> | IP1   | <b>P2</b> | LC.   | Data In   |
|------------------------|--------------|------------|-------|-----------|-------|-----------|
| Set Auto<br><b>PPS</b> | 0xE0h        | 0x00h      | 0x00h | 0x24h     | 0x01h | Max Speed |

*Set Auto PPS* Response Format (9 Bytes)

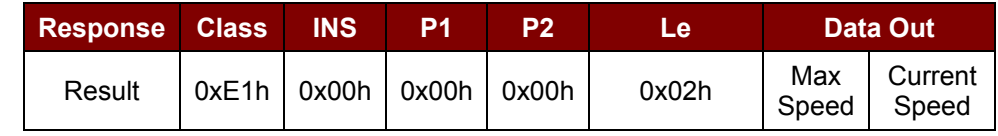

Where:

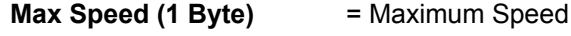

**Current Speed (1 Byte)** = Current Speed

Value can be: 106k bps = 0x00h -> equal to No Auto PPS (default setting)

 $212k$  bps = 0x01h  $424k$  bps =  $0x02h$ 848k bps = 0x03h

#### *Notes:*

- *1. Normally, the application should know the maximum connection speed of the PICCs being used. The environment also affects the maximum achievable speed. The reader just uses the proposed communication speed to talk with the PICC. The PICC will become inaccessible if the PICC or environment does not meet the requirement of the proposed communication speed.*
- *2. The reader supports different speed between sending and receiving.*

Page 78 of 87

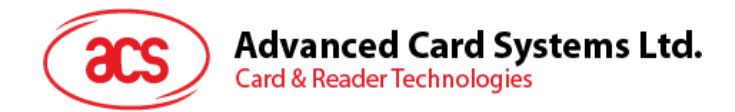

# **4.1.17. Read Auto PPS**

*Read Auto PPS* command is used to check current *Auto PPS Setting*.

*Read Auto PPS* Format (5 Bytes)

| <b>Command</b> | <b>Class</b> | <b>INS</b> | .P4                                   |  |
|----------------|--------------|------------|---------------------------------------|--|
| Read Auto PPS  | 0xE0h        |            | $0x00h$   $0x00h$   $0x24h$   $0x00h$ |  |

*Set Auto P*PS Response Format (9 Bytes)

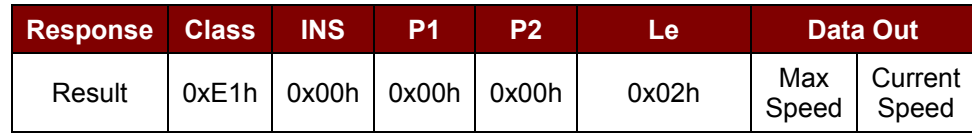

Where:

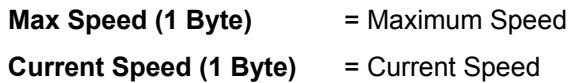

Value can be: 106k bps = 0x00h -> equal to No Auto PPS (default setting)

212k bps = 0x01h 424k bps = 0x02h 848k bps = 0x03h

Page 79 of 87

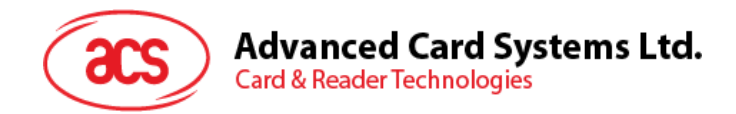

# **4.1.18. Antenna Field Control**

*Antennal Field Control* command is used for turning on/off the antenna field.

*Antenna Field Control* Format (6 Bytes)

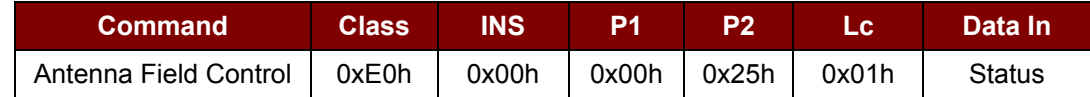

*Antenna Field Control* Response Format (6 Bytes)

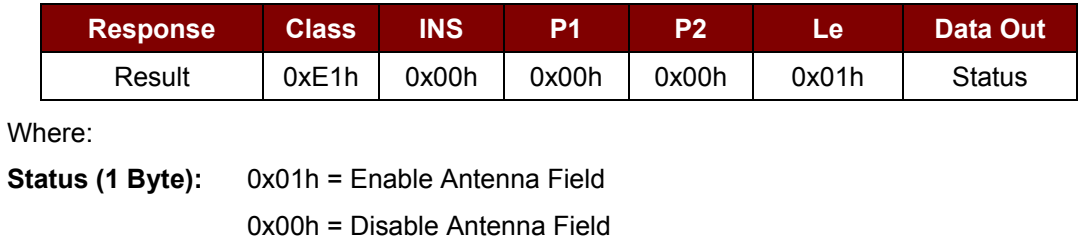

*Note: Make sure the Auto PICC Polling is disabled before turning off the antenna field.*

Page 80 of 87

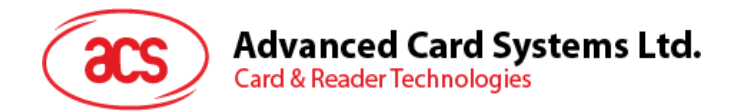

# **4.1.19. Read Antenna Field Status**

*Read Antenna Field Status* command is used to check current *Antenna Field Status*.

*Read Antenna Field Status* Format (5 Bytes)

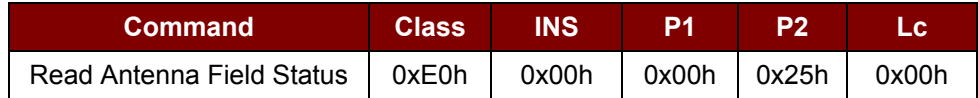

*Read Antenna Field Status* Response Format (6 Bytes)

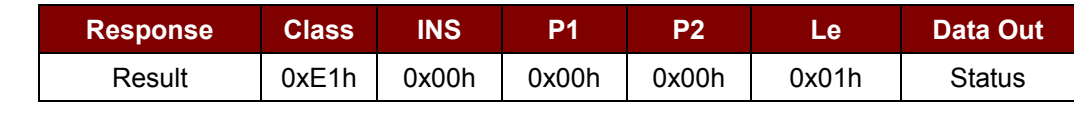

Where:

**Status (1 Byte):** 0x01h = Enable Antenna Field

0x00h = Disable Antenna Field

Page 81 of 87

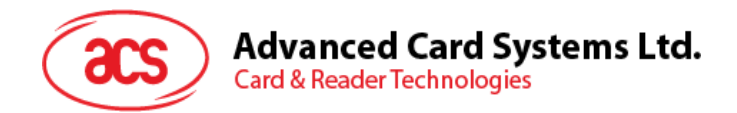

# **4.1.20. User Extra Guard Time Setting**

*User Extra Guard Time Setting* is used to set the extra guard time for ICC and SAM communication. *Note: The user extra guard time value will be stored into EEPROM.*

*User Extra Guard Time Setting* Format (7 Bytes)

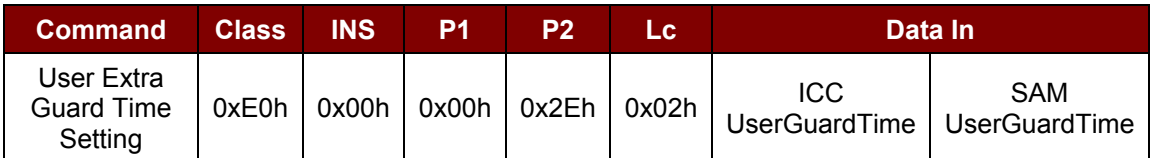

*User Extra Guard Time Setting* Response Format (7 Bytes)

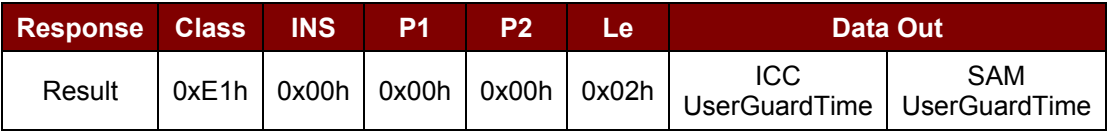

Where:

**ICC UserGuardTime (1 Byte)** = User Guard Time value for ICC Slot

**SAM UserGuardTime (1 Byte)** = User Guard Time value for SAM Slot

Page 82 of 87

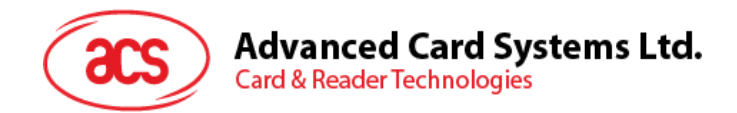

# **4.1.21. Read User Extra Guard Time**

*Read User Extra Guard Time* command is used to read the set extra guard time for ICC and SAM communication.

*Read User Extra Guard Time* Format (5 Bytes)

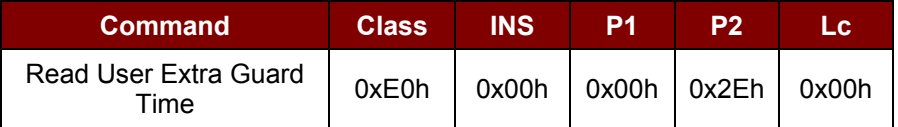

*Read User Extra Guard Time* Response Format (7 Bytes)

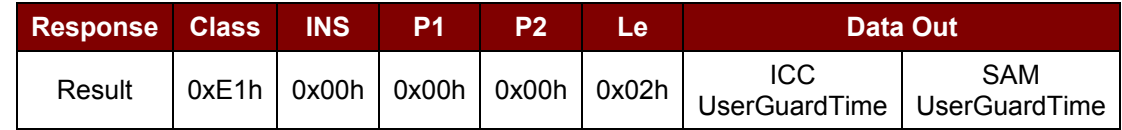

Where:

**ICC UserGuardTime (1 Byte)** = User Guard Time value for ICC Slot

**SAM UserGuardTime (1 Byte)** = User Guard Time value for SAM Slot

Page 83 of 87

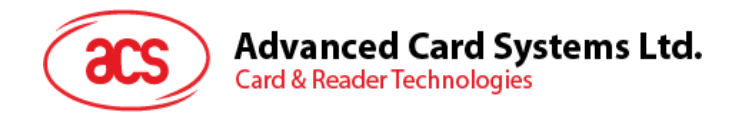

# **4.1.22. "616C" Auto Handle Option Setting**

The *"616C" Auto Handle Option Setting* command is used to configure the *"616C" Auto Handle Option*.

\* Optional for T=0 ACOS5

*"616C" Auto Handle Option Setting* Format (7 Bytes)

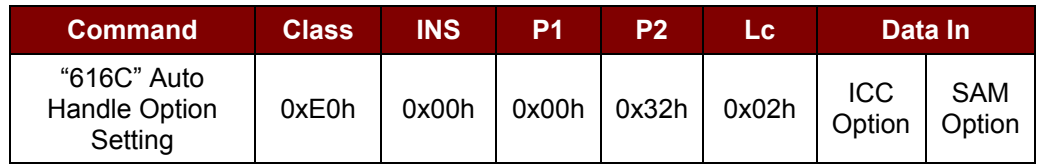

*"616C" Auto Handle Option Setting* Response Format (7 Bytes)

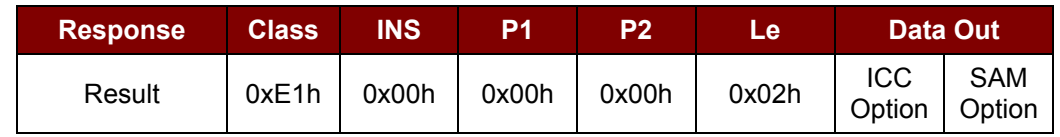

Where:

**ICC Option (1 Byte):** User Guard Time value for ICC Slot 0xFFh = Enable "616C" Auto Handle 0x00h = Disable "616C" Auto Handle (Default)

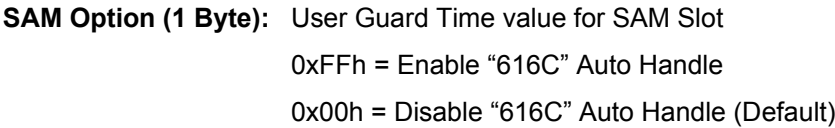

Page 84 of 87

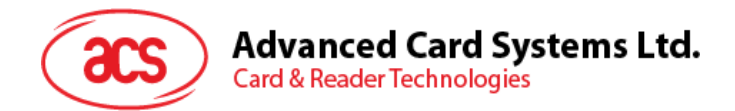

# **4.1.23. Read "616C" Auto Handle Option**

*Read "616C" Auto Handle Option* command is used to read the *"616C" Auto Handle Option*.

*Read "616C" Auto Handle Option* Format (5 Bytes)

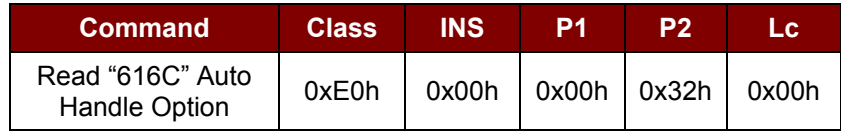

*Read "616C" Auto Handle Option* Response Format (7 Bytes)

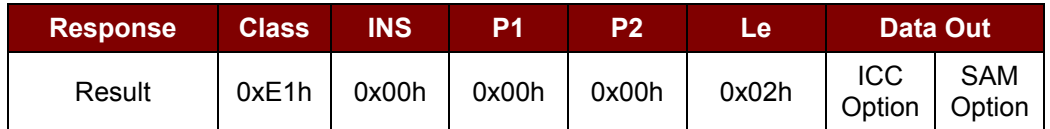

Where:

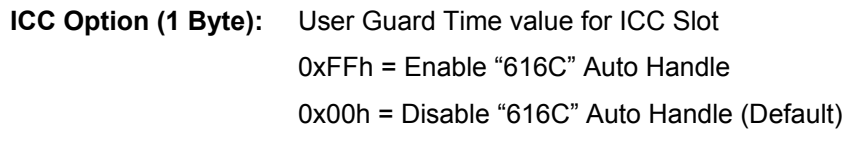

**SAM Option (1 Byte):** User Guard Time value for SAM Slot 0xFFh = Enable "616C" Auto Handle 0x00h = Disable "616C" Auto Handle (Default)

Page 85 of 87

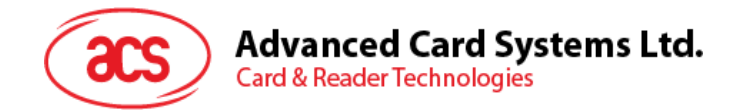

#### **4.1.24. Set Serial Communication Mode**

*Set Serial Communication Mode* command is used to configure the communication speed and communication mode.

*Set Serial Communication Mode* Format (2 Bytes)

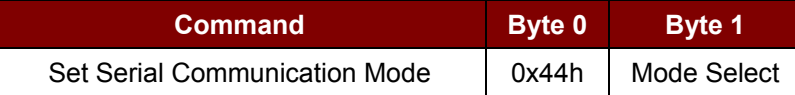

*Set Serial Communication Mode* Response Format (2 Bytes)

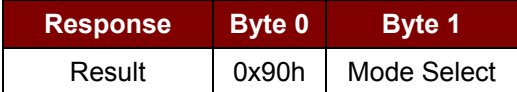

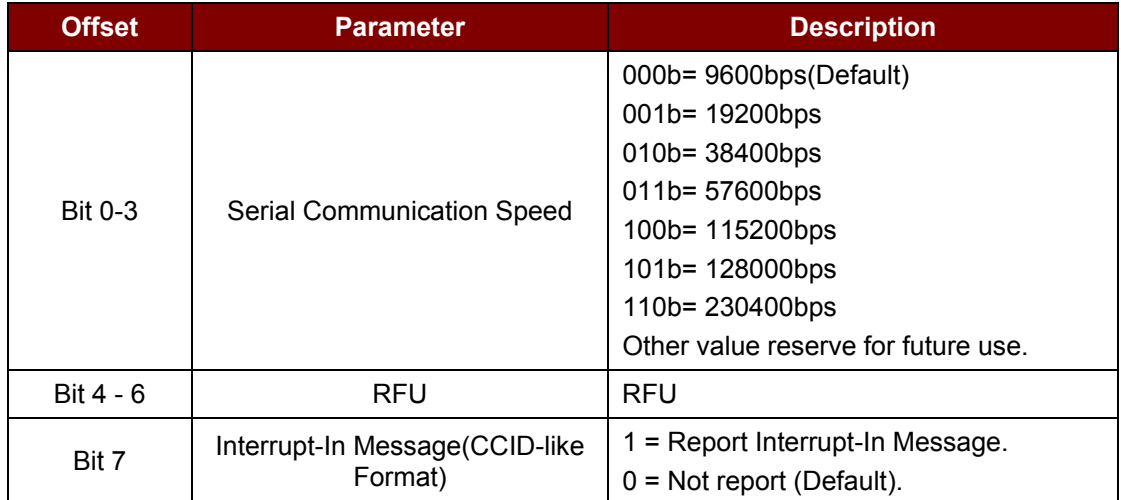

**Table 14**: Mode Select (1 Byte) – Communication Speed and Mode Selection

*Note: After the communication speed is changed successfully, the program has to adjust its communication speed to continue the rest of the data exchanges.*

Page 86 of 87

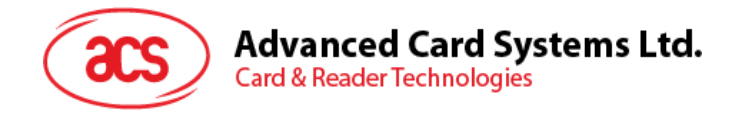

# **Appendix A. Supported Card Types**

The following table summarizes the card type returned by *GET\_READER\_INFORMATION* correspond with the respective card type.

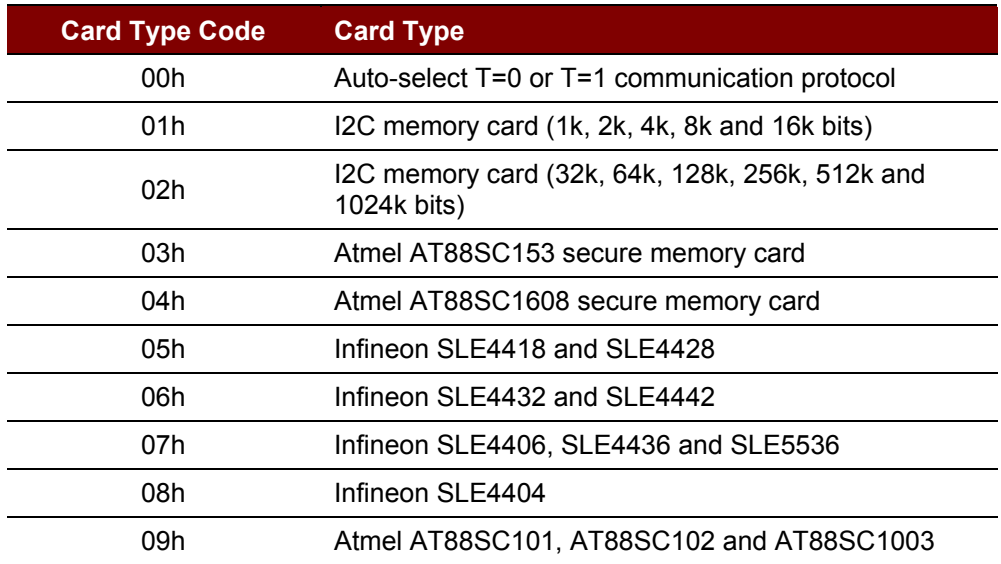

**Table 15**: Supported Card Types

Page 87 of 87